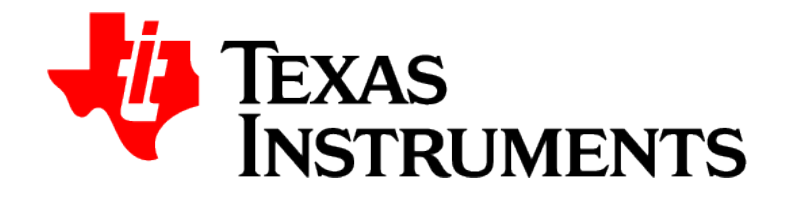

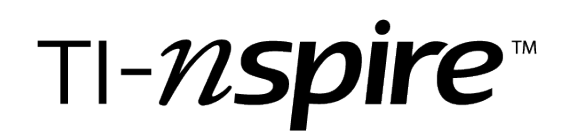

# **Lua Scripting API Reference Guide**

This reference guide applies to TI-Nspire™ software version 4.2. To obtain the latest version of the documentation, go to [education.ti.com/nspire/scripting](http://education.ti.com/nspire/scripting).

# **Important Information**

Except as otherwise expressly stated in the License that accompanies a program, Texas Instruments makes no warranty, either express or implied, including but not limited to any implied warranties of merchantability and fitness for a particular purpose, regarding any programs or book materials and makes such materials available solely on an "as-is" basis. In no event shall Texas Instruments be liable to anyone for special, collateral, incidental, or consequential damages in connection with or arising out of the purchase or use of these materials, and the sole and exclusive liability of Texas Instruments, regardless of the form of action, shall not exceed the amount set forth in the license for the program. Moreover, Texas Instruments shall not be liable for any claim of any kind whatsoever against the use of these materials by any other party.

#### **© 2011 - 2016 Texas Instruments Incorporated**

All rights reserved

#### **Trademarks and copyrights**

The TI-Nspire™ software uses Lua as scripting environment. For copyright and license information, see http://www.lua.org/license.html.

The TI-Nspire™ software uses Chipmunk Physics version 5.3.4 as simulation environment. For license information, see http://chipmunk-physics.net/release/Chipmunk-5.x/Chipmunk-5.3.4-Docs/.

Microsoft® and Windows® are registered trademarks of Microsoft Corporation in the United States and/or other countries.

Mac OS®, iPad® and OS X® are registered trademarks of Apple Inc.

Unicode® is a registered trademark of Unicode, Inc. in the United States and other countries.

*Bluetooth*® word mark and logos are registered trademark owned by Bluetooth SIG, Inc.

# **Contents**

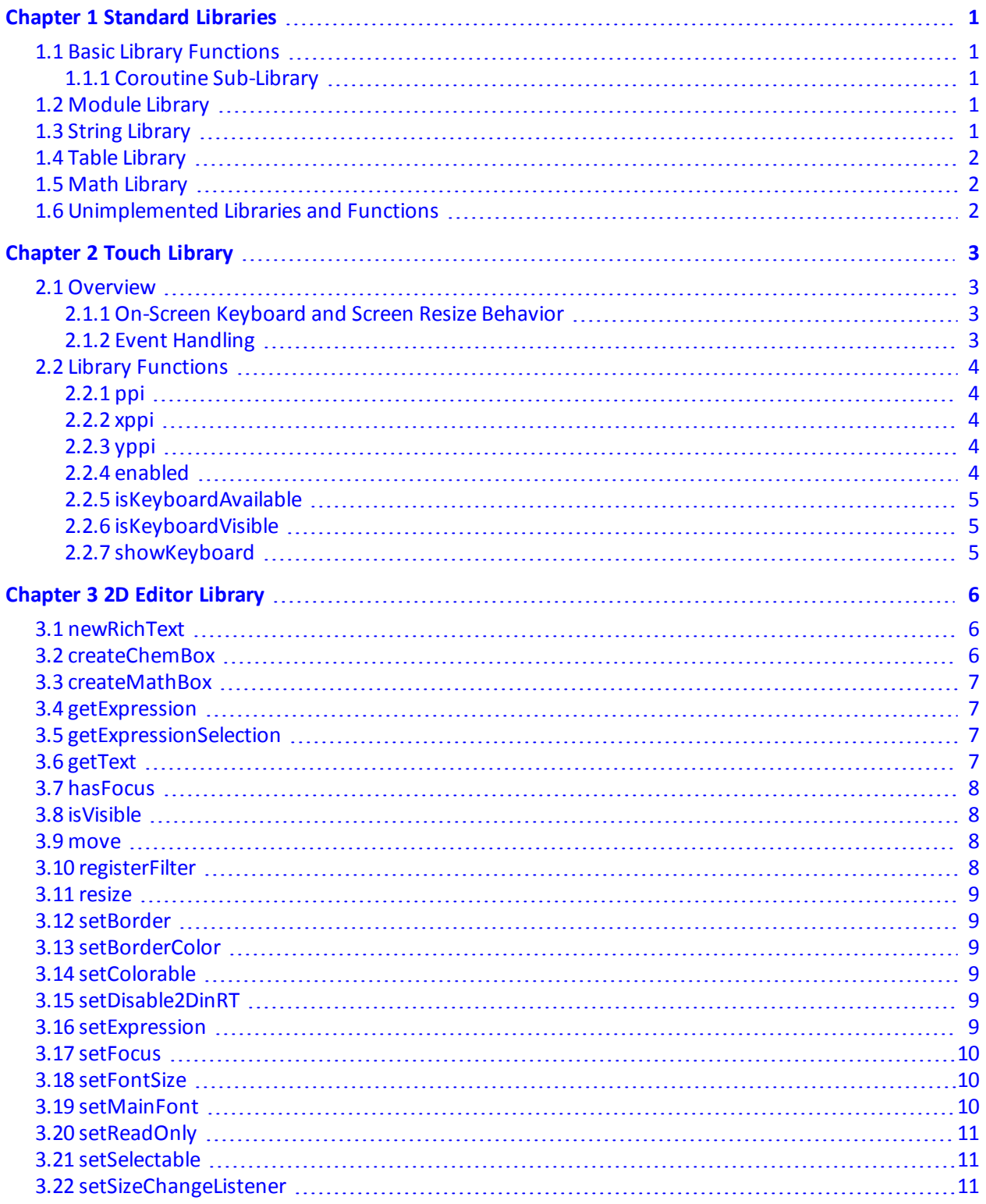

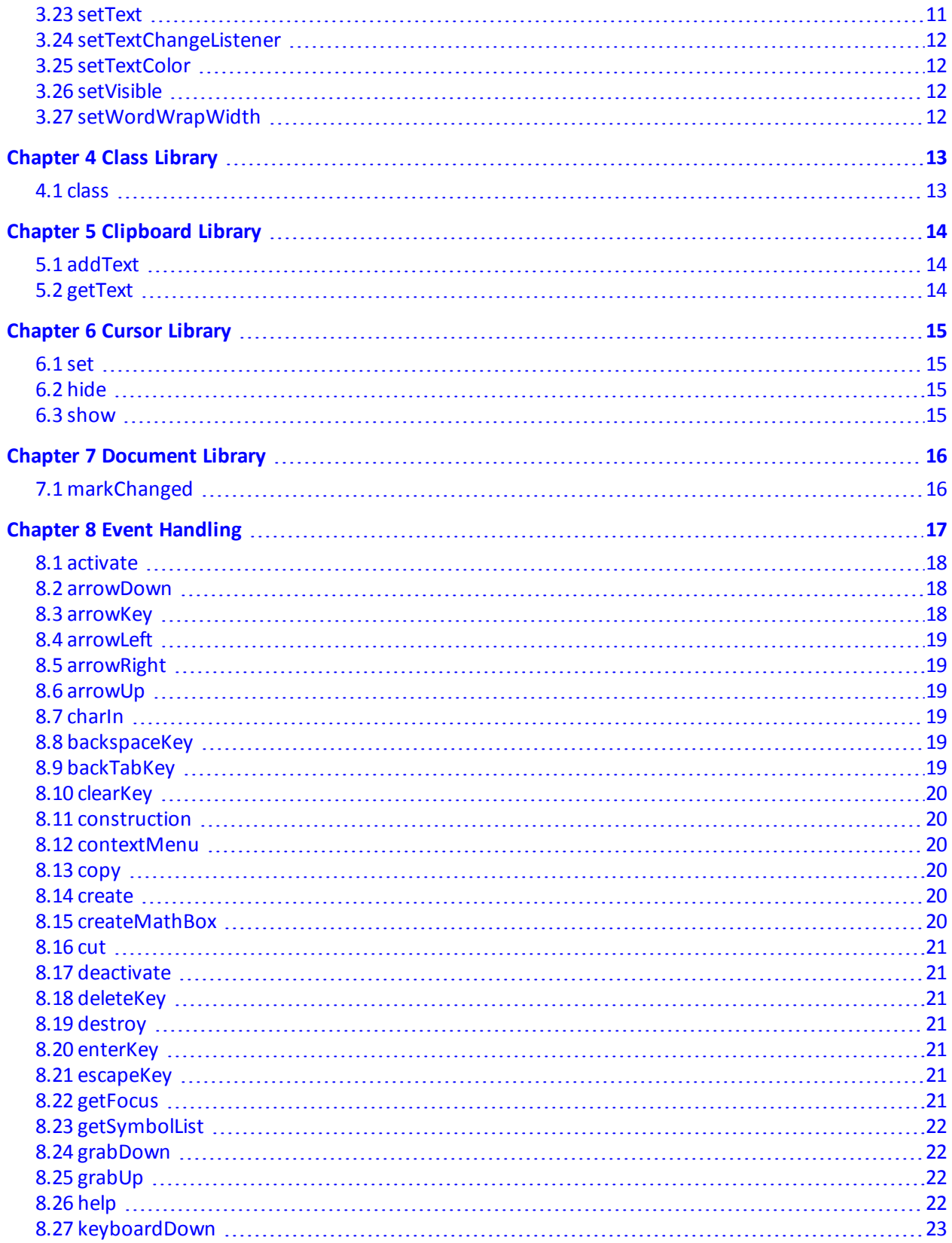

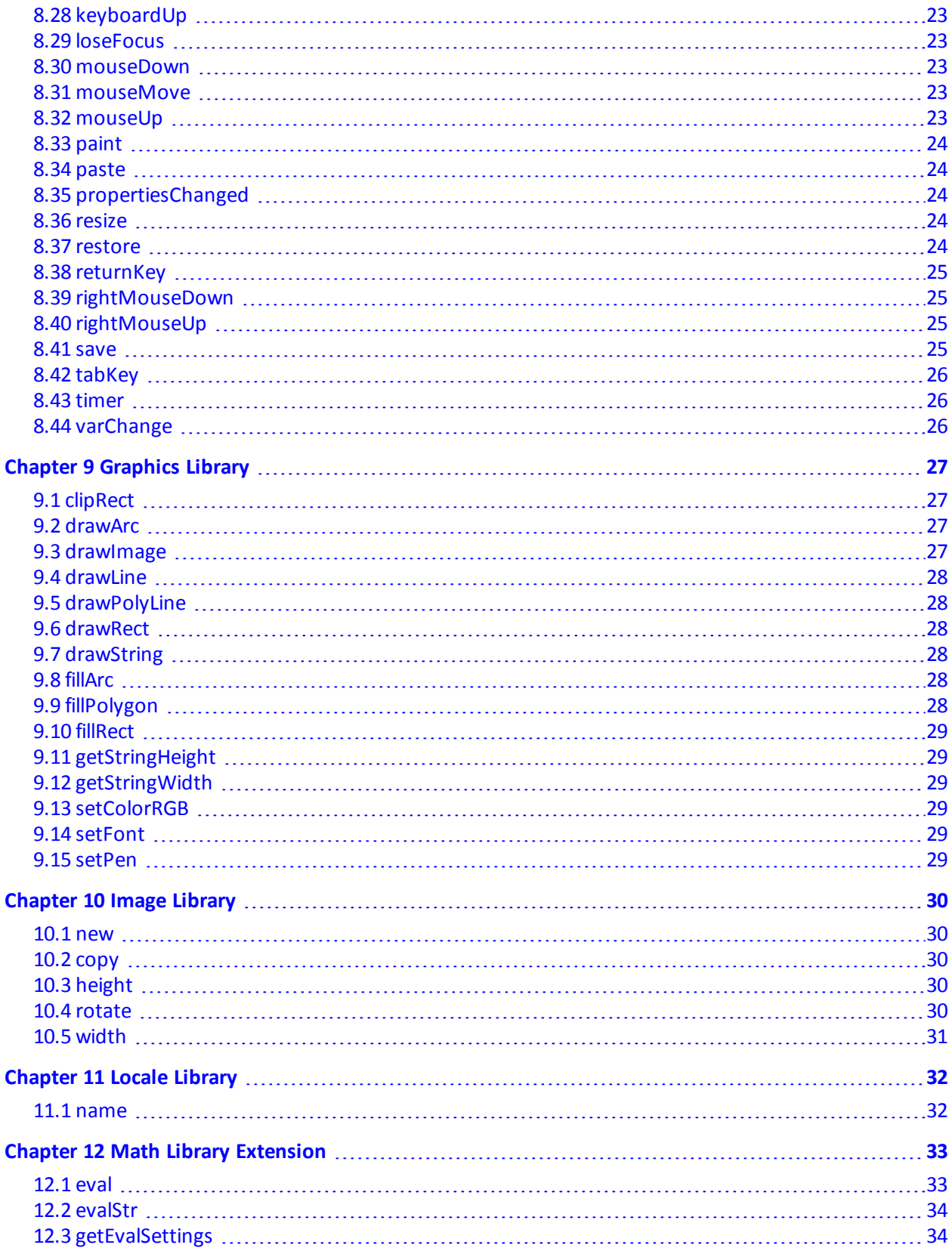

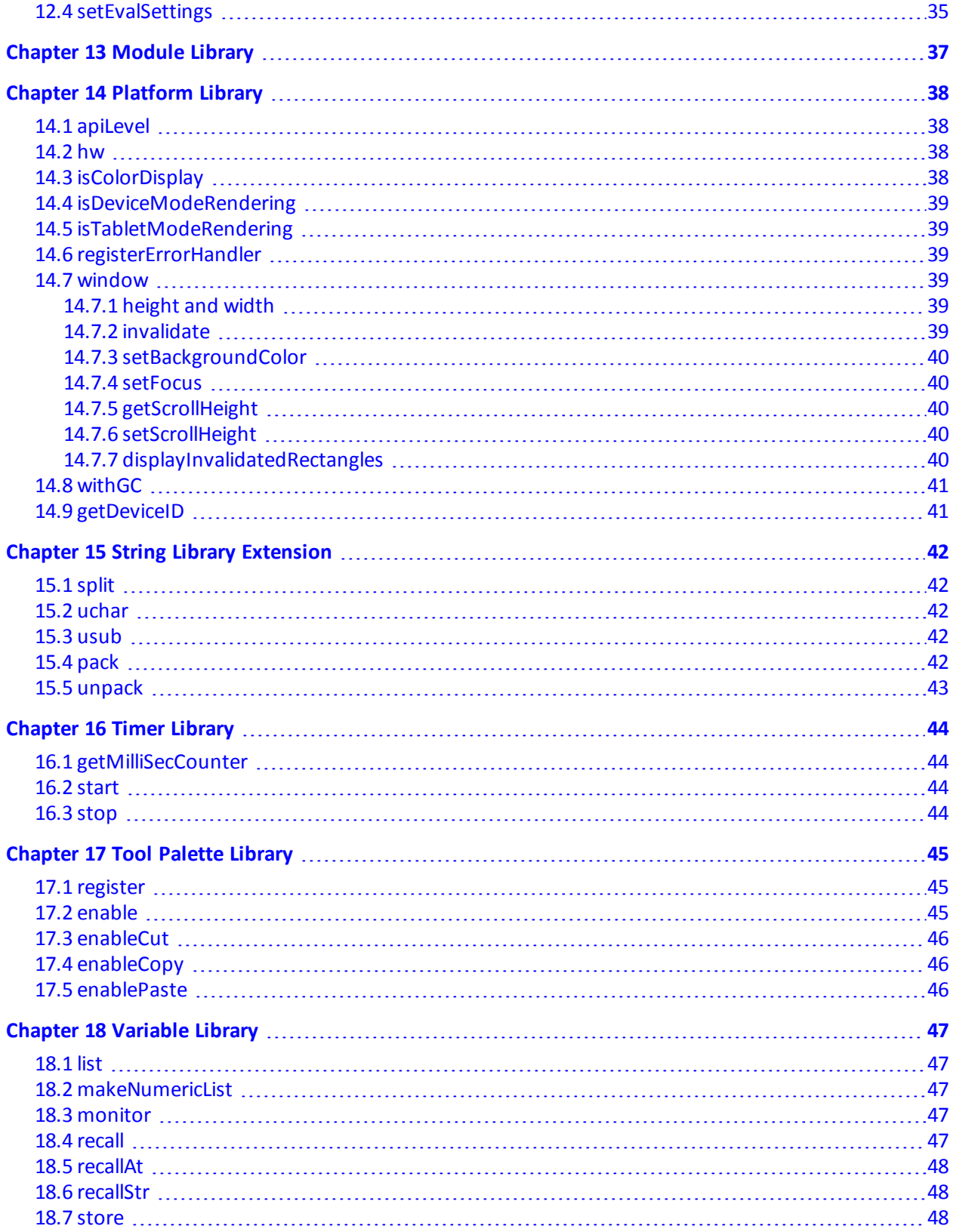

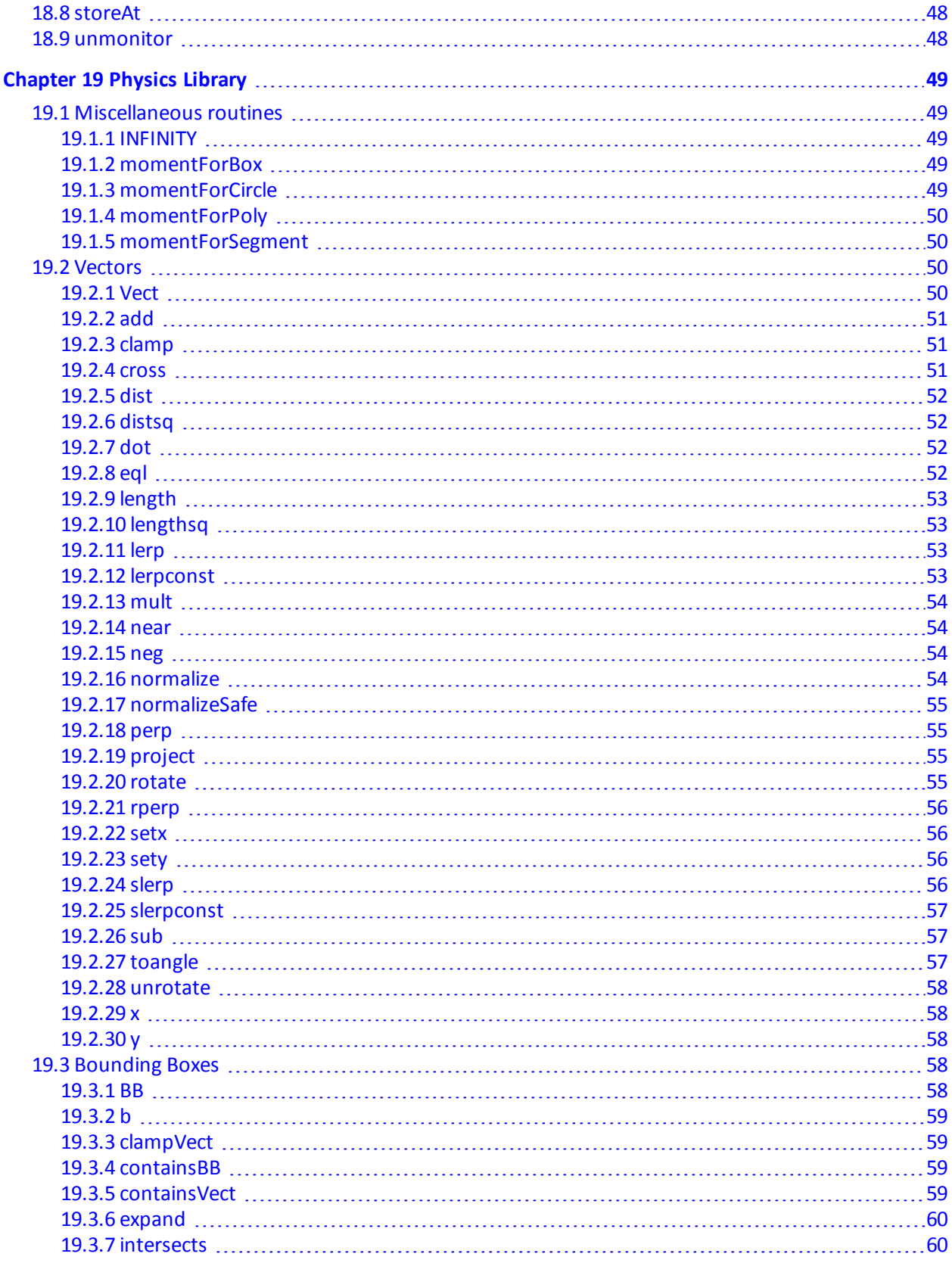

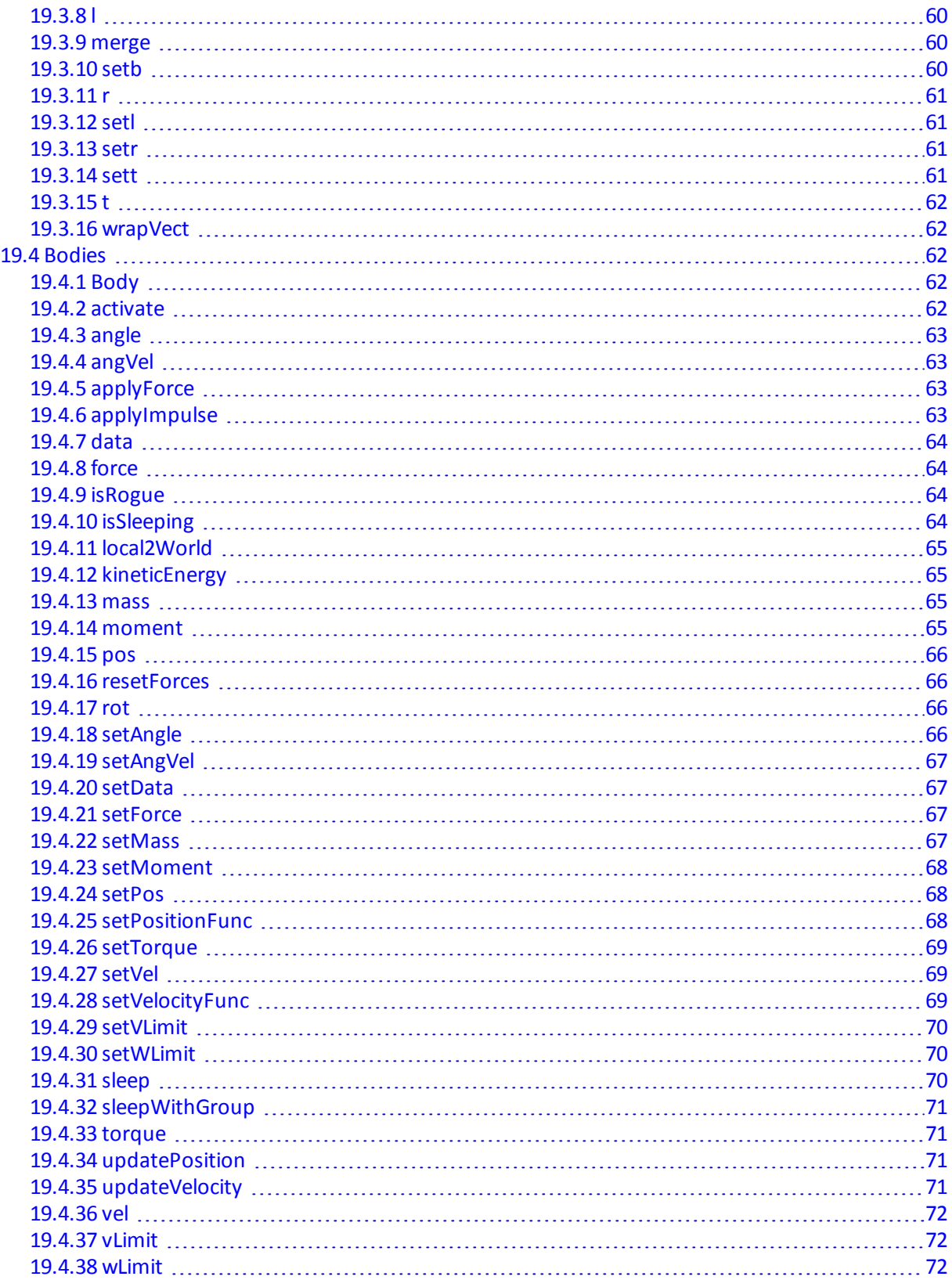

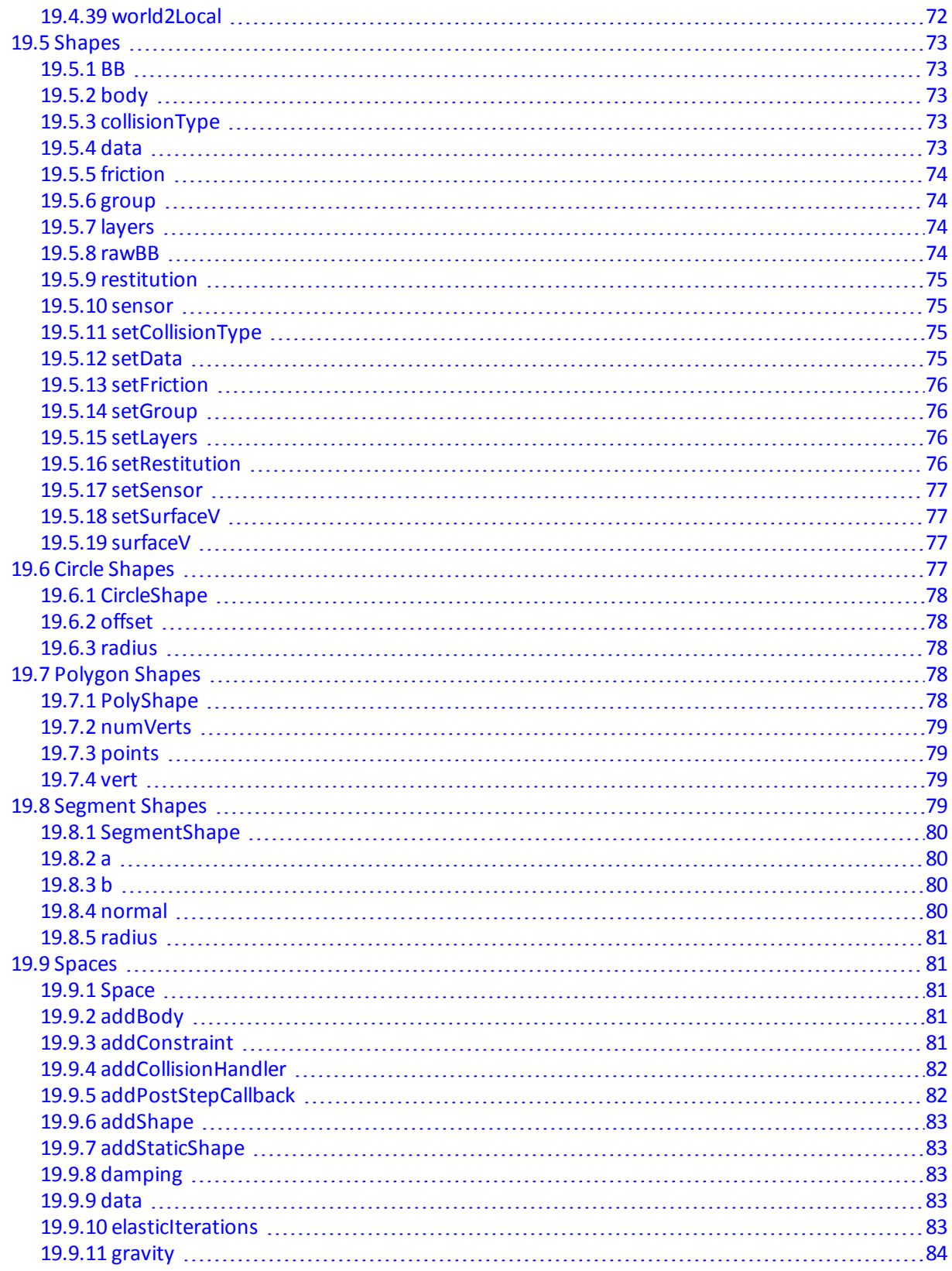

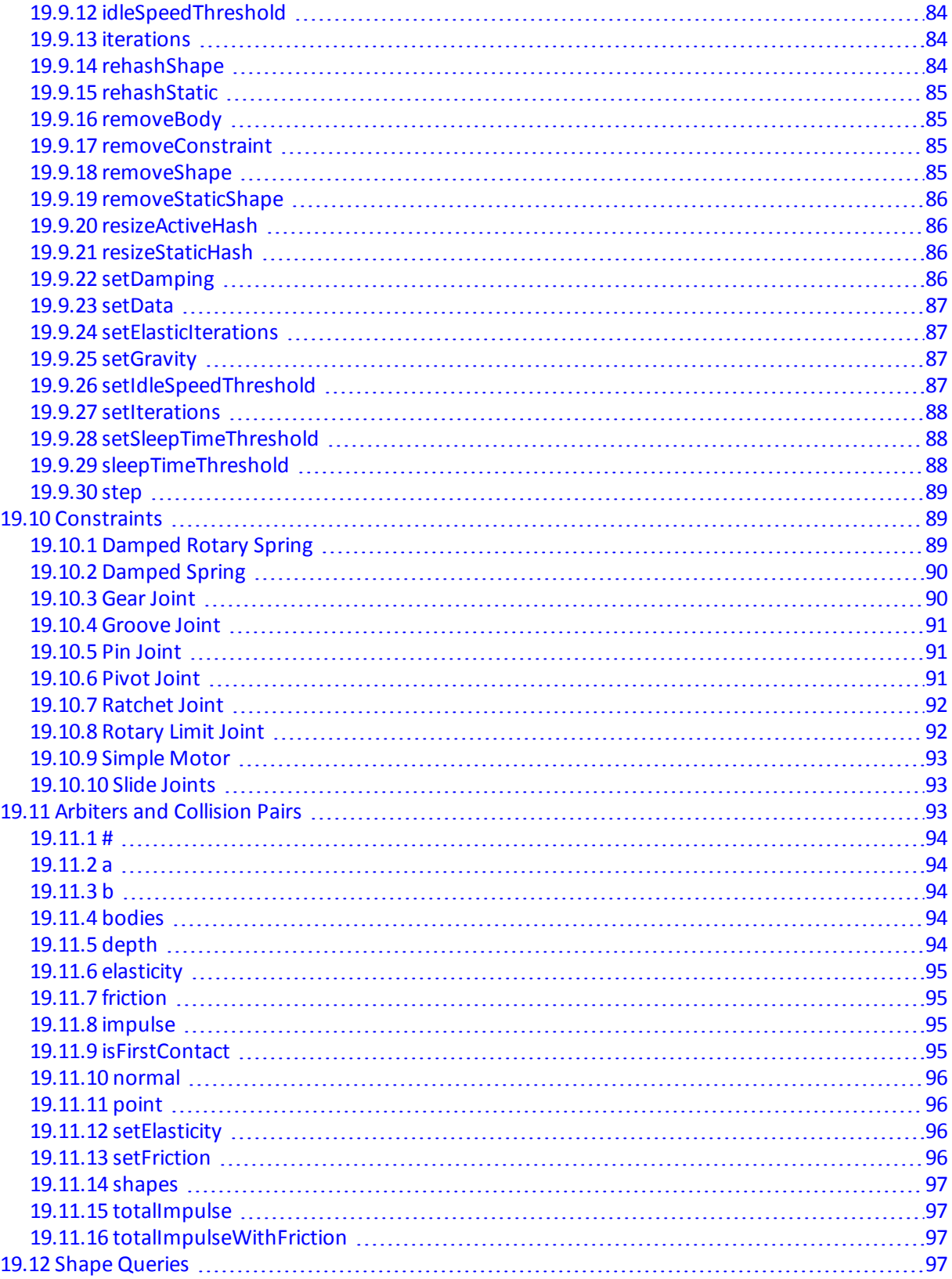

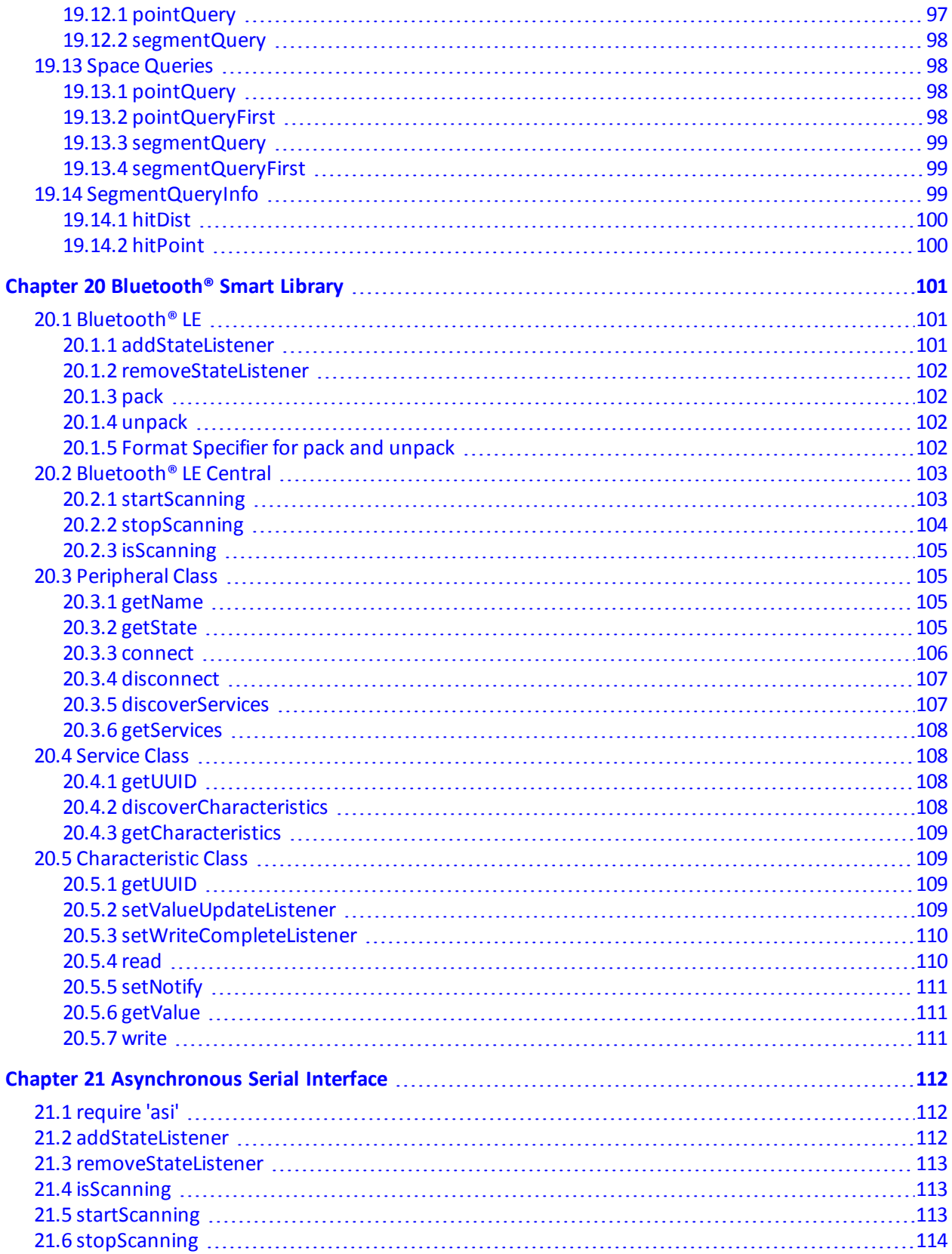

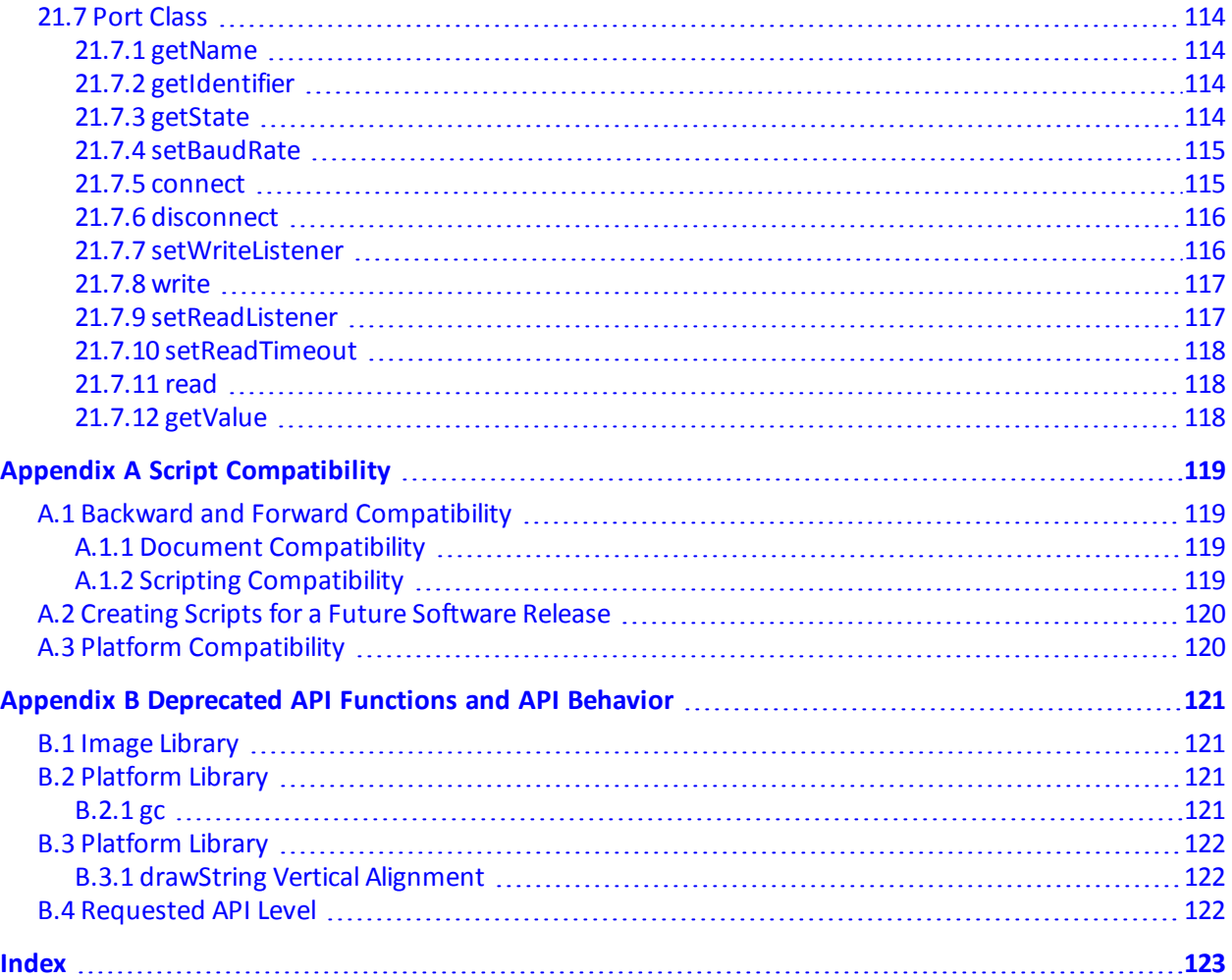

# **List of Tables**

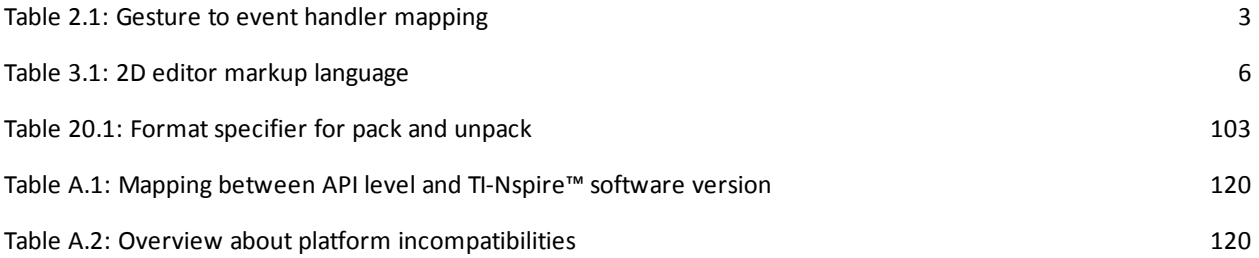

# **Listings**

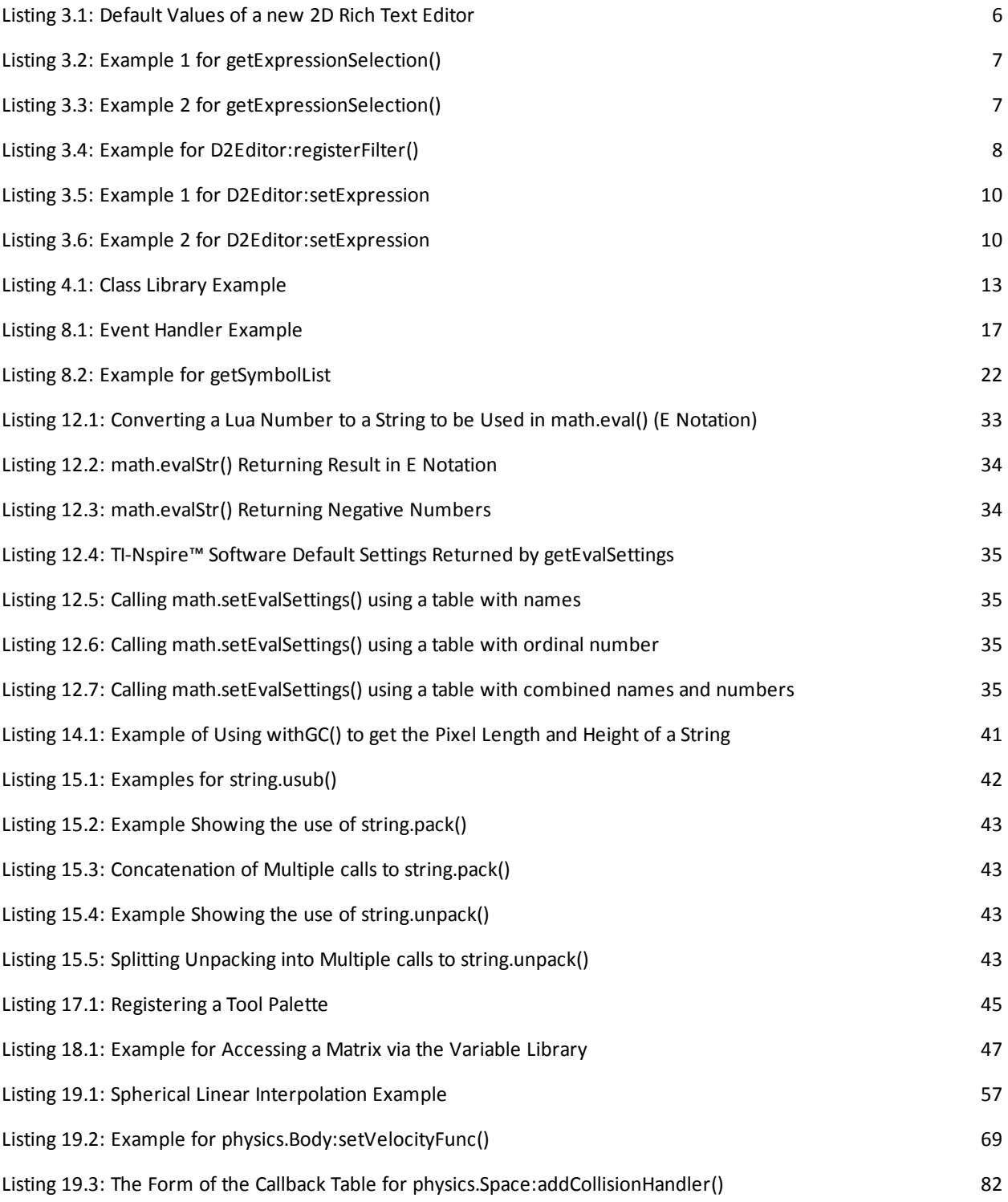

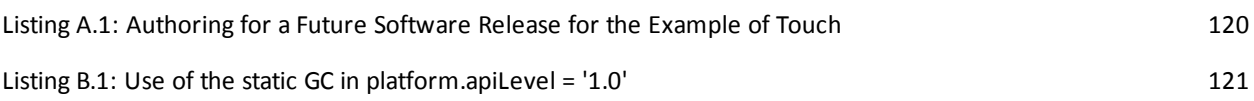

# **List of Figures**

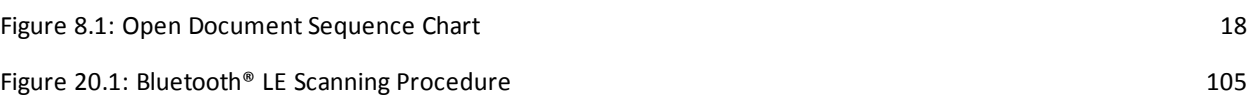

# <span id="page-16-0"></span>**Standard Libraries**

The TI-Nspire™ software integrates most Lua standard libraries that come with the Lua distribution. This chapter provides an overview about the supported Lua library functions as well as restrictions to these functions.

<span id="page-16-1"></span>See the (Lua 5.1 [Reference](http://www.lua.org/manual/5.1/manual.html#5) Manual) for definitions and details of the standard functions.

### **1.1 Basic Library Functions**

For further details, please follow this link to the "Basic [Functions](http://www.lua.org/manual/5.1/manual.html#5.1)" section in the Lua 5.1 Reference Manual.

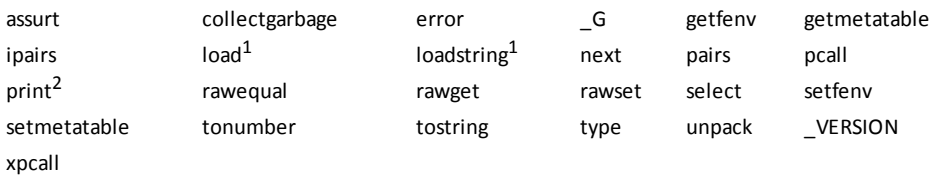

### <span id="page-16-2"></span>**1.1.1 Coroutine Sub-Library**

For further details, please follow this link to the "Coroutine [Manipulation"](http://www.lua.org/manual/5.1/manual.html#5.2) section in the Lua 5.1 Reference Manual. The following functions are defined inside the **coroutine** table. Heavy use of coroutines might be difficult to debug inside the TI-Nspire™ Editor.

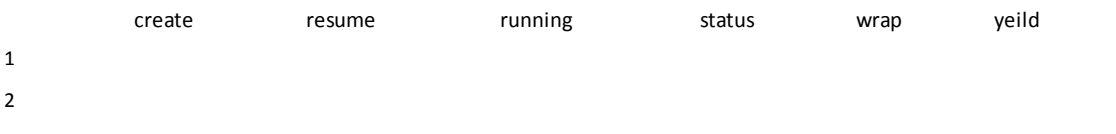

# <span id="page-16-3"></span>**1.2 Module Library**

<span id="page-16-4"></span>The implementation of this module is very limited. Please consult the Module Library [chapter](#page-52-0) for more details.

# **1.3 String Library**

For further details, please follow this link to the "String [Manipulation](http://www.lua.org/manual/5.1/manual.html#5.4)" section in the Lua 5.1 Reference Manual.

String routines lower and upper are not tailored to the current locale. The conversion of strings to **upper** and **lower** case letters operates only on the 26 letters of the Latin alphabet. This restriction also applies to the alphabetic matching patterns (%a, %l, %u, and %w) employed by the **find**, **gmatch**, and **match** functions.

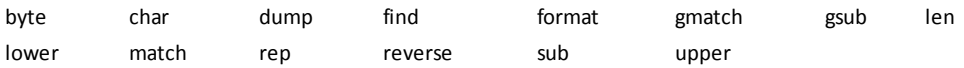

and **loadstring** might cause confusing results.<br><sup>2</sup>The output from the **print** function is directed into the console of the TI-Nspire™ Editor only. On any platform where the TI-Nspire™ Editor is not included calls to the **print** function are ignored.

<sup>1</sup>Please be cautious with the use of **load** and **loadstring**. Lua source code loaded by the use of these functions is not supported in the TI-Nspire™ Editor. This source code cannot be debugged and error messages resulting from functions loaded using **load**

# <span id="page-17-0"></span>**1.4 Table Library**

For further details, please follow this link to the "Table [Manipulation"](http://www.lua.org/manual/5.1/manual.html#5.5) section in the Lua 5.1 Reference Manual.

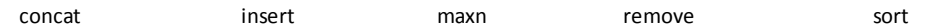

# <span id="page-17-1"></span>**1.5 Math Library**

For further details, please follow this link to the "[Mathematical](http://www.lua.org/manual/5.1/manual.html#5.6) Functions" section in the Lua 5.1 Reference Manual. The following functions are defined inside the **math** table. Infinite and undefined results will convert to the appropriate TI-Nspire™ representations and cooperate with the TI-Nspire™ math extensions. The reverse conversion of string representation (infinite and undefined) to numerical representation is not supported.

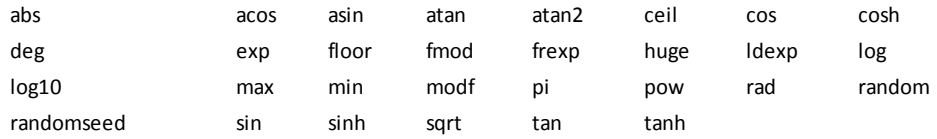

# <span id="page-17-2"></span>**1.6 Unimplemented Libraries and Functions**

The following standard Lua libraries are not available in the TI-Nspire™ software:

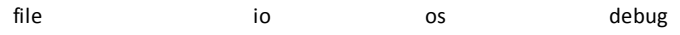

The following standard functions and standard table entries are not available in the TI-Nspire™ software:

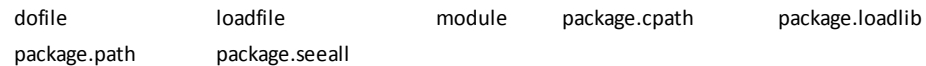

# <span id="page-18-0"></span>**Touch Library**

The touch library is added to the TI-Nspire™ platform with **platform.apiLevel = '2.2'**. It is visible on all platforms but may ignore calls to its functions if the platform running the script does not support touch.

The touch library offers a low-level interface, which enables script authors to develop scripts that run on all platforms equally. It also places the effort on the script writer to design and test the script for all different platforms if platform compatibility is desired.

# <span id="page-18-1"></span>**2.1 Overview**

<span id="page-18-2"></span>The following will give an overview about system features and behavior that script authors need to be aware of to write successful scripts for touch platforms and scripts working well across all TI-Nspire™ platforms.

#### **2.1.1 On-Screen Keyboard and Screen Resize Behavior**

The TI-Nspire™ software features two keyboards — ABC and Function keyboard. The user can switch between both keyboards. The default keyboard for the scripting environment is the ABC keyboard.

There are different keyboard modes that might be supported on each touch platform — docked, undocked, and split keyboard. In any mode, no resize event will be sent to the script. If the keyboard is docked, the TI-Nspire™ platform will allow the user to pan the screen allowing access to content behind the keyboard - see [setScrollHeight\(\)](#page-55-3) for controlling scrolling by the script while a docked keyboard is onscreen. The new [on.keyboardUp\(\)](#page-38-1) event handler supports the script with the overlapping height of the on-screen keyboard.

<span id="page-18-3"></span>Touch platforms usually support undocked and split on-screen keyboards to be panned; therefore, panning of the script is not needed.

## **2.1.2 Event Handling**

All event handling is described [Chapter](#page-32-0) 8. There is no change for touch platforms in **Introduced in platform.apiLevel = '2.2'** except for two new handlers, on-screen keyboard up and down detection --- see [on.keyboardUp\(keyboardOverlapHeight\)](#page-38-1) and [on.keyboardDown\(\)](#page-38-0) event handler.

<span id="page-18-4"></span>Please see Table 2.1 for the mapping between touch gestures and the existing event handlers.

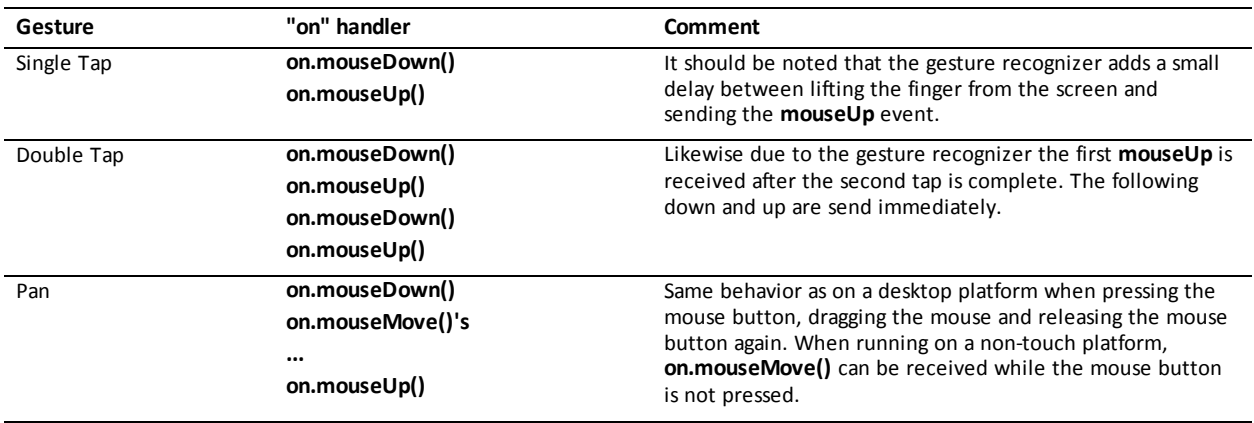

#### **Table 2.1: Gesture to event handler mapping**

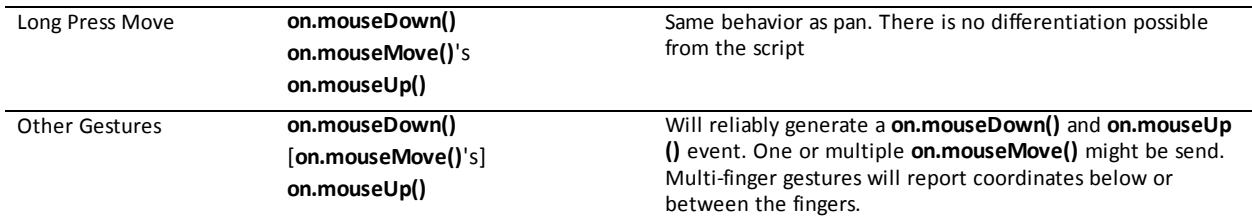

**Note:** The behavior of the mapping described in [Table](#page-18-4) 2.1 is slightly different for mouse handler registered with [D2Editor:registerFilter\(\)](#page-23-3). In case of single and double tap will the first **on.mouseDown()** event be received after the gesture is fully recognized and the finger lifted up from the screen. Similar is true for the pan and long press gesture. The **on.mouseDown()** event is send when either the finger starts moving or the stays without moving for a particular time.

Another important aspect related to event handling is the return value of an event handler. The main use case in **platform.apiLevel = '2.0'** for event handler return values has been lter event handler registered for a 2D Editor - see [D2Editor:registerFilter\(\).](#page-23-3) Every event handler may return a boolean to indicate if the event has been handled **(true)** or ignored **(false)**. If an event handler does not return explicitly a value, the value will default to true. In the context of touch and onscreen keyboard, the return value of **mouseDown** while the keyboard is up plays an important role and can disturb the user experience when used incorrectly. While the keyboard is up, the user can pan the screen to see content behind the keyboard. If **mouseDown** returns true, or has no explicit return statement, the user will be prevented from panning the screen.

# <span id="page-19-1"></span><span id="page-19-0"></span>**2.2 Library Functions**

#### **2.2.1 ppi**

touch.ppi()

Returns pixels per inches along the diagonal of the screen. This function is useful to determine the touch target size of touchable objects on the screen.

<span id="page-19-2"></span>**Introduced in platform.apiLevel = '2.2'**

#### **2.2.2 xppi**

touch.xppi()

Returns pixels per inches along the x-axis of the screen. This function is useful to determine the touch target size of touchable objects on the screen.

<span id="page-19-3"></span>**Introduced in platform.apiLevel = '2.2'**

#### **2.2.3 yppi**

touch.yppi()

Returns pixels per inches along the y-axis of the screen. This function is useful to determine the touch target size of touchable objects on the screen.

<span id="page-19-4"></span>**Introduced in platform.apiLevel = '2.2'**

#### **2.2.4 enabled**

touch.enabled()

Returns **true** if the platform supports touch, otherwise **false**. If touch is supported, it is recommended to use the ppi values to calculate touch target sizes.

*<sup>4</sup> Chapter 2 Touch Library*

### <span id="page-20-0"></span>**2.2.5 isKeyboardAvailable**

touch.isKeyboardAvailable()

Returns **true** if an on-screen keyboard is available on the platform, otherwise **false**.

<span id="page-20-1"></span>**Introduced in platform.apiLevel = '2.2'**

### **2.2.6 isKeyboardVisible**

touch.isKeyboardVisible()

Returns true if any keyboard is visible (docked, undocked, and split keyboards).

<span id="page-20-2"></span>**Introduced in platform.apiLevel = '2.2'**

#### **2.2.7 showKeyboard**

touch.showKeyboard(boolean)

Causes the docked ABC keyboard to appear on the screen if no keyboard is currently visible. Default is **true**.

# <span id="page-21-0"></span>**2D Editor Library**

The Lua 2D editor bindings enable 2D rich text editors to be created and manipulated within the

TI-Nspire™ product. 2D rich text editors are created using [newRichText\(\).](#page-21-1)

Script authors should be aware that rich text editors may embed annotations in proprietary markup language. Such markup could be embedded from the script by calling [createMathBox\(\)](#page-22-0) or [createChemBox\(\)](#page-21-2).

<span id="page-21-3"></span>Users of the script application may also be able to copy and paste text with other markup information from other TI-Nspire™ applications like Notes. Some information about the markup language used inside the 2D editor is shown in [Table](#page-21-3) 3.1.

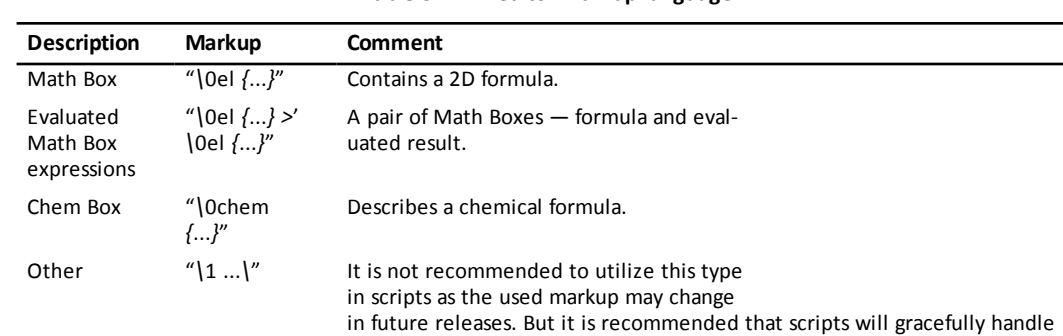

this type of markup without Lua error.

**Table 3.1: 2D editor markup language**

# <span id="page-21-1"></span>**3.1 newRichText**

```
D2Editor.newRichText()
```
Creates and returns a new 2D rich text editor. Default values are illustrated in [Listing](#page-23-4) 3.4 .

#### **Note**

<span id="page-21-4"></span>The program must [resize](#page-24-0) the 2D editor before the text editor widget is painted the first time.

#### **Listing 3.1: Default Values of a new 2D Rich Text Editor**

```
editor:move(0, 0)
:setBorder(0)
:setBorderColor(0x000000)
:setColorable(false)
:setDisable2DinRT(false)
:setFontSize(<default system size>)
:setMainFont(<default system font>)
:setReadOnly(false)
:setSelectable(true)
:setTextColor(0x000000)
:setVisible(true)
```
<span id="page-21-2"></span>**Introduced in platform.apiLevel = '1.0'**

## **3.2 createChemBox**

D2Editor:createChemBox()

Inserts a Chem Box in the current cursor position of the editor. Returns the text editor object.

<span id="page-22-0"></span>**Introduced in platform.apiLevel = '2.0'**

### **3.3 createMathBox**

D2Editor:createMathBox()

Inserts a Math Box (Expression Box) in the current cursor position of the editor. Returns the text editor object.

<span id="page-22-1"></span>**Introduced in platform.apiLevel = '2.0'**

## **3.4 getExpression**

D2Editor:getExpression()

Returns the contents of the text editor as a UTF-8 encoded string.

<span id="page-22-2"></span>**Introduced in platform.apiLevel = '2.0'**

## **3.5 getExpressionSelection**

D2Editor:getExpressionSelection()

Returns three values: the contents of the text editor as a UTF-8 encoded string, the cursor position as an integer, and the selection start as an integer.

#### **Usage**

<span id="page-22-4"></span>Cursor and selection positions are the borders between characters, not the position of the characters. The following code snippets serve as examples.

**Listing 3.2: Example 1 for getExpressionSelection()**

```
str = 'This is a test string to see it working.'
d2e, error = D2Editor.newRichText():resize(100, 100)
result, error = d2e:setText(str, 16, 28)
str, pos, sel, error =
d2e:getExpressionSelection()
-- The getExpressionSelection() are results are:
str = 'This is a test string to see it working.'
pos = 16 -- (right before the 's' in "string")
sel = 28 -- (between the two e's in "see")
```
**Listing 3.3: Example 2 for getExpressionSelection()**

```
str = 'This is a test string to see it working.'
d2e, error = D2Editor.newRichText():resize(100, 100)
result, error = d2e:setText(str, 28, 16)
str, pos, sel, error = d2e:getExpressionSelection()
-- The getExpressionSelection() are results are:
str = 'This is a test string to see it working.'
pos = 28 -- (between the two e's in "see")
sel = 16 - - (right before the 's' in "string")
```
<span id="page-22-3"></span>**Introduced in platform.apiLevel = '2.0'**

# **3.6 getText**

D2Editor:getText()

*<sup>7</sup> Chapter 3 2D Editor Library*

Returns the contents of the text editor as a UTF-8 encoded string.

<span id="page-23-0"></span>**Introduced in platform.apiLevel = '1.0'**

### **3.7 hasFocus**

D2Editor:hasFocus()

Returns true if the editor has focus; otherwise returns false.

<span id="page-23-1"></span>**Introduced in platform.apiLevel = '2.0'**

### **3.8 isVisible**

D2Editor:isVisible()

Returns true if the editor is visible; otherwise returns false.

<span id="page-23-2"></span>**Introduced in platform.apiLevel = '2.0'**

#### **3.9 move**

D2Editor:move(x, y)

Sets the parent-relative location of the upper-left corner of the text editor. Both **x** and **y** must be between -32767 and 32767.

Returns the text editor object.

<span id="page-23-3"></span>**Introduced in platform.apiLevel = '1.0'**

## **3.10 registerFilter**

D2Editor:registerFilter(handlerTable)

This routine registers a table of handler functions that can filter events before they are sent to the 2D editor widget, or unregisters if nil is passed.

Returns the text editor object.

The **handlerTable** is a table of event handler functions. Any event described in the section on Event Handling can be filtered by a function in the handler table.

<span id="page-23-4"></span>In the example code below, if the user presses Tab in the text editor **ed**, the **tabKey** filter function moves the focus to text editor **ed2**. Events **charIn** and **arrowKey** simply report which key was pressed and then allow the event to pass on through to the text editor.

**Listing 3.4: Example for D2Editor:registerFilter()**

```
-- Create an editor
ed = D2Editor.newRichText()
 - Register filters for events
ed:registerFilter {
      tabKey = function()
                 ed2:setFocus()
         return true
            end,
  charIn = function(ch)        print(ch)
         return false
             end,
      arrowKey = function(key)
```

```
        print(key)
   return false
      end
```
<span id="page-24-0"></span>**Introduced in platform.apiLevel = '2.0'**

## **3.11 resize**

}

D2Editor:resize(width, height)

Changes the width and height of the text editor. Both **width** and **height** must be *>* 0 and *<* 32768.

Returns the text editor object.

```
Introduced in platform.apiLevel = '1.0'
```
### **3.12 setBorder**

D2Editor:setBorder(thickness)

Sets the editor's border thickness. The thickness value must be between 0 and 10. Returns the text editor object.

<span id="page-24-2"></span>**Introduced in platform.apiLevel = '2.0'**

## **3.13 setBorderColor**

D2Editor:setBorderColor(color)

Sets the editor's border color. The color value must be between 0 and 16777215 (0x000000 and 0xFFFFFF).

Returns the text editor object.

<span id="page-24-3"></span>**Introduced in platform.apiLevel = '2.0'**

## **3.14 setColorable**

D2Editor:setColorable(boolean)

Makes the expression colorable or uncolorable. Returns the text editor object.

<span id="page-24-4"></span>**Introduced in platform.apiLevel = '2.0'**

### **3.15 setDisable2DinRT**

D2Editor:setDisable2DinRT(boolean)

Turns off 2D layout of math input to the text box. Returns the text editor object.

<span id="page-24-5"></span>**Introduced in platform.apiLevel = '2.0'**

## **3.16 setExpression**

```
D2Editor:setExpression(text[, cursor[, selection]])
```
Sets the text content of the text editor. The cursor position is set to 1 (beginning of text), -1 (end of text), or a value from 1 to the text length plus 1. Text can be selected by specifying a selection index that indicates the end of the selection. If the

**selection** = -1, no text is selected. If the cursor *<* -1 or **selection** *<* -1, an error is returned. If unspecified, both the cursor and the selection start default to -1. Returns the text editor object.

#### **Note**

All backslashes sent to the editor must be doubled. This is in addition to the standard escape rule for special characters. As a result, the string required to get the editor to show **home***\***stuff***\***work** is "home*\\\\*stuff*\\\\*work".

#### **Usage**

<span id="page-25-3"></span>Cursor and selection positions are the borders between characters, not the character positions. The following code snippet highlights the characters "string to se" and places the cursor before the 's' in "string".

#### **Listing 3.5: Example 1 for D2Editor:setExpression**

```
str = 'This is a test string to see it working.'
d2e, error = D2Editor.newRichText():resize(100, 100)
result, error = d2e:setExpression(str, 16, 28)
```
2DEditor output: This is a test | string to see it working.

<span id="page-25-4"></span>The following code snippet highlights the characters "string to se" and places the cursor before the second 'e' in "see".

#### **Listing 3.6: Example 2 for D2Editor:setExpression**

```
str = 'This is a test string to see it working.'
d2e, error = D2Editor.newRichText():resize(100, 100)
result, error = d2e:setExpression(str, 28, 16)
```
2DEditor output: This is a test string to se  $|e|$  it working.

<span id="page-25-0"></span>**Introduced in platform.apiLevel = '2.0'**

#### **3.17 setFocus**

D2Editor:setFocus(boolean)

Sets the user input focus on the editor if true (the default). This is usually called from the on.getFocus event handler.

Returns the text editor object.

```
Introduced in platform.apiLevel = '2.0'
```
#### **3.18 setFontSize**

D2Editor:setFontSize(size)

Sets the text font size in the editor. The point size is restricted on the TI-Nspire™ family of handhelds. Choose one of these sizes: 7, 9, 10, 11, 12, 16, or 24. Any font size supported by Windows® or Mac OS® can be used in the desktop software.

Returns the text editor object.

```
Introduced in platform.apiLevel = '2.0'
```
#### **3.19 setMainFont**

```
D2Editor:setMainFont(family, style)
D2Editor:setMainFont(family, style [, fontSize]) -- API Level 2.3
```
Sets the main font family ("serif" or "sansserif") and style ("r", "b", "i", "bi"). The new font size parameter introduced in **platform.apiLevel = '2.3'** is optional.

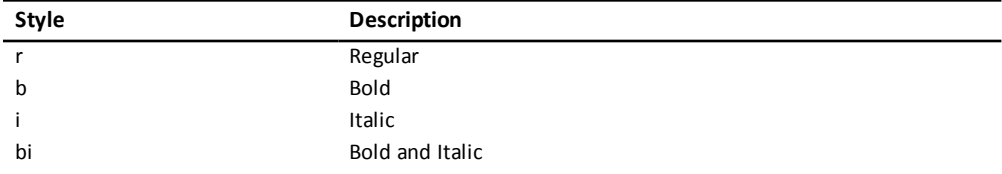

Returns the text editor object.

**Introduced in platform.apiLevel = '2.0'**

<span id="page-26-0"></span>**Extended in platform.apiLevel = '2.3'**

## **3.20 setReadOnly**

```
D2Editor:setReadOnly(boolean)
```
Makes the text editor content modifiable (false) or unmodifiable (true) by the user. If a Boolean value is not specified, defaults to true.

Returns the text editor object.

<span id="page-26-1"></span>**Introduced in platform.apiLevel = '1.0'**

# **3.21 setSelectable**

D2Editor:setSelectable(boolean)

Makes the text editor content selectable (true) or unselectable (false) by the user. If a Boolean value is not specified, defaults to true.

Returns the text editor object.

<span id="page-26-2"></span>**Introduced in platform.apiLevel = '1.0'**

# **3.22 setSizeChangeListener**

```
D2Editor:setSizeChangeListener(function(editor, w, h))
```
Sets the callback function for when the editor contents exceed the current editor size, when the contents fit on fewer lines, or when the contents fit on a single line of smaller width. This function can then resize the editor appropriately. The callback function should be a void function. It will be passed into the following parameters:

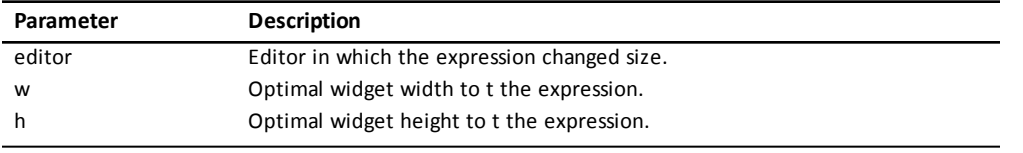

Returns the text editor object.

**Info**

To remove the listener, call D2Editor:setSizeChangeListener(nil)

```
Introduced in platform.apiLevel = '2.0'
```
### **3.23 setText**

D2Editor:setText(text[, cursor[, selection]])

See setExpression() for details.

Returns the text editor object.

<span id="page-27-0"></span>**Introduced in platform.apiLevel = '1.0'**

# **3.24 setTextChangeListener**

D2Editor:setTextChangeListener(function(editor))

Sets the callback function for when the text expression changes. This function will be passed into the editor object. This allows for processing text input as it occurs.

Returns the text editor object.

**Info**

To remove the listener, call D2Editor:setTextChangeListener(nil)

```
Introduced in platform.apiLevel = '2.0'
```
## **3.25 setTextColor**

D2Editor:setTextColor(color)

Sets the editor text color. The color value must be between 0 and 16777215 (0x000000 and 0xFFFFFF).

Returns the text editor object.

```
Introduced in platform.apiLevel = '2.0'
```
## **3.26 setVisible**

D2Editor:setVisible(boolean)

Sets the visibility of the text editor. Returns the text editor object.

<span id="page-27-3"></span>**Introduced in platform.apiLevel = '2.0'**

# **3.27 setWordWrapWidth**

D2Editor:setWordWrapWidth(width)

Sets the rich text editor word-wrapping width in pixels. Ignored if the editor is in 2D mode. To indicate widget width, sets to 0. To disable wrapping, sets to *<* 0. The width must be -32767 to 32767.

#### **Note**

When word wrapping is disabled, that is the width is *<* 0, and ellipses are added to cut words, the negative value of the width specifies the margin from the right of the widget before ellipses are used.

Returns the text editor object.

# <span id="page-28-0"></span>**Class Library**

<span id="page-28-1"></span>The class library implements basic object-oriented class definitions.

### **4.1 class**

class([parent\_class])

<span id="page-28-2"></span>Returns a new class. If a parent class is specified, the new class inherits the methods of the parent class.

**Listing 4.1: Class Library Example**

```
Widget = class()
function Widget:init() ... end
Button = class(Widget)
function Button:init() ... end
```
With these definitions, when the script calls Button(), a new Button is created. The Button:init() function is called to initialize the button, and the newly minted Button object is returned as the function result of the call.

Class Button in this example inherits all the methods and class variables defined in class Widget.

Class Button can override any methods of its parent class.

# <span id="page-29-0"></span>**Clipboard Library**

# <span id="page-29-1"></span>**5.1 addText**

```
clipboard.addText(string)
```
This routine adds the contents of **string** to the Clipboard as plain text, MIME type "text/plain".

<span id="page-29-2"></span>**Introduced in platform.apiLevel = '1.0'**

# **5.2 getText**

clipboard.getText()

This routine returns the contents of the Clipboard as a string of plain text. If the Clipboard does not contain any text (MIME type "text/plain"), this routine returns nil.

# <span id="page-30-0"></span>**Cursor Library**

This cursor library controls the appearance of the mouse pointer. The visibility of the cursor can only be controlled on a handheld. Touch platforms do not support the concept of a mouse cursor, therefore any call to this library will be ignored on touch platforms.

<span id="page-30-1"></span>A good practice is to request the expected cursor appearance within **on.activate()**. Calls on the cursor library are ignored while deactivated (after **on.deactivate()** is received).

### **6.1 set**

cursor.set(cursorname)

Parameter **cursorname** is a string that contains the name of the cursor shape to use for the mouse pointer. It can be one of the following strings:

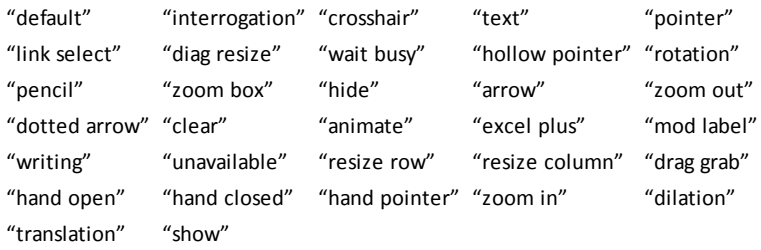

<span id="page-30-2"></span>**Introduced in platform.apiLevel = '1.0'**

## **6.2 hide**

cursor.hide()

This routine hides the mouse pointer on a handheld.

**Note:** Calls to this routine are ignored if not executed on a handheld.

<span id="page-30-3"></span>**Introduced in platform.apiLevel = '1.0'**

### **6.3 show**

cursor.show()

This routine makes the mouse pointer visible on a handheld.

**Note**: Calls to this routine are ignored if not executed on a handheld.

# <span id="page-31-0"></span>**Document Library**

# <span id="page-31-1"></span>**7.1 markChanged**

document.markChanged().

This routine marks the current document as changed. The user is prompted to save the TI-Nspire™ document before closing.

# <span id="page-32-0"></span>**Event Handling**

Script applications respond to external stimuli by implementing event handlers. All the event handlers are grouped in the "on" module.

#### **Example**

<span id="page-32-1"></span>For example, the application script implements on.paint(gc) to be notified when it is time to redraw its window. on.paint is passed a graphics context that it can use to call drawing routines on its window.

#### **Listing 8.1: Event Handler Example**

```
function on.paint(gc)
 gc:drawLine(...)
  :
end
```
#### **Simplified Open Document Scenario**

There are many scenarios that can be discussed in detail. All specifics about the behavior of particular events are discussed as part of the event description.

However the open document scenario will be discussed here to visualize options and the order of the events received. In reality there might be many more events involved due to painting the script in different contexts (page sorter).

Based on the API level of the script, either the routine **on.construction** or **on.create** is called. The idea of **on.construction** is first to separate the definition of variables classes (done in main) from constructing the app; secondly to separate the layout from construction (**on.resize()**). The main issue of **on.create()** is the missing ability to invalidate ([subsection](#page-54-5) 14.7.2) and the mix of creation and layout. The latter might be impacted in some cases due to the missing capability of requesting to invalidate the screen. Another option is the call to **on.restore()**, which is only done when the script is saved and provided a state table (see [section](#page-40-3) 8.41). The following figure shows this visually.

In addition, it is also important to understand that a script may not have a size before the **on.resize()** event is received. Calling width or height of the platform window ([subsection](#page-54-4) 14.7.1) before **on.resize()** may return 0.

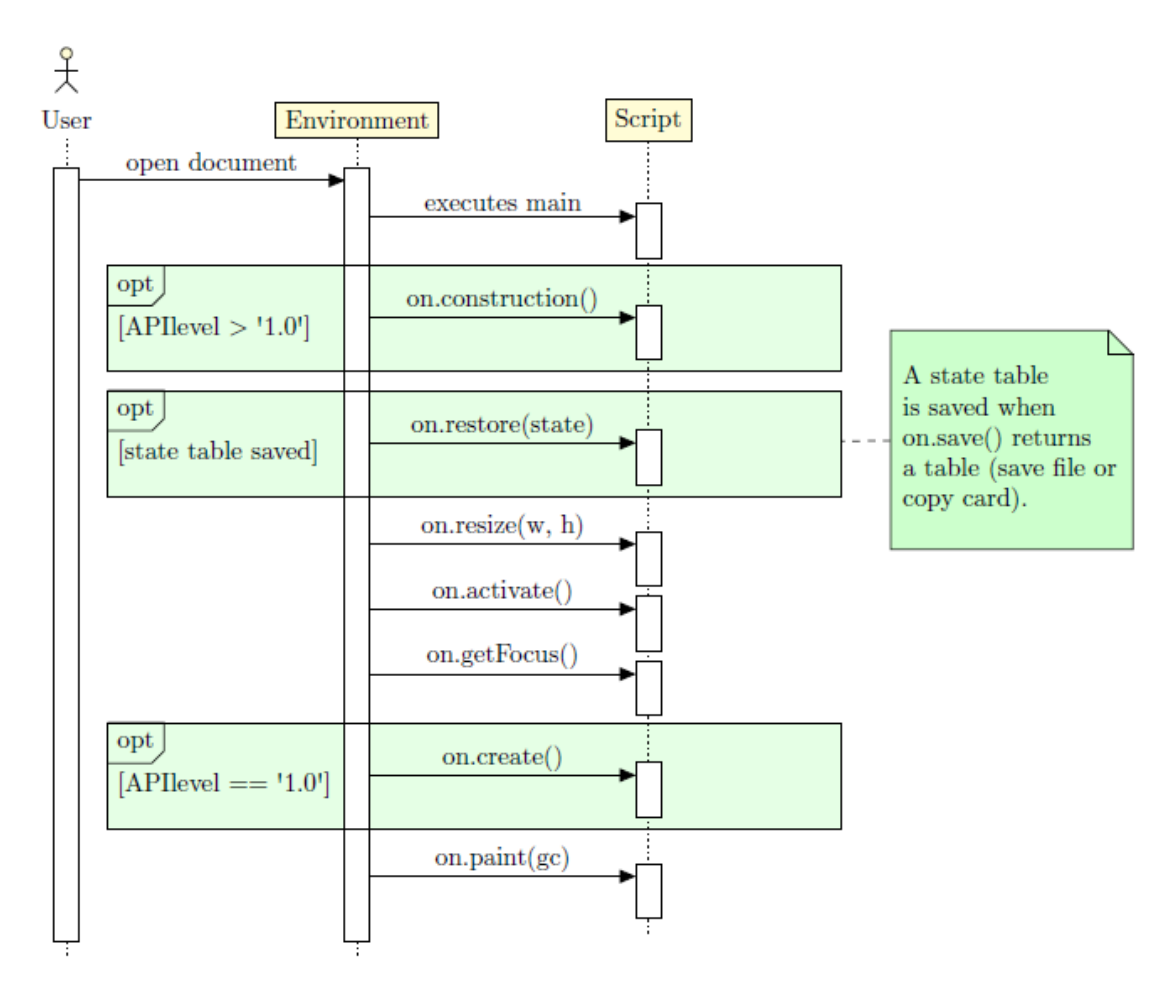

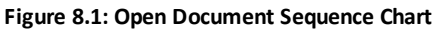

# <span id="page-33-3"></span><span id="page-33-0"></span>**8.1 activate**

on.activate()

This routine is called when the script application is activated. The dimensions of the drawing window cannot be initialized at this point, so it is not a good place to create and position graphical elements if they depend on the window size.

<span id="page-33-1"></span>**Introduced in platform.apiLevel = '1.0'**

### **8.2 arrowDown**

```
on.arrowDown()
```
This routine is called when the user presses the down arrow key.

<span id="page-33-2"></span>**Introduced in platform.apiLevel = '1.0'**

# **8.3 arrowKey**

on.arrowKey(key)

This routine is called when the user presses an arrow key. The **key** parameter may be "up", "down", "left", or "right". This routine is not called if the script implements a specific arrow key handler (on.arrowDown for instance) for the particular arrow key type.

<span id="page-34-0"></span>**Introduced in platform.apiLevel = '1.0'**

# **8.4 arrowLeft**

on.arrowLeft()

This routine is called when the user presses the left arrow key.

```
Introduced in platform.apiLevel = '1.0'
```
# **8.5 arrowRight**

on.arrowRight()

This routine is called when the user presses the right arrow key.

<span id="page-34-2"></span>**Introduced in platform.apiLevel = '1.0'**

## **8.6 arrowUp**

on.arrowUp()

This routine is called when the user presses the up arrow key.

```
Introduced in platform.apiLevel = '1.0'
```
### **8.7 charIn**

on.charIn(char)

This routine is called when the user types a letter, digit, or other character. The parameter char is normally a one-byte string, but because it can contain a UTF-8 encoded character, it may be two or more bytes long. It may also contain the letters of a function name from one of the

short-cut keys, such as "sin" from the trig menu.

```
Introduced in platform.apiLevel = '1.0'
```
# **8.8 backspaceKey**

on.backspaceKey()

This routine is called when the user presses Backspace on the desktop keyboard or the Del key on the handheld keypad.

<span id="page-34-5"></span>**Introduced in platform.apiLevel = '1.0'**

# **8.9 backTabKey**

on.backtabKey()

This routine is called when the user presses Shift + Tab.

## <span id="page-35-0"></span>**8.10 clearKey**

on.clearKey()

This routine is called when the user presses the Clear key on the handheld keypad.

<span id="page-35-1"></span>**Introduced in platform.apiLevel = '1.0'**

## **8.11 construction**

on.construction()

This function is guaranteed to fire first before any other event.

<span id="page-35-2"></span>**Introduced in platform.apiLevel = '2.0'**

### **8.12 contextMenu**

on.contextMenu()

This routine is called when the user presses the context Menu key.

<span id="page-35-3"></span>**Introduced in platform.apiLevel = '1.0'**

### **8.13 copy**

on.copy()

This routine is called when the user selects the Copy command either from a menu or by pressing Ctrl + C.

#### **Note**

Copy is enabled/disabled by toolpalette.enableCopy(enable).

```
Introduced in platform.apiLevel = '1.0'
```
#### **8.14 create**

on.create()

For scripts with platform.apiLevel *≥* '2.0', use on.construction() instead.

This routine is called after resize and before paint when the script application is created. The window size and graphics context are valid at this point. The on.paint event handler will be called soon after this routine finishes.

It is best to think of this function as an initialization method that fires once automatically.

<span id="page-35-5"></span>**Introduced in platform.apiLevel = '2.0'**

#### **8.15 createMathBox**

```
on.createMathBox()
```
This routine is called when the the user presses Ctrl + M or inserts a Math Box (Expression Box). The implementation for this callback should call the corresponding 2D editor to insert a math box if applicable.
## **8.16 cut**

on.cut()

This routine is called when the user selects the Cut command either from a menu or by pressing Ctrl  $+ X$ .

#### **Note**

Cut is enabled/disabled by toolpalette.enableCut(enable).

**Introduced in platform.apiLevel = '1.0'**

## **8.17 deactivate**

on.deactivate()

This routine is called when the script is deactivated. This happens when the user moves the focus to another page or to another application on the same page.

**Introduced in platform.apiLevel = '1.0'**

## **8.18 deleteKey**

on.deleteKey()

This routine is called when the user presses the Delete key on the desktop keyboard. This is not the Del key on the handheld keypad.

**Introduced in platform.apiLevel = '1.0'**

### **8.19 destroy**

on.destroy()

This routine is called just before the script application is deleted. A script app is deleted when it is cut to the Clipboard and when the document that contains it is closed.

**Introduced in platform.apiLevel = '1.0'**

## **8.20 enterKey**

on.enterKey()

This routine is called when the user presses the Enter key.

**Introduced in platform.apiLevel = '1.0'**

# **8.21 escapeKey**

on.escapeKey()

This routine is called when the user presses the Esc key.

**Introduced in platform.apiLevel = '1.0'**

## **8.22 getFocus**

on.getFocus()

This routine is called when the script receives user input focus.

**Introduced in platform.apiLevel = '2.0'**

# **8.23 getSymbolList**

```
on.getSymbolList()
```
This routine is called when the script app symbol list is being serialized to the Clipboard. The script app returns a list of names of variables in the symbol table that it needs to copy with it to the Clipboard. The TI-Nspire™ software copies the names and values of the variables along with the script app. Then when the user pastes the script app in another problem, the system adds the companion variables to the problem symbol table.

As a remark, on.getSymbolList() is called when a page containing a script app is copied, but not when a problem containing a script app is copied. This is because the entire symbol table is copied when the problem is copied.

For example, the following function indicates that it needs variable **f1** to be copied with the app to the Clipboard. The value of **f1** will be added to the symbol table when it is pasted into another problem even in another TNS document.

**Listing 8.2: Example for getSymbolList**

```
function on.getSymbolList()
          return {"f1"}
end
```
**Introduced in platform.apiLevel = '2.0'**

## **8.24 grabDown**

```
on.grabDown(x, y)
```
This routine is called in these situations:

- When the user presses and holds the Select key on a handheld
- When the user presses Ctrl + Select on a handheld
- When the user presses the middle mouse button over an active card on the desktop

```
x & y are always zero
```
The grabDown and grabUp events prevent the generation of a mouseUp event in all cases. They will be preceded by a mouseDown event when generated by pressing and holding the Select key on a device.

**Introduced in platform.apiLevel = '1.0'**

## **8.25 grabUp**

on.grabUp(x, y)

This routine is called when the mouse button is released while grab is in effect.

*x & y* are always zero

**Introduced in platform.apiLevel = '1.0'**

# **8.26 help**

on.help()

This routine is called when the user presses the Help key. On the desktop, the Help key is Ctrl + Shift + ?. On the handheld, it is Ctrl + ?, the control key over the Trig button.

```
Introduced in platform.apiLevel = '1.0'
```

```
22 Chapter 8 Event Handling
```
## **8.27 keyboardDown**

on.keyboardDown()

This routine is only called on touch-enabled platforms. It indicates that any docked keyboard has been hidden by the user or the script by calling **touch.keyboardShow(false)**

<span id="page-38-0"></span>**Introduced in platform.apiLevel = '2.2'**

# **8.28 keyboardUp**

on.keyboardUp(keyboardOverlapHeight)

This routine is only called on touch-enabled platforms. It indicates that a docked keyboard opened on the screen and may overlap the script content. The parameter **keyboardOverlapHeight** provides the height if an overlap occurs. The return value of this routine controls if user scrolling should be enabled via the pan gesture. If returning **true** user scrolling is enabled otherwise (**false**) scrolling needs to be implemented by the script in terms of alternating the content drawn by **on.paint()**. The default value is **true**.

**Introduced in platform.apiLevel = '2.2'**

# **8.29 loseFocus**

on.loseFocus()

This routine is called when the script loses user input focus.

```
Introduced in platform.apiLevel = '2.0'
```
## **8.30 mouseDown**

on.mouseDown(x, y)

This routine is called when the user clicks the mouse. **x** and **y** are in window-relative pixel coordinates.

#### **Note**

This event will NOT be generated if the right mouse button is being held down.

```
Introduced in platform.apiLevel = '1.0'
```
## **8.31 mouseMove**

on.mouseMove(x, y)

This routine is called when the user moves the mouse pointer. The mouse button does not have to be pressed to receive these events.

**Introduced in platform.apiLevel = '1.0'**

# **8.32 mouseUp**

on.mouseUp(x, y)

This routine is called when the user releases the mouse button.

**Note**

This event will NOT be generated in the following cases:

• The preceding mouseDown event was blocked because the right mouse button was down already.

• The preceding mouseDown event was not handled.

```
Introduced in platform.apiLevel = '1.0'
```
# **8.33 paint**

on.paint(gc, x, y, width, height)

This routine is called when the script application window needs to be painted. The gc graphics context is used in the script code to draw on the window. Additionally it provides the rectangle to be painted. Usually the provided rectangle will match the one provided to invalidate() ([subsection](#page-54-0) 14.7.2) however the system might merge multiple consecutive calls to invalidate in one single paint rectangle. This merge optimization varies based on platform and screen resolution.

#### **Introduced in platform.apiLevel = '1.0'**

```
Extended in platform.apiLevel = '2.4'
```
## **8.34 paste**

on.paste()

This routine is called when the user selects the Paste command either from a menu or by pressing  $Ctrl + V.$ 

#### **Note**

Paste is enabled/disabled by toolpalette.enablePaste(enable).

```
Introduced in platform.apiLevel = '1.0'
```
# **8.35 propertiesChanged**

```
on.propertiesChanged(propertiesTable)
```
This routine is called on property changes. Currently all property changes are propagated as unsolicited events. Future API level may require registration for certain properties.

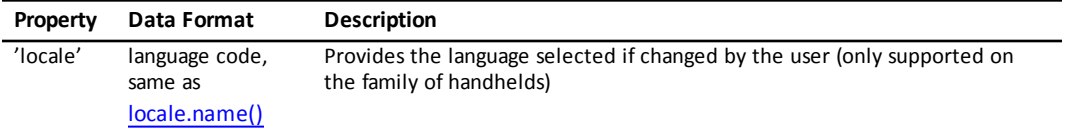

#### **Introduced in platform.apiLevel = '2.2'**

## **8.36 resize**

on.resize(width, height)

This routine is called when the script application window changes size. This is a good place to initialize (or relayout) graphical objects based on the window size.

**Introduced in platform.apiLevel = '1.0'**

## **8.37 restore**

on.restore(state)

This routine is called when the script application is restored from its saved state in a document or when the app is pasted into a document. It is called only if the state was saved with the application when it was previously copied to the Clipboard or saved in a document. See the on.save handler.

The parameter **state** is the table that the on.save event handler returned.

#### **Warning**

Functionality that is not available during initialization is also not usable within on.restore. Among the functions that cannot be called are math.eval and platform.isDeviceModeRendering.

**Introduced in platform.apiLevel = '1.0'**

# **8.38 returnKey**

on.returnKey()

This routine is called when the user presses the Return key on the handheld keypad.

**Introduced in platform.apiLevel = '1.0'**

## **8.39 rightMouseDown**

on.rightMouseDown(x, y)

This routine is called when the user clicks the right mouse button. **x** and **y** are in window-relative pixel coordinates.

#### **Note**

Only available on the desktop version.

Mouse events are exclusive, which means that a rightMouseDown event cannot occur while the left mouse button is being held down and vice versa.

**Introduced in platform.apiLevel = '1.0'**

# **8.40 rightMouseUp**

on.rightMouseUp(x, y)

This routine is called when the user releases the right mouse button.

#### **Note**

Only available on the desktop version.

This event will NOT be generated in the following cases:

- The preceding rightMouseDown event was blocked because the left mouse button was already down.
- The preceding rightMouseDown event was not handled.

**Introduced in platform.apiLevel = '1.0'**

## **8.41 save**

on.save()

This routine is called when the script app is saved to the document or copied to the Clipboard. The script should return a table of data needed to properly restore when the on.restore event handler is called.

## **8.42 tabKey**

on.tabKey()

This routine is called when the user presses the Tab key.

**Introduced in platform.apiLevel = '1.0'**

## **8.43 timer**

on.timer()

If the script application implements on.timer, the system calls this routine each time the timer ticks.

**Introduced in platform.apiLevel = '1.0'**

# **8.44 varChange**

on.varChange(varlist)

This routine is called when a monitored variable is changed by another application. The **varlist** is a list of variable names whose values were changed. This handler must return a value to indicate if it accepts the new value(s) or vetoes the change.

Valid return values are:

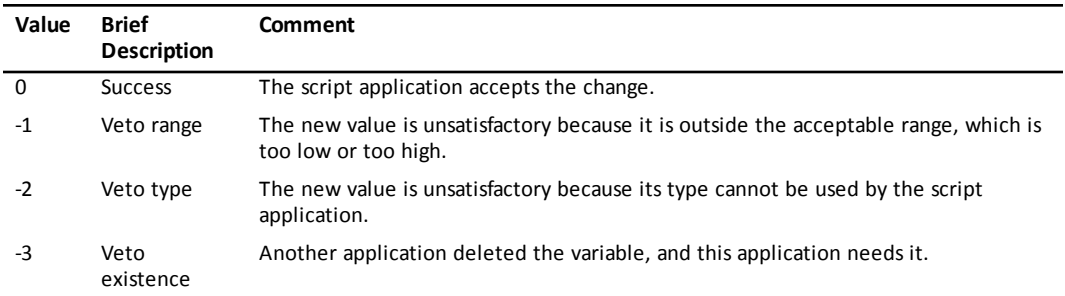

# **Graphics Library**

A graphics context is a module that has a handle to the script's graphics output window and a library of graphics routines that are used to draw on the window. A graphics context is supplied to the script **on.paint** event handler each time the window needs to be redrawn.

The graphics context employs a pixel-based coordinate system with the origin in the upper left corner of the drawing window.

## **9.1 clipRect**

gc:clipRect(op[, x, [y, [width, [height]]]])

Sets the clipping rectangle for subsequent graphics operations.

Parameter op takes one of the strings "set," "reset," "intersect," or "null".

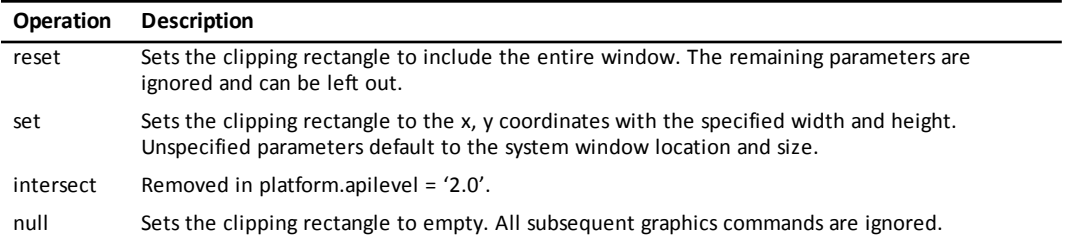

Typically the "set" operation is called before drawing, such as for a text string. It is important to call the "reset" operation after drawing the last clipped graphic so that you do not leave a lingering clipping rectangle as a side effect.

**Introduced in platform.apiLevel = '1.0'**

## **9.2 drawArc**

gc:drawArc(x, y, width, height, startAngle, arcAngle)

Draws an arc in the rectangle with upper left corner (x,y) and pixel width and height. Both the width and height must be *≥* 0. The arc is drawn beginning at startAngle degrees and continues for endAngle degrees. Zero degrees points to the right, and 90 degrees points up (standard mathematical practice but worth mentioning since the y axis is inverted).

To draw a circle, the width and height must be equal in length, and the start and end angles must be 0 and 360. If the width and height are different lengths, this routine draws an oval.

**Introduced in platform.apiLevel = '1.0'**

## **9.3 drawImage**

gc:drawImage(imageHandle, x, y)

Draws an image at  $(x, y)$ . The image must have been created by a previous call to [image.new\(...\).](#page-45-0)

## **9.4 drawLine**

 $gc:drawLine(x1, y1, x2, y2)$ 

Draws a line from  $(x1,y1)$  to  $(x2,y2)$ .

**Introduced in platform.apiLevel = '1.0'**

## **9.5 drawPolyLine**

gc:drawPolyLine({x1, y1, x2, y2, ..., xn, yn})

Draws a series of lines connecting the  $(x, y)$  points. The polygon is not closed automatically. The first x-y coordinate pair must be repeated at the end of the array of points to draw a closed polygon.

**Introduced in platform.apiLevel = '1.0'**

## **9.6 drawRect**

gc:drawRect(x, y, width, height)

Draws a rectangle at  $(x, y)$  with the given pixel width and height. Both width and height must be  $\geq 0$ .

**Introduced in platform.apiLevel = '1.0'**

## **9.7 drawString**

gc:drawString("text", x, y [,vertalignment])

Draws text on the window beginning at pixel location (x,y). Vertical alignment may be "baseline", "bottom", "middle", or "top". This aligns the text in the height of the characters' bounding rectangle. Prior to **platform.apiLevel = '2.3'** "none" was used to specify unspecified alignment. The vertical alignment "none" has been

[deprecated](#page-136-0). Specifying no alignment defaults to "top" and so does "none".

Returns the x pixel position after the text.

**Introduced in platform.apiLevel = '1.0'**

```
Extended in platform.apiLevel = '2.3'
```
## **9.8 fillArc**

gc:fillArc(x, y, width, height, startAngle, endAngle)

Fills an arc with the preset color. Both width and height must be *≥* 0. See [setColorRGB](#page-44-0) to set the fill color.

**Introduced in platform.apiLevel = '1.0'**

## **9.9 fillPolygon**

gc:fillPolygon({x1, y1, x2, y2, ... xn, yn})

Fills a polygon with the preset color. The array of points bounds the polygon. To set the fill color, see [setColorRGB.](#page-44-0)

## **9.10 fillRect**

gc:fillRect(x, y, width, height)

Fills a rectangle with the preset color. Both the width and height must be *≥* 0. To set the fill color, see [setColorRGB](#page-44-0).

**Introduced in platform.apiLevel = '1.0'**

# **9.11 getStringHeight**

gc:getStringHeight("text")

Returns the pixel height of the text. The pixel height is determined by the font setting previously set by a call to setFont.

```
Introduced in platform.apiLevel = '1.0'
```
## **9.12 getStringWidth**

gc:getStringWidth("text")

Returns the pixel width of text. The pixel width is calculated using the font setting previously set by a call to setFont.

```
Introduced in platform.apiLevel = '1.0'
```
## **9.13 setColorRGB**

gc:setColorRGB(red, green, blue) gc:setColorRGB(0xRRGGBB) -- API Level > '1.0'

Sets the color for subsequent draw and fill routines. The red, green, and blue components of the color are values in the range of 0 to 255. Black is 0,0,0 and white is 255,255,255. Alternately, a single value can be passed in. The components of this single value are blue + 255  $*$  (green + 255  $*$  red).

```
Introduced in platform.apiLevel = '1.0'
```
**Extended in platform.apiLevel = '2.0'**

## **9.14 setFont**

gc:setFont(family, style, size)

Sets the font for drawing text and measuring text size. Family may be "sansserif" or "serif". Style may be "r" for regular, "b" for bold, "i" for italic, or "bi" for bold italic.

The point size of the font is restricted on the TI-Nspire™ CX and older handhelds. Choose one of these sizes: 7, 9, 10, 11, 12, or 24. Any font size supported by Windows® or Mac OS® can be used on the desktop software.

Returns the font family, style, and size previously in effect.

```
Introduced in platform.apiLevel = '1.0'
```
## **9.15 setPen**

gc:setPen([thickness[, style]])

Sets the pen for drawing lines and borders. Thickness may be "thin", "medium", or "thick". If the thickness is not specified, it defaults to "thin". The style can be "smooth", "dotted", or "dashed". If the style is not specified, it defaults to "smooth".

# **Image Library**

An "image" object is a container for graphical images, typically small GUI objects such as buttons, arrowheads, and other such graphical adornments.

<span id="page-45-0"></span>Starting with **platform.apiLevel = '2.3'** this library has been reworked to image resources rather then images encoded as strings inside the script itself. Please refer to [section](#page-136-1) B.1on page 163 for details about the deprecated behavior.

## **10.1 new**

```
img = image.new(string) -- API Level < 2.3
img = image.new(resource) -- API Level 2.3
```
This function returns a new image object from an image resource or string, based on the API level. These two different kinds of image description cannot be mixed within one script. Image resources support alpha blending on all platforms of the TI-Nspire™ product family.

For details about authoring image resources please refer to the Script Editor section in either the teacher or student [TI-Nspire™](http://education.ti.com/en/us/guidebook/search) software [guidebook.](http://education.ti.com/en/us/guidebook/search)

**Introduced in platform.apiLevel = '1.0'**

**Extended in platform.apiLevel = '2.3'**

## **10.2 copy**

cimage = image:copy(width, height)

Returns a copy of the input image scaled to fit the specified pixel width and height. The width and height default to the size of the input image.

**Introduced in platform.apiLevel = '1.0'**

## **10.3 height**

 $h = image:height()$ 

Returns the pixel height of the image.

**Introduced in platform.apiLevel = '1.0'**

### **10.4 rotate**

rimage = image:rotate(angle)

Returns a copy of the input image rotated counterclockwise by **angle** degrees.

# **10.5 width**

w = image:width()

Returns the pixel width of the image.

# **Locale Library**

# <span id="page-47-0"></span>**11.1 name**

locale.name()

Returns the name of the current locale. The locale name is a two-letter language code. The language code may be followed by an underscore and two-letter country code.

# **Math Library Extension**

In addition to the functions that come with the standard Lua math library, there is an interface to the TI-Nspire™ math server that allows access to the advanced mathematical features of the TI-Nspire™ product.

#### **Note**

The TI-Nspire™ math server uses a number of unicode characters. For example, the math server uses Unicode character U+F02F, *i*, UTF-8 character "*\*239*\*128*\*175", for

imaginary numbers and another special character for the exponent for a scientific notation, small capital letter "E".

See <http://en.wikipedia.org/wiki/UTF-8> for a description of how to convert unicode to UTF-8 and vice versa. See [TI-](http://education.ti.com/en/us/guidebook/search)Nspire™ [Reference](http://education.ti.com/en/us/guidebook/search) Guide for a list of unicode characters used in TI-Nspire™ software.

All results from the TI-Nspire™ math server are returned as full-precision expressions. To limit the precision of the result to the display digits, retrieve the current display digits via math.getEvalSettings() and apply the appropriate precision before displaying the value returned by the TI-Nspire™ math server.

## <span id="page-48-0"></span>**12.1 eval**

```
math.eval(math_expression) -- platform.apiLevel = '2.0'
math.eval(math_expression [,exact]) -- platform.apiLevel = '1.0'
```
This function sends an expression or command to the TI-Nspire™ math server for evaluation. The input expression must be a string that the TI-Nspire™ math server can interpret and evaluate.

The second parameter, **exact**, (**platform.apiLevel = '1.0'** only) is meaningful only with the Computer Algebra System. If true, it instructs the math server to calculate and return exact numerical results when it can. The default value of exact is false, in which case the math server attempts to calculate an approximate result.

Beginning with **platform.apiLevel = '2.0'**, the evaluation is performed using the current document settings, except that all evaluations are performed at full precision in approximate mode. The current document settings can be overridden by [math.setEvalSettings](#page-50-0).

If the math server evaluates the expression successfully, it returns the results as a fundamental Lua data type. If the math server cannot evaluate the expression because of a syntax, simplification, or semantic error, **eval** returns two results: nil and an error number meaningful to the math server. (The error numbers are documented in the [TI-Nspire™](http://www.education.ti.com/guides) Reference Guide - Error Codes and Messages for math.eval.) If the math server calculates a symbolic result, it cannot be represented as a fundamental Lua type, so **eval** returns nil and the string "incompatible data type."

#### **Example**

To evaluate **f1** for a given value in x, the parameter x must be converted to a string, and then any embedded "e" must be replaced with Unicode character U+F000.

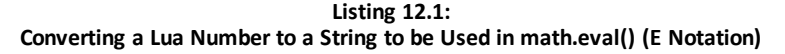

```
local mx = tostring(x):gsub("e", string.uchar(0xF000))
local expr = "f1(" .. mx .. ")
return math.eval(expr)
```
#### **Note**

Because **math.eval** always does calculations in approximate mode, things like Boolean logic and some conversions will throw an error:

**r,e = math.eval('1 and 2')** returns "Argument must be a Boolean expression or integer" error

**r,e = math.eval("0@>Base10")** returns "Domain Error"

**math.evalStr** works fine in such cases.

#### **Warning**

math.eval is not available during script initialization.

**Introduced in platform.apiLevel = '1.0'**

<span id="page-49-0"></span>**Extended in platform.apiLevel = '2.0'**

## **12.2 evalStr**

math.evalStr(math\_expression)

This function sends an expression or command to the TI-Nspire™ math server for evaluation. The input expression must be a string that the TI-Nspire™ math server can interpret and evaluate. The evaluation is performed using the current document settings, which can be overridden by [math.setEvalSettings.](#page-50-0) NOTE: All evaluations are performed at full precision regardless of the document settings or overrides.

If the math server evaluates the expression successfully, it returns the results as a string. The **evalStr** function returns no result if the math server does not return a calculated result. If the math server cannot evaluate the expression because of a syntax, simplification, or semantic error, **evalStr** returns two results: nil and an error number meaningful to the math server.

#### **Scientific Notation**

The evaluation of "10.2<sup> $\wedge$ </sup>20" (document settings in auto mode) returns the following result: 1.4859473959784 20. A closer look at the result string reveals the box character as "*\*239*\*128*\*128", which is the Unicode character U+F000 – a small capital letter "E" used inside TI-Nspire™ software for the E notation.

#### **Listing 12.2: math.evalStr() Returning Result in E Notation**

```
result, error = math.evalStr('10.2^20')
firstFive = table.concat({string.byte(result, 1, 5)}, ' ')
lastFive = table.concat({string.byte(result, 15, 20)}, ' ')
print (result, ':', firstFive, '...', lastFive)
```
Listing 12.2 prints:

1.4859473959784 20 : 49 46 52 56 53 ... 52 239 128 128 50 48

#### **Nagative numbers**

The evaluation of "2-3" returns "-1". The result string will be encoded as "*\*226*\*136*\*146*\*49". "*\*226*\*136*\*146" is Unicode character U+2212, which is a minus sign.

#### **Listing 12.3: math.evalStr() Returning Negative Numbers**

```
result, error = math.evalStr('2-3')
print (result, ':', string.byte(result, 1, 10))
```
Listing 12.3 prints:

-1 : 226 136 146 498

**Introduced in platform.apiLevel = '2.0'**

# **12.3 getEvalSettings**

math.getEvalSettings()

Returns a table of tables with the document settings that are currently being used by [math.eval.](#page-48-0) These settings are equivalent to the current document settings unless a call has been made to [setEvalSettings.](#page-50-0)

**Listing 12.4: TI-Nspire™ Software Default Settings Returned by getEvalSettings**

```
{
   {'Display Digits', 'Float6'},
   {'Angle Mode', 'Radian'},
   {'Calculation Mode', 'Auto'},
   {'Real or Complex Format', 'Real'},
   {'Exponential Format', 'Engineering'},
   {'Vector Format', 'Normal'},
   {'Base', 'Decimal'},
   {'Unit System', 'SI'}, }
}
```
<span id="page-50-0"></span>**Introduced in platform.apiLevel = '2.0'**

## **12.4 setEvalSettings**

math.setEvalSettings(settingStructure)

This function is used to override one or more of the current document settings for all subsequent math evaluations performed by [math.eval](#page-48-0) and [math.evalStr](#page-49-0). It does not change the document context settings. The setting structure is a table of tables. Each inner table consists of the name of the document setting to override and the name of the value to use instead.

**Listing 12.5: Calling math.setEvalSettings() using a table with names**

```
settings = \{{'Unit System', 'Eng/US'},
      {'Calculation Mode', 'Approximate'},
      {'Real or Complex Format', 'Polar'},
      {'Exponential Format', 'Engineering'}
}
math.setEvalSettings(settings)
```
For user convenience, **setEvalSettings** also accepts the ordinal number of the setting to override and the ordinal number of the value to use instead. The ordinal numbers to use correspond to the order of the settings and their values found at File *>* Settings *>* Document Settings.

**Listing 12.6: Calling math.setEvalSettings() using a table with ordinal number**

```
settingsTable = {
      {2, 3},
      {4, 3},
      {6, 3},
      {8, 2}
}
math.setEvalSettings(settingsTable)
```
In fact, **setEvalSettings** accepts any combination of names and ordinal numbers. So the following example is also valid.

#### **Listing 12.7: Calling math.setEvalSettings() using a table with combined names and numbers**

```
settings = {
      {3, 'Exact'},
      {'Angle Mode', 2},
      {'Real or Complex Format',
'Polar'},
      {8, 2}
}
math.setEvalSettings(settings)
```
The function **math.setEvalSettings** may be called at any point in the script app. The modified document settings are used by **math.eval** for all subsequent calls within the script app (unless modified by a subsequent call to **setEvalSettings**).

#### **Precision of Results**

All results from the TI-Nspire™ math server are returned as full-precision expressions. If users want to limit the display digits, they must call math.getEvalSettings() and apply the appropriate precision before displaying the value returned by the TI-Nspire™ math server.

# **Module Library**

require '<library name>'

Use **require** to load predefined libraries in TI-Nspire™ software. Please see the following table.

The behavior of **require** is the same as in standard Lua, but the available libraries are restricted. User-defined libraries are not supported.

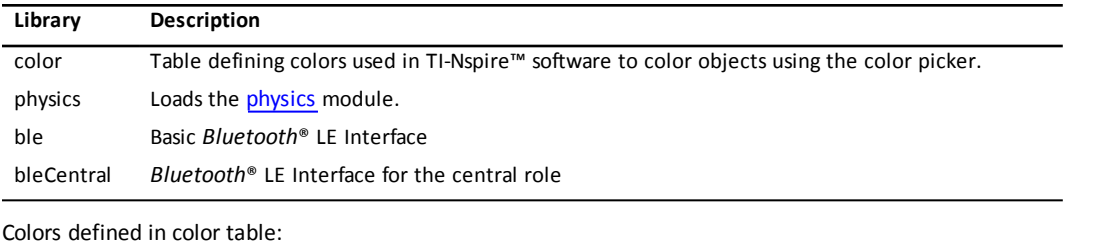

black darkgray gray mediumgray lightgray white navy blue brown red magenta orange yellow green dogerblue

# **Platform Library**

Platform specific information is available through the platform library.

## **14.1 apiLevel**

platform.apiLevel

Uniquely identifies the Script environment. If the script does not request a desired API level it will always default to the API level the script was created with.

Requesting a non-supported API level will result in the highest supported but below the requested API level supported by the TI-Nspire™ software version running the script. But requesting an API level below **platform.apiLevel = '1.0'** will result in the current API level of TI-Nspire™ software version running the script. Please see [section](#page-134-0) A.1 for more details.

#### **Note**

- If present, the platform.apiLevel = 'X.X' statement should be in the main part of the script only. It is advisable to place it on the first line of the script.
- Dynamically loaded scripts (**load()** or **loadstring()**) will use the same "platform.apiLevel = 'X.X'" as the main script. Requesting to change the API level within dynamically loaded scripts causes an error.

#### **Introduced in platform.apiLevel = '2.0'**<sup>1</sup>

**Extended in platform.apiLevel = '2.3'**

## **14.2 hw**

platform.hw()

Returns a numeric value that indicates the CPU speed of the host hardware. The higher the number, the faster the hardware.

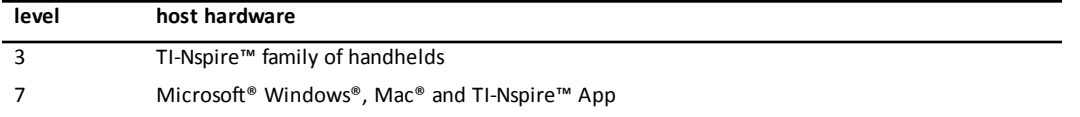

**Introduced in platform.apiLevel = '2.0'**

## **14.3 isColorDisplay**

platform.isColorDisplay()

Returns **true** if the display of the host platform is color. Returns **false** if the display is grayscale.

**Introduced in platform.apiLevel = '1.0'**

 $1$ Please see [section](#page-137-0) B.4 on for details about the original behavior.

## **14.4 isDeviceModeRendering**

platform.isDeviceModeRendering()

Returns **true** if the script is running on the handheld or in the emulator of the desktop software. Returns **false** if the script is running in the normal view of the desktop software.

**Note**

platform.isDeviceModeRendering is not available during script initialization or within **on.restore**.

**Introduced in platform.apiLevel = '1.0'**

# **14.5 isTabletModeRendering**

platform.isTabletModeRendering()

Returns **true** if the script is running on a tablet supporting touch otherwise **false**.

**Introduced in platform.apiLevel = '2.2'**

# **14.6 registerErrorHandler**

platform.registerErrorHandler(function(lineNumber, errorMessage, callStack, locals) ... end)

This function sets the error handler callback function for the script. Setting an error handler callback function provides control over what happens when an error is encountered in the script. Returning a **true** value prevents reporting the Error to the user. The script will continue executing on the next event.

#### **Note**

The error handler callback function is not called for errors that occur during initialization or within **on.restore**.

**Introduced in platform.apiLevel = '2.0'**

## **14.7 window**

platform.window

Returns the window object that the script application currently owns. The window consists of the portion of the page allotted to the script app. Several applications can be visible when the page is arranged in a split layout. Each visible application has its own window.

The window object has several methods of particular interest.

**Introduced in platform.apiLevel = '1.0'**

## **14.7.1 height and width**

```
platform.window:height()
platform.window:width()
```
Routines **height()** and **width()** return the pixel height and width respectively of the display window.

```
Introduced in platform.apiLevel = '1.0'
```
### **14.7.2 invalidate**

platform.window:invalidate(x, y, width, height)

```
39 Chapter 14 Platform Library
```
This function invalidates a region of the window and forces it to repaint. x and y default to (0, 0) and width and height default to the pixel width and height of the window. The entire window can be forced to repaint with a call to **platform.window:invalidate()**, which allows all parameters to take their default values.

For performance reasons, especially for large screen resolutions, it is advisable to invalidate not all of the screen but the smallest possible region.

#### **Caution**

Please make sure for moving objects to invalidate both the old and the new location of the object. In addition, based on the selected pen setting of the graphics library, drawing lines and other shapes may draw to some degree outside of the specified area. The extent of this area around the specified area might vary in addition by platform. Therefore, add some additional space around the invalidate region to avoid drawing artifacts.

Invalidating multiple regions at a time might result in one or multiple calls to **on.paint** depending on the region and the platform. Therefore the implementation of **on.paint** should not make any assumptions about the region to draw, but always draw all of the screen.

**Introduced in platform.apiLevel = '1.0'**

### **14.7.3 setBackgroundColor**

platform.window:setBackgroundColor([0xRRGGBB])

Sets the background color for the Script Application. If no color is provided, it defaults to none, causing the background color of the Script Application to be the one of the system which is white.

#### **Introduced in platform.apiLevel = '2.4'**

#### **14.7.4 setFocus**

platform.window:setFocus(boolean)

This function sets the focus to the main window. Any focus of other objects is removed (currently only D2Editor).

**Introduced in platform.apiLevel = '2.0'**

#### **14.7.5 getScrollHeight**

platform.window:getScrollHeight()

This function returns the current scroll height if a docked keyboard is shown or 0 otherwise. Therefore the return value will always be 0 on platforms not supporting touch.

See [touch.isKeyboardAvailable\(\)](#page-20-0) for details about keyboard availability.

**Introduced in platform.apiLevel = '2.2'**

#### **14.7.6 setScrollHeight**

platform.window:setScrollHeight()

Sets the scroll height if a docked keyboard is shown or is ignored otherwise. The valid range for this function is **0** to *<***keyboard overlap height***>*. See [on.keyboardUp\(\)](#page-38-0) for keyboard overlap height.

**Introduced in platform.apiLevel = '2.2'**

#### **14.7.7 displayInvalidatedRectangles**

platform.window:displayInvalidatedRectangles(boolean)

Displays rectangles surrounding the actual invalidated area by the platform. Available for Computer Preview, TI-Nspire™ CX Handheld and TI-Nspire™ CX iPad Apps. No operation on Handheld Preview.

**Introduced in platform.apiLevel = '2.7'**

## **14.8 withGC**

platform.withGC(function, ...)

Executes **function(... , gc)** within a non-painting graphics context and returns all return values from **function()**. It is used to support layout procedures that measure the width and height of strings outside of the paint context. It is a good practice to separate the layout from the paint routine to enhance the performance of the script. A layout may happen during **on.resize()** and when data is changing based on user interaction or timer expiration. The script should not assume that any state, like a font size, is preserved from one call of **platform.withGC** to the next call of **platform.withGC**.

This graphics context cannot be used to draw.

**Listing 14.1: Example of Using withGC() to get the Pixel Length and Height of a String**

```
function getHeightWidth(str, gc)
      gc:setFont('serif', 'b', 12) -- Set the font
            width = gc:getStringWidth(str) -- Pixel length of str
            height = gc:getStringHeight(str) -- Pixel height of str
      return height, width
end
height, width = platform.withGC(getHeightWidth, 'Hello World')
```
**Introduced in platform.apiLevel = '2.0'**

## **14.9 getDeviceID**

platform.getDeviceID()

Returns the Handheld Product ID.

# **String Library Extension**

In addition to the standard Lua string functions, a few routines aid handling Unicode strings.

## **15.1 split**

string.split(str [,delim])

Divides str into substrings based on a delimiter, returning a list of the substrings. The default pattern for the delimiter is white space ("%s+").

**Introduced in platform.apiLevel = '1.0'**

## **15.2 uchar**

string.uchar(chnum, ...)

Unicode characters can be included in strings by encoding them in UTF-8. This routine converts one or more Unicode character numbers into a UTF-8 string.

**Introduced in platform.apiLevel = '1.0'**

## **15.3 usub**

```
string.usub(str, startpos, endpos)
or
str:usub(startpos, endpos)
```
This routine returns a substring of str. It is the Unicode version of string.sub. It accounts for multi-byte characters encoded in UTF-8.

#### **Caution**

This is an expensive routine. It allocates a temporary memory buffer during its operation.

**Listing 15.1: Examples for string.usub()**

```
print(string.usub("abc", 1, 1)) -- prints "a"
print(string.usub("abc", 2, 2)) -- prints "b"
print(string.usub("abc", 2, 3)) -- prints "bc"
```
**Introduced in platform.apiLevel = '1.0'**

## **15.4 pack**

characteristicValue = string.pack("formatString", ...)

Packs one or multiple Lua values into a *Bluetooth* ® LE characteristic data value. The number or arguments after the **formatString** must match the number of formats specified inside the **formatString**. The format specifier used to build the **formatString** as specified in [Table](#page-118-0) 20.1 and additional details can be found in [subsection](#page-117-0) 20.1.5.

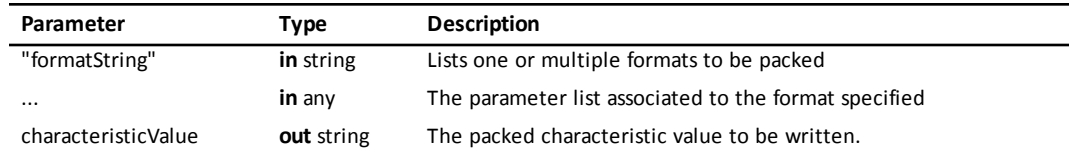

**Listing 15.2: Example Showing the use of string.pack()**

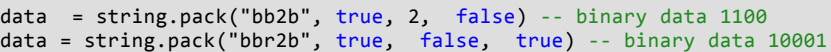

If the format is complex and repetitively used across multiple characteristic values it it is possible to split the packing of the data into multiple calls to **pack**. Combining the multiple **pack** results into one piece of data can be achieved by string concatenation. [Listing](#page-58-0) 15.3 shows two simple lines which result in the same data value.

**Listing 15.3: Concatenation of Multiple calls to string.pack()**

<span id="page-58-0"></span>data1 = string.pack('u8u8', 10, 12) data2 = string.pack('u8', 10) .. string.pack('u8', 12)

**Introduced in platform.apiLevel = '2.7'**

# **15.5 unpack**

..., remnant = string.unpack("formatString", characteristicValue)

Unpacks a *Bluetooth* ® LE characteristic data value into one or multiple Lua values. The number of returned values is defined by the format specifiers inside the **formatString**. All supported format specifiers are listed in [Table](#page-118-0) 20.1 and additional details can be found in [subsection](#page-117-0) 20.1.5 .

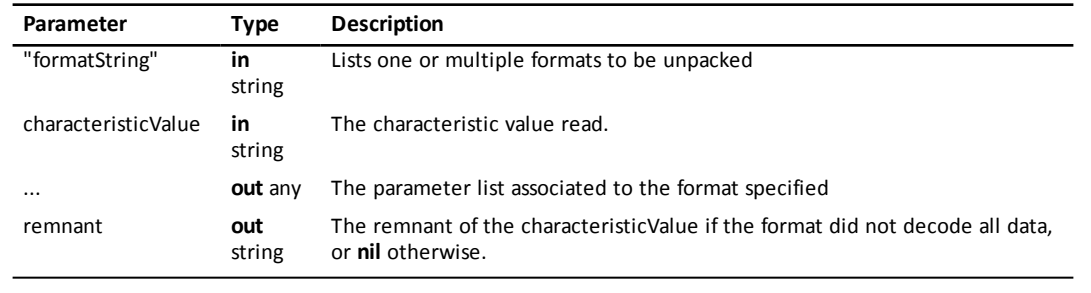

**Listing 15.4: Example Showing the use of string.unpack()**

bool1, number, bool2 = string.unpack("bb2b", data) bool1, bool2, bool3 = string.unpack("bbr2b", data)

<span id="page-58-1"></span>Similar to the **pack** function it is possible to split the unpacking of the data into multiple calls to **unpack**. This can be achieved by passing the remnant returned of one call to **unpack** as characteristic value to the next call of **unpack**. [Listing](#page-58-1) 15.5 show the two scenarios.

#### **Listing 15.5: Splitting Unpacking into Multiple calls to string.unpack()**

```
ten, twelve = string.unpack('u8u8', '\\10\\12')
ten, remnant = string.unpack('u8', '\\10\\12') -- returns 10, '\\12'
twelve = string.unpack('u8', remnant) -- returns 12, nil
```
# **Timer Library**

Each script application has one timer at its disposal. The timer resolution depends on the platform. It is about 0.02 second on the handheld. Please be cautious with short timer periods on the handheld.

The script application should implement the **on.timer()** function to respond to timer expiration.

The timer continues to send ticks to the script application even when its window is not visible on the screen.

The timer is stopped automatically when the document containing the script application is closed or if the script application is deleted from the document.

# **16.1 getMilliSecCounter**

timer.getMilliSecCounter()

Returns the value of the internal millisecond counter. The counter rolls over to zero when it passes  $2^{32}$  milliseconds.

**Introduced in platform.apiLevel = '1.0'**

## **16.2 start**

timer.start(period)

Starts the timer with the given period in seconds. The period must be *≥* 0.01 (10 ms). If the timer is already running when this routine is called, the timer is reset to the new period.

#### **Introduced in platform.apiLevel = '1.0'**

#### **Caution**

timer.start() should not be called when processing an on.timer() event unless it is the final statement before the on.timer() event completes.

# **16.3 stop**

timer.stop()

Stops the timer.

# **Tool Palette Library**

The tool palette provides a menu from which the user can select commands that invoke functionality of the script app.

## **17.1 register**

toolpalette.register(menuStructure)

The script app uses this routine to register its tool palette with the TI-Nspire™ framework. The menu structure is a table describing the name of each toolbox, the menus that appear in each tool box, and the function to call when the user invokes the menu item.

The function **toolpalette.register()** can be called once in the top level flow of the script app. Once registered, the tool palette is managed automatically by the TI-Nspire™ framework. Up to 15 toolboxes can be created with up to 30 menu items each.

When the user chooses an item from a tool box, the associated function is called with two parameters: the name of the toolbox and the name of the menu item.

A call to **toolpalette.register()** within the paint context might be ignored and should therefore be avoided.

Beginning with apiLevel '2.0' **toolpalette.register()** can be called multiple times in the program flow to change dynamically at runtime.

Calling **toolpalette.register(nil)** deactivates the toolpalette.

[Listing](#page-60-0) 17.1 demonstrate the layout of a tool palette's menu structure.

**Introduced in platform.apiLevel = '1.0'**

<span id="page-60-0"></span>**Extended in platform.apiLevel = '2.0'**

#### **Listing 17.1: Registering a Tool Palette**

```
menu = {<br>{"Mode",
           -- Tool box "Mode"
  {"Decimal", setDec}, -- Menu item "Decimal" calls setDec()
  {"Hexadecimal", setHex},
    "-", -- Section divider
  {"Signed", setSigned},
  {"Unsigned", setUnsigned},
  },
 {"Boolean",
  {"And", binopAnd},
  {"Or", binopOr},
  },
} toolpalette.register(menu)
```
## **17.2 enable**

toolpalette.enable(toolname, itemname, enable)

This routine enables or disables a menu item in the tool palette. Parameter **toolname** is a string containing the name of the top level tool box. Parameter **itemname** is a string containing the name of the menu item. Parameter **enable** is a Boolean value that enables the menu item if true or disables the menu item if false.

This routine returns true if the menu item was properly enabled or disabled. It returns nil if the toolname / itemname pair cannot be found in the registered menu items.

#### **Note**

toolpalette.register() must be called prior to toolpalette.enable().

**Introduced in platform.apiLevel = '1.0'**

## **17.3 enableCut**

toolpalette.enableCut(enable)

This routine enables or disables the Edit *>* Cut menu command. Parameter **enable** is a Boolean value that enables the command if true or disables the menu item if false.

**Introduced in platform.apiLevel = '1.0'**

# **17.4 enableCopy**

toolpalette.enableCopy(enable)

This routine enables or disables the Edit *>* Copy menu command. Parameter **enable** is a Boolean value that enables the command if true or disables the menu item if false.

**Introduced in platform.apiLevel = '1.0'**

# **17.5 enablePaste**

toolpalette.enablePaste(enable)

This routine enables or disables the Edit *>* Paste menu command. Parameter **enable** is a Boolean value that enables the command if true or disables the menu item if false.

# **Variable Library**

A symbol table is used by the TI-Nspire™ math engine to calculate and store variables. This library gives scripts access to the variables stored in the symbol table.

Not all variables in the symbol table have compatible types in Lua, but many important variable types are supported: real and integer numbers, strings, and lists of numbers and strings, matrices (represented in Lua as lists of lists), and boolean constants true and false.

## **18.1 list**

var.list()

This function returns a list of names of variables currently defined in the symbol table.

**Introduced in platform.apiLevel = '1.0'**

# **18.2 makeNumericList**

var.makeNumericList(name)

Creates a list in the symbol table with the given **name**. The list is optimized to hold numeric values. Routines **storeAt** and **recallAt** operate much more efficiently on lists that are created with this function.

#### **Usage Note**

<span id="page-62-0"></span>This function cannot be used to create a numeric matrix. Routines var.recallAt and var.storeAt documented below will work with matrices but only if they are created by some other means (see [Listing](#page-62-0) 18.1).

**Listing 18.1: Example for Accessing a Matrix via the Variable Library**

```
var.store("mat", {{1,2}, {3,4}}) -- creates matrix mat
var.storeAt("mat", 13.3, 1, 1)
val = var.recallAt("mat", 1, 1)
```
**Introduced in platform.apiLevel = '2.0'**

## **18.3 monitor**

var.monitor(name)

Turns on monitoring of the math variable with given **name**. When another application changes the math variable, this script application's on.varChange handler is called. See the description of on.varChange below. Any other return value from 0 is an error value.

**Introduced in platform.apiLevel = '1.0'**

## **18.4 recall**

var.recall(name)

Returns the value of a math variable with the given **name**. If the type of the named variable has no compatible Lua type, then nil and an error message are returned.

**Introduced in platform.apiLevel = '1.0'**

## **18.5 recallAt**

var.recallAt(name, col [,row])

Recalls a value from a cell of a list or matrix in the symbol table. **col** is a 1-based column number of the matrix or list. **row** is a 1-based row number. **row** is only required when recalling a value from a matrix.

This function is optimized to work with numeric values and normally returns a number. If the value of the recalled cell is not numeric, this function returns nil and an error message string.

```
Introduced in platform.apiLevel = '2.0'
```
## **18.6 recallStr**

var.recallStr(name)

Returns the value of a math variable with the given **name** as a string. Some math types have no compatible Lua type but all math types can be represented as a string. If the value cannot be recalled even as a string, this function returns nil and an error message.

#### **Introduced in platform.apiLevel = '1.0'**

### **18.7 store**

var.store(name, value)

Stores value as a math variable with the given **name**. If the value cannot be stored, an error message is returned; otherwise, nil is returned.

**Introduced in platform.apiLevel = '1.0'**

## **18.8 storeAt**

var.storeAt(name, numericValue, col [, row])

Stores a numeric value into an element of a math list or matrix with the given **name**. **col** is a 1-based column number of the matrix or list. **row** is a 1-based row number. **row** is only required when storing a value into a matrix.

The value must be numeric. Any other type raises an error.

New values can be appended to a list by storing to one column past the end of the list. This function is useful particularly as an optimization when adding new values to a list during a simulation.

Returns nil on success or "cannot store" if the value cannot be stored at the given index.

```
Introduced in platform.apiLevel = '2.0'
```
## **18.9 unmonitor**

var.unmonitor(name)

Turns off monitoring of the named math variable.

```
Introduced in platform.apiLevel = '1.0'
```
# <span id="page-64-0"></span>**Physics Library**

This is an interface library to Chipmunk Physics version 5.3.4. For details about this library see [http://chipmunk](http://chipmunk-physics.net/release/Chipmunk-5.x/Chipmunk-5.3.4-Docs/)[physics.net/release/Chipmunk-5.x/Chipmunk-5.3.4-Docs/](http://chipmunk-physics.net/release/Chipmunk-5.x/Chipmunk-5.3.4-Docs/).

To use this library the physics module must be loaded: "**require ('physics')**".

This library is introduced in platform.apiLevel = '2.0'.

## **19.1 Miscellaneous routines**

### **19.1.1 INFINITY**

infinity = physics.misc.INFINITY()

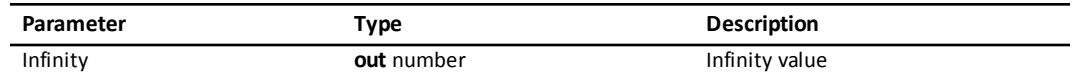

Returns a number representing infinity in the physics engine.

**Introduced in platform.apiLevel = '2.0'**

#### **19.1.2 momentForBox**

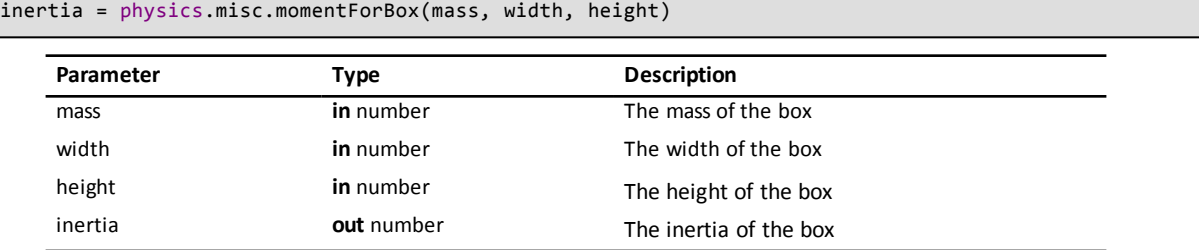

This routine computes the moment of inertia for a solid box. This is a useful helper routine for computing the moment of inertia as an input to the physics.Body(...) constructor.

**Introduced in platform.apiLevel = '2.0'**

### **19.1.3 momentForCircle**

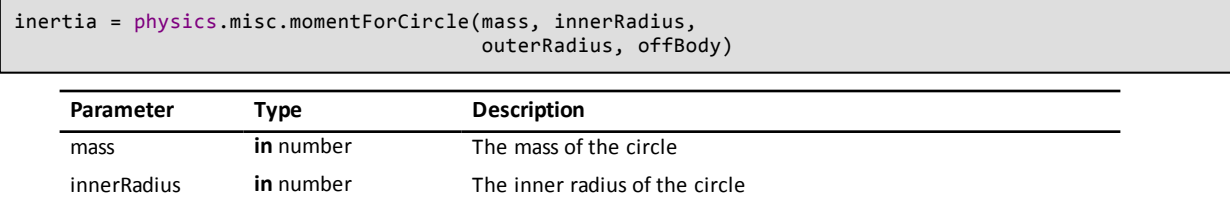

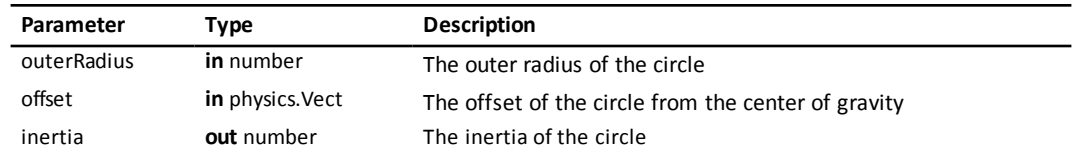

This routine computes the moment of inertia for a circle. A solid circle has an inner radius of 0. This is a useful helper routine for computing the moment of inertia as an input to the physics.Body(...) constructor.

**Introduced in platform.apiLevel = '2.0'**

#### **19.1.4 momentForPoly**

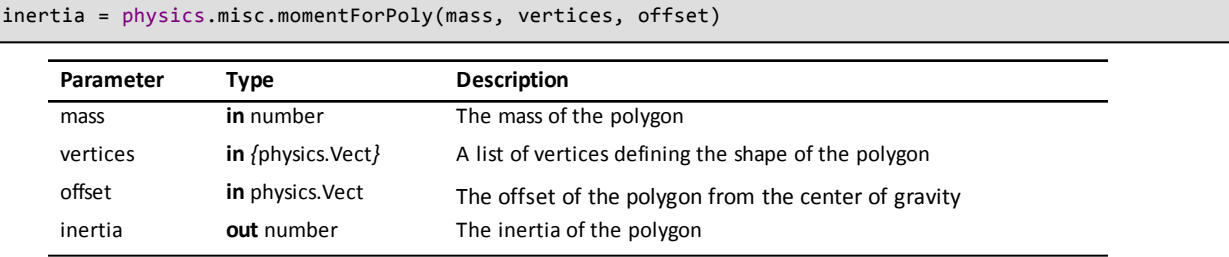

This routine computes the moment of inertia for a polygon. This is a useful helper routine for computing the moment of inertia as an input to the physics.Body(...) constructor.

**Introduced in platform.apiLevel = '2.0'**

### **19.1.5 momentForSegment**

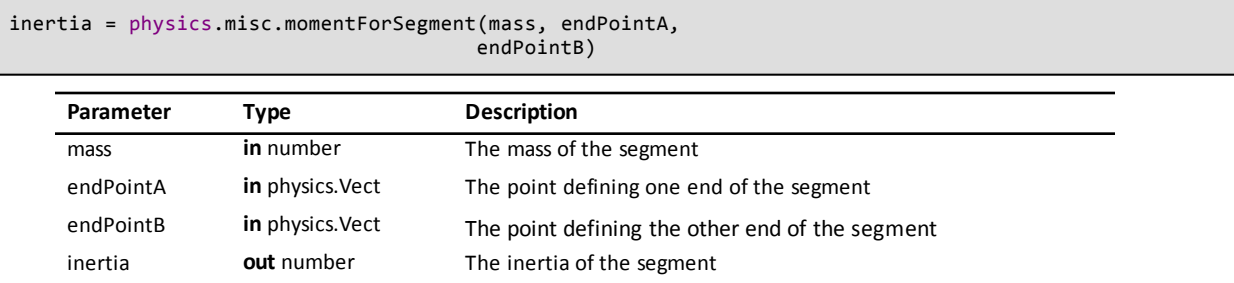

This routine computes the moment of inertia for a segment. The end points can be in either world or local coordinates. This is a useful helper routine for computing the moment of inertia as an input to the physics.Body (...) constructor.

**Introduced in platform.apiLevel = '2.0'**

## **19.2 Vectors**

A vector is a 2-dimensional object with x and y components. Its type is TI.cpVect.

#### **19.2.1 Vect**

```
vector = physics.Vect(x, y)vector = physics.Vect(angle)
vector = physics.Vect(vect)
```
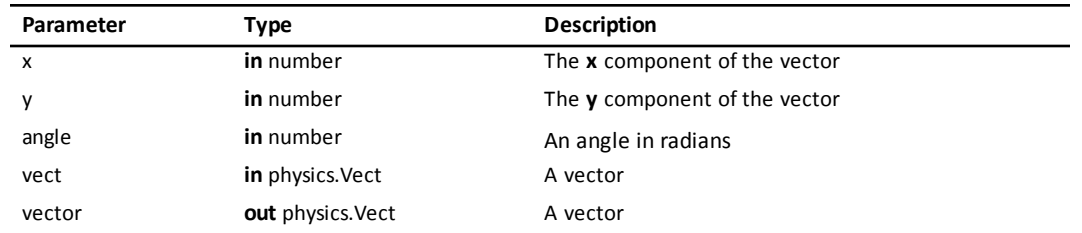

Creates a vector with initial x and y component values. The second form creates a unit vector pointing in direction angle. The third form creates a copy of the input vector.

**Introduced in platform.apiLevel = '2.0'**

### **19.2.2 add**

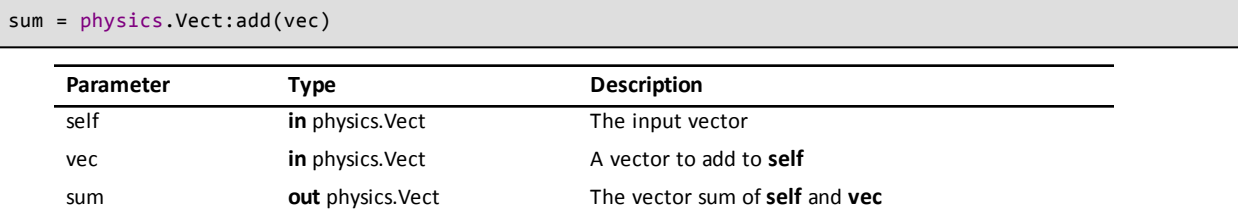

Returns the vector sum of **self** and **vec**.

The Vect class also implements the addition operator (+). Therefore vectors **v1** and **v2** can be added with the expression **v1** + **v2**.

#### **Introduced in platform.apiLevel = '2.0'**

#### **19.2.3 clamp**

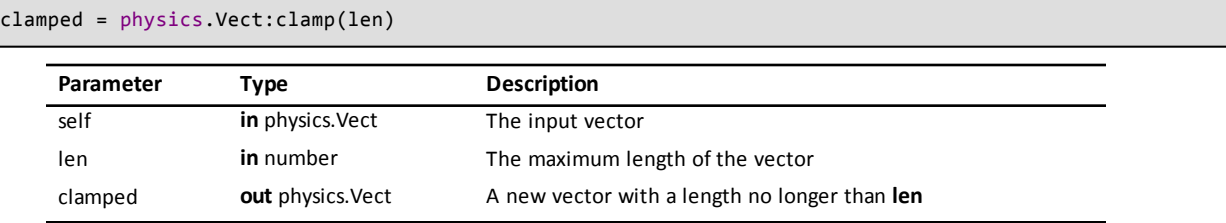

Returns a copy of **self** clamped to length **len**.

**Introduced in platform.apiLevel = '2.0'**

#### **19.2.4 cross**

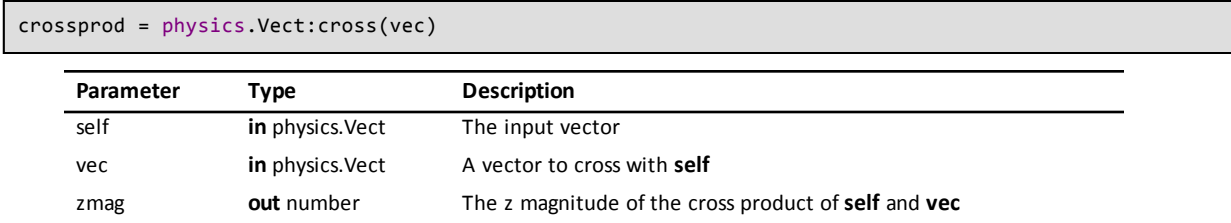

Returns the z magnitude of the cross product of **self** and **vec**.

### **19.2.5 dist**

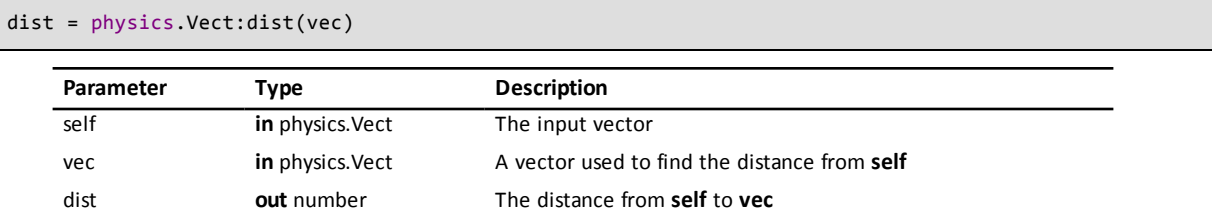

Returns the distance between **self** and **vec**.

```
Introduced in platform.apiLevel = '2.0'
```
#### **19.2.6 distsq**

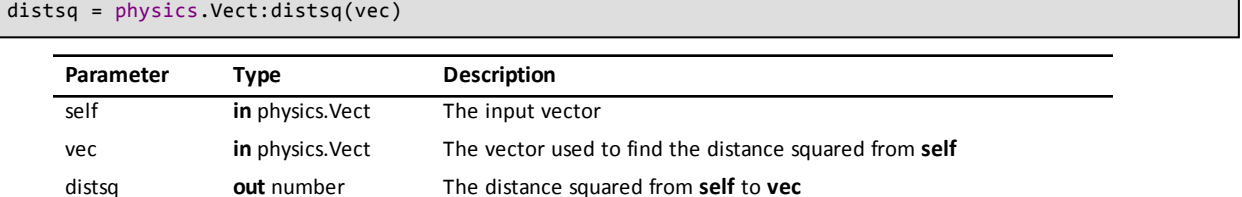

Returns the distance squared between **self** and **vec**. For distance comparison, this routine is faster than **physics.Vect:dist**.

```
Introduced in platform.apiLevel = '2.0'
```
### **19.2.7 dot**

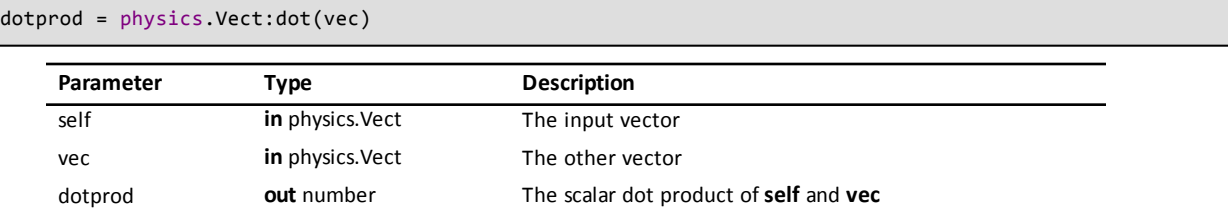

Returns the scalar dot product of **self** and **vec**.

**Introduced in platform.apiLevel = '2.0'**

#### **19.2.8 eql**

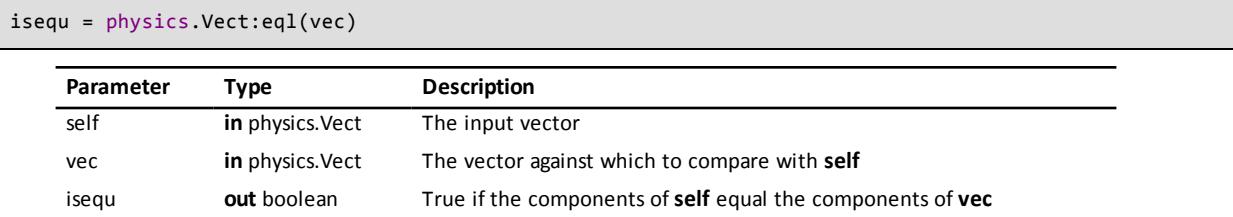

Returns true if the x and y components of **self** equal those of **vec**. Take the usual precautions when comparing floating point numbers for equality.

The Vect class also implements the equal comparison operator (==). Therefore vectors **v1** and v2 can be compared with the expression  $v1 == v2$ .

### **19.2.9 length**

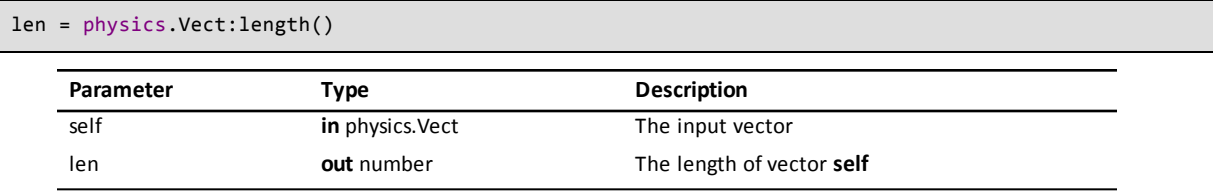

Returns the magnitude of **self**.

```
Introduced in platform.apiLevel = '2.0'
```
## **19.2.10 lengthsq**

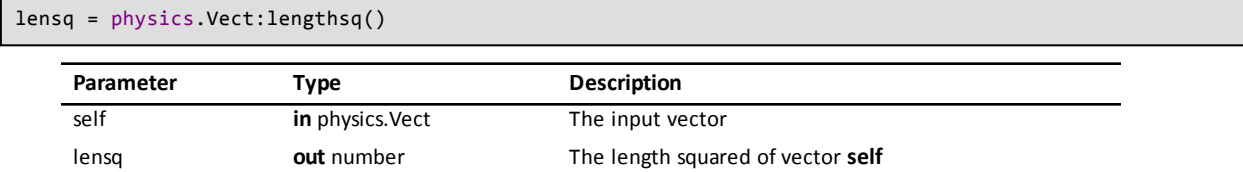

Returns the length squared of **self**. This routine is faster than Vect:length() when you only need to compare lengths.

**Introduced in platform.apiLevel = '2.0'**

### **19.2.11 lerp**

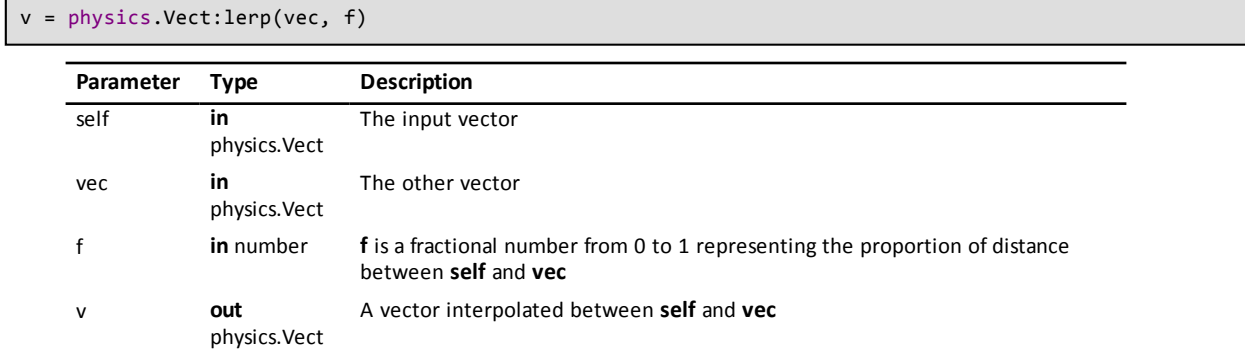

Returns the linear interpolation between **self** and **vec** as a vector. **f** is the fraction of distance between **self** and **vec**.

#### **Note**

May not behave as expected for f larger than 1.0 or less than 0.

**Introduced in platform.apiLevel = '2.0'**

## **19.2.12 lerpconst**

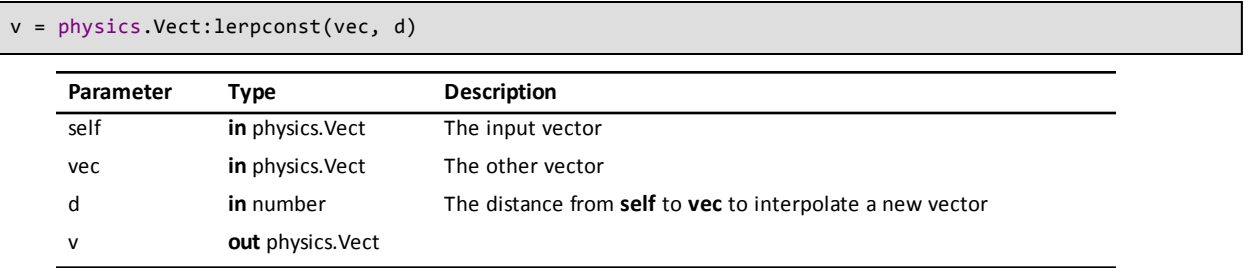

Returns a vector interpolated from **self** towards **vec** with length **d**.

#### **Note**

May not behave as expected for d larger than 1.0 or less than 0.

**Introduced in platform.apiLevel = '2.0'**

### **19.2.13 mult**

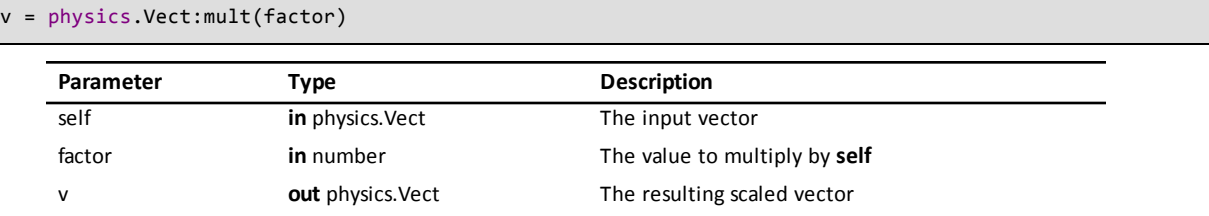

Multiplies a vector by a factor.

**Introduced in platform.apiLevel = '2.0'**

#### **19.2.14 near**

isnear = physics.Vect:near(vec, distance)

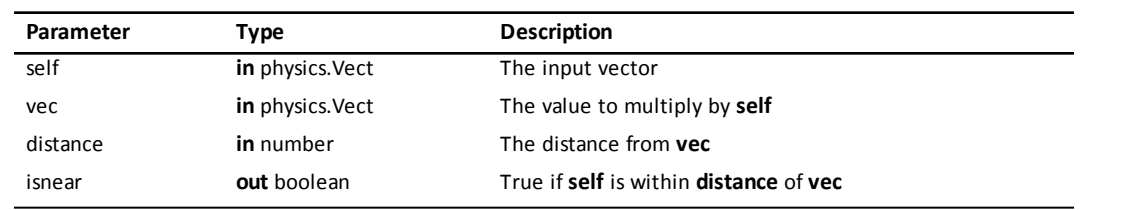

Determines if **self** is near another vector.

**Introduced in platform.apiLevel = '2.0'**

## **19.2.15 neg**

```
v = physics.Vect:neg()
```
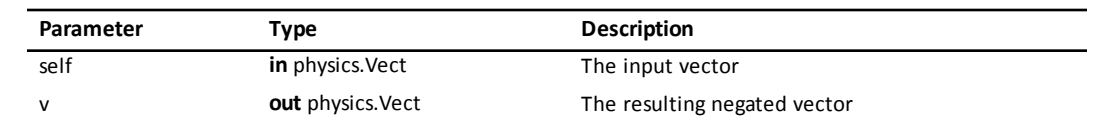

Returns the negative of **self**.

The Vect class also implements the unary minus operator (-**self**).

**Introduced in platform.apiLevel = '2.0'**

## **19.2.16 normalize**

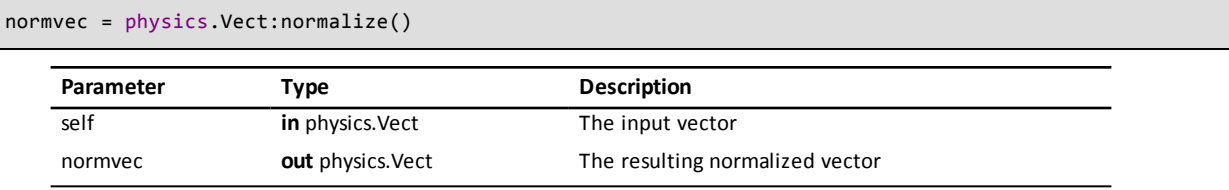

Returns a normalized copy of **self**. The length of a normal vector is 1.

**Introduced in platform.apiLevel = '2.0'**

## **19.2.17 normalizeSafe**

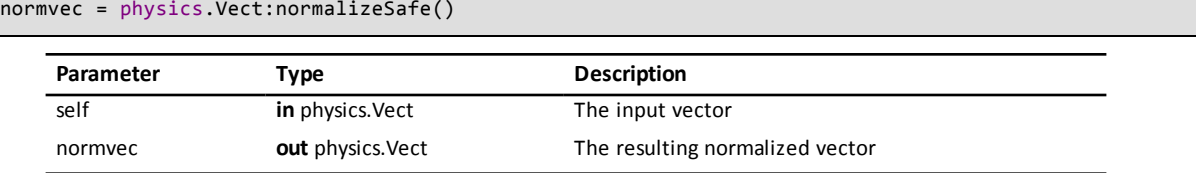

Returns a normalized copy of **self**. Protects against division by zero.

#### **Introduced in platform.apiLevel = '2.0'**

## **19.2.18 perp**

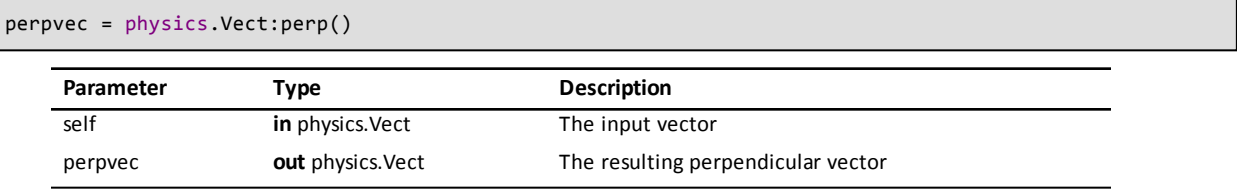

Returns a vector perpendicular to **self**. (90 degree rotation).

**Introduced in platform.apiLevel = '2.0'**

## **19.2.19 project**

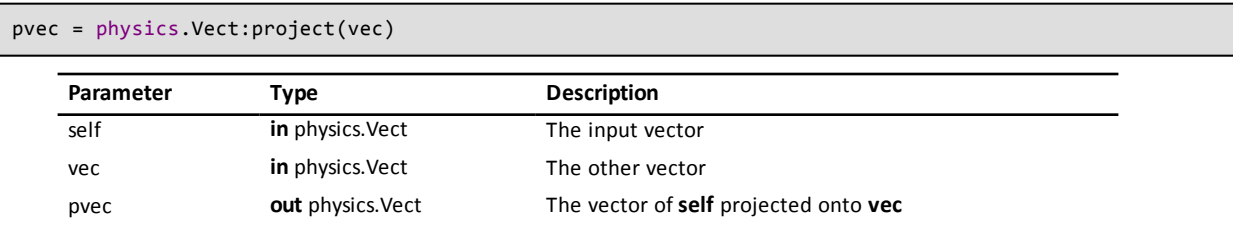

Computes the projection of **self** onto another vector.

**Introduced in platform.apiLevel = '2.0'**

### **19.2.20 rotate**

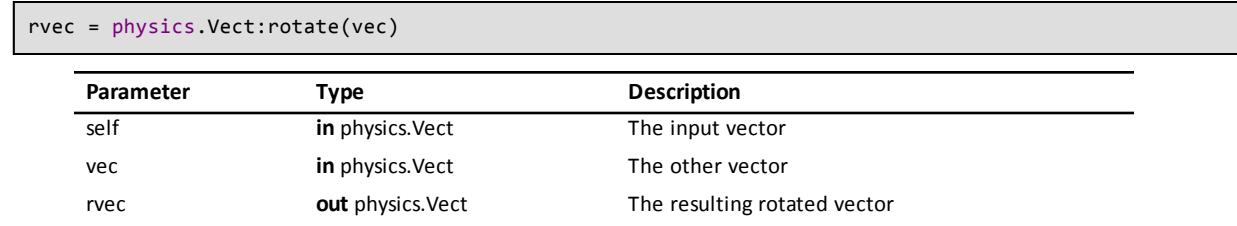

Uses complex multiplication to rotate **self** by **vec**. Scaling will occur if **self** is not a unit vector.

## **19.2.21 rperp**

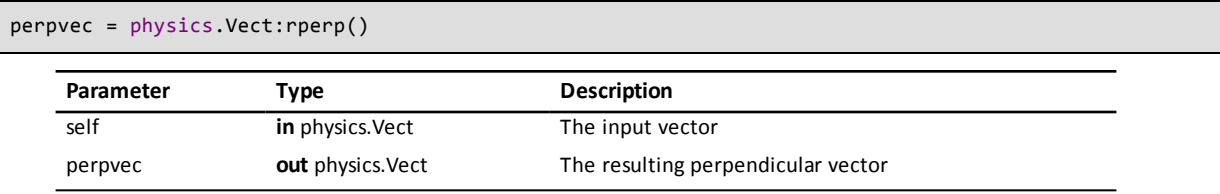

Returns a vector perpendicular to **self**. (90 degree rotation)

**Introduced in platform.apiLevel = '2.0'**

### **19.2.22 setx**

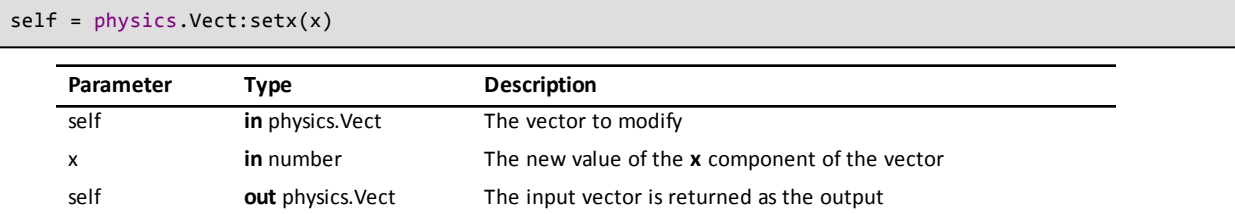

Changes the value of the **x** component of **self**. Returns **self**.

**Introduced in platform.apiLevel = '2.0'**

## **19.2.23 sety**

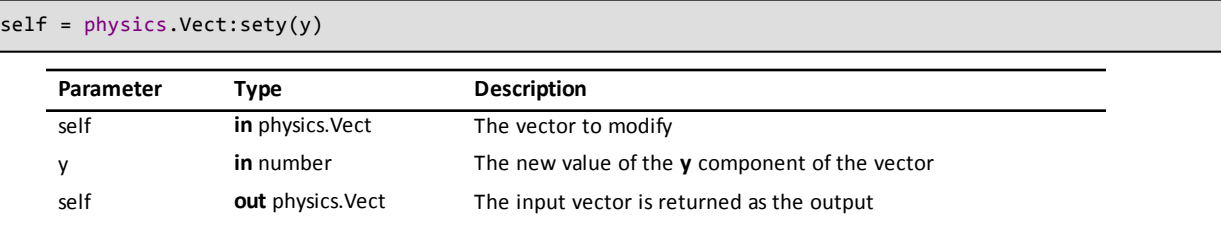

Changes the value of the **y** component of **self**. Returns **self**.

#### **Introduced in platform.apiLevel = '2.0'**

## **19.2.24 slerp**

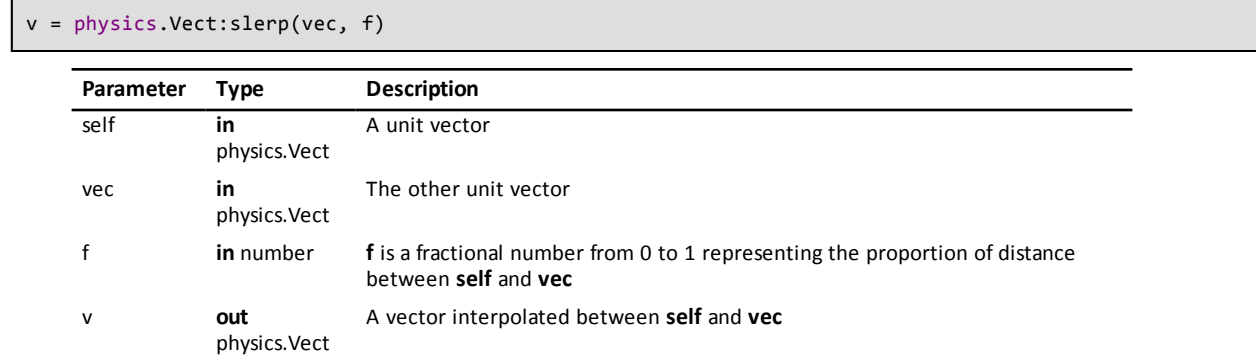

Computes a spherical linear interpolation between unit vectors **self** and **vec**. [See](http://en.wikipedia.org/wiki/Slerp) http://en.wikipedia.org/wiki/Slerp for a discussion of the meaning, value, and usage of spherical linear interpolation.
```
Listing 19.1: Spherical Linear Interpolation Example
```

```
local vect1 = physics.Vect(math.pi/3) -- unit vector
local vect2 = physics.Vect(math.pi/2) -- unit vector
local result = vect1:slerp(vect2, 0.55)
```
**Note**

This routine computes meaningful results only when the two inputs are unit vectors. May not behave as expected for f larger than 1.0 or less than 0.

**Introduced in platform.apiLevel = '2.0'**

### **19.2.25 slerpconst**

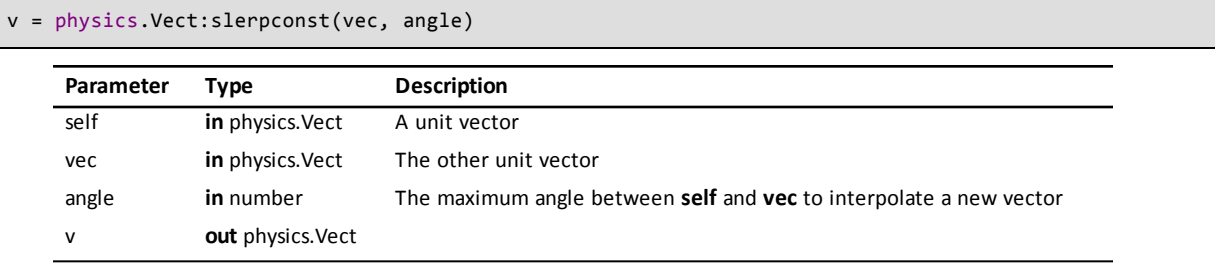

Returns the spherical linear interpolation from **self** towards **vec**, but by no more than **angle** in [radians.](http://en.wikipedia.org/wiki/Slerp) See http://en.wikipedia.org/wiki/Slerp for a discussion of the meaning, value, and usage of spherical linear interpolation.

#### **Note**

This routine computes meaningful results only when the two inputs are unit vectors.

```
Introduced in platform.apiLevel = '2.0'
```
### **19.2.26 sub**

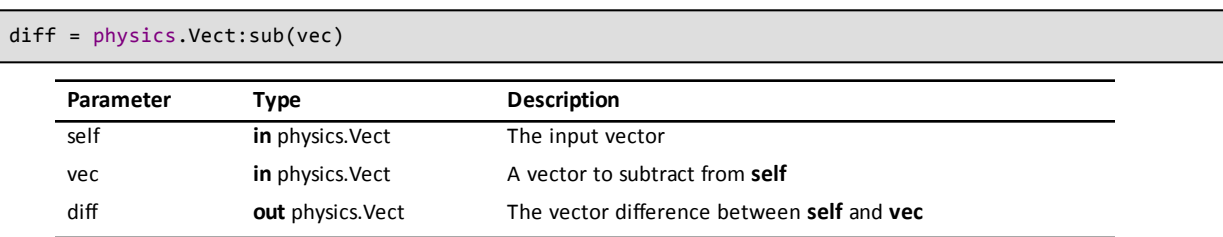

Returns the vector difference of **self** and **vec**.

The Vect class also implements the subtraction operator (-). Therefore vector **v2** can be subtracted from **v1** with the expression **v1** - **v2**.

**Introduced in platform.apiLevel = '2.0'**

## **19.2.27 toangle**

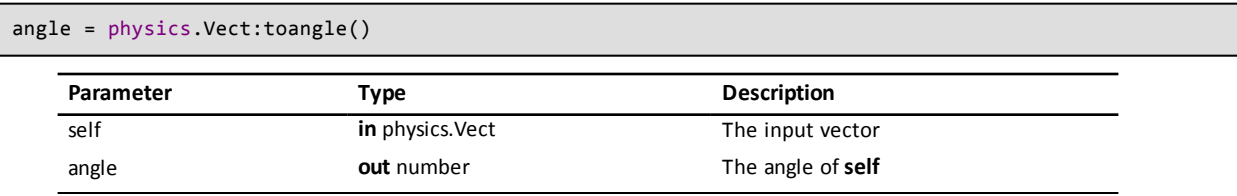

Returns the angle in radians of **self**.

# **19.2.28 unrotate**

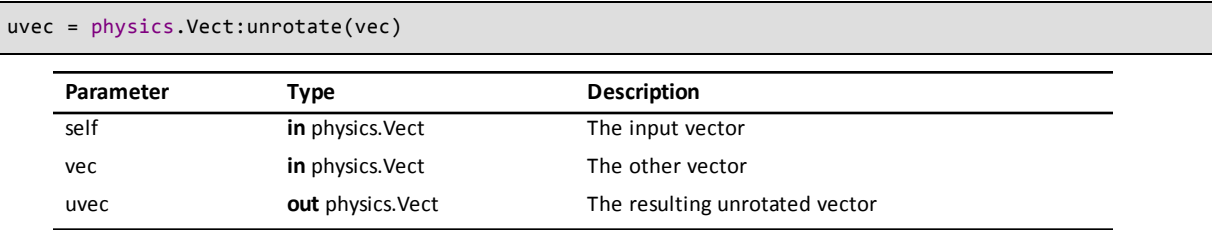

Inverse of physics.Vect:rotate(vec).

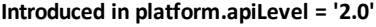

# **19.2.29 x**

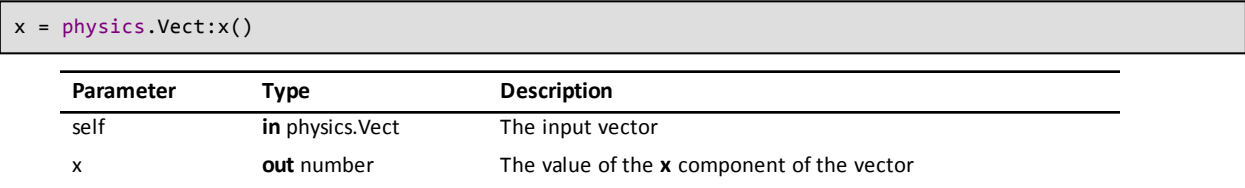

Returns the value of the **x** component of the input vector.

**Introduced in platform.apiLevel = '2.0'**

# **19.2.30 y**

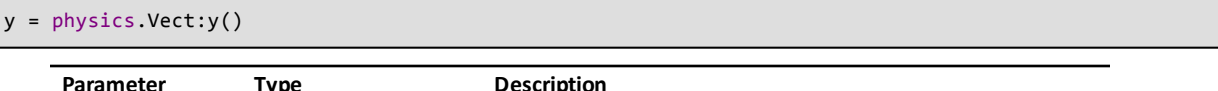

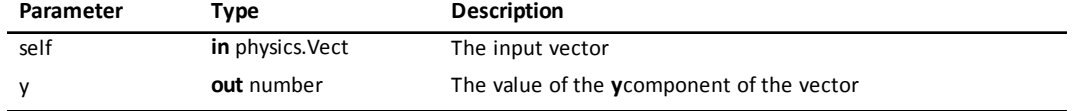

Returns the value of the **y** component of the input vector.

<span id="page-73-0"></span>**Introduced in platform.apiLevel = '2.0'**

# **19.3 Bounding Boxes**

A bounding box is a structure the contains the left, bottom, right, and top edges of a box. Its type is TI.cpBB.

## **19.3.1 BB**

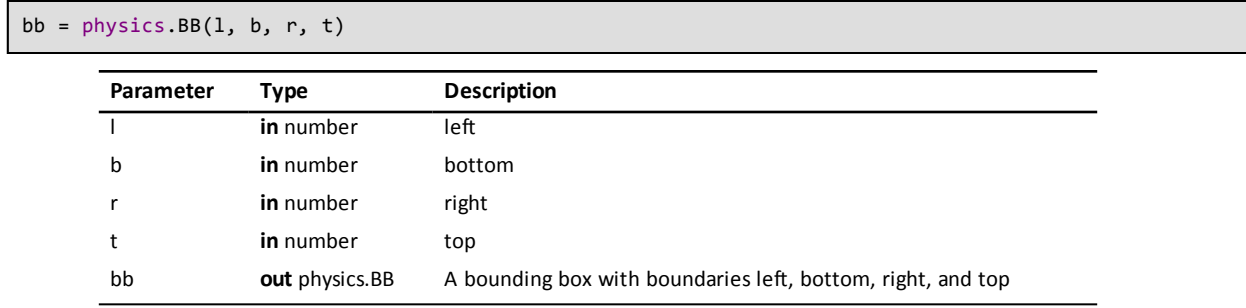

Returns a new bounding box with the given initial edges.

# **19.3.2 b**

 $\blacksquare$ 

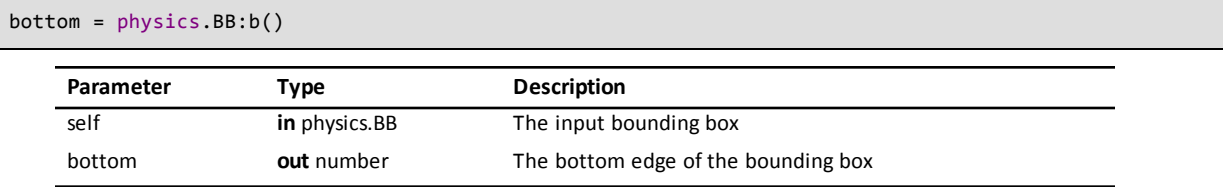

Returns the bottom edge of the bounding box.

**Introduced in platform.apiLevel = '2.0'**

# **19.3.3 clampVect**

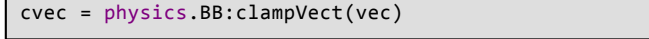

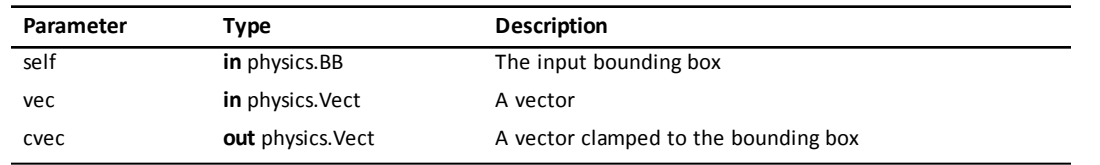

Returns a copy of **vec** clamped to the bounding box.

**Introduced in platform.apiLevel = '2.0'**

## **19.3.4 containsBB**

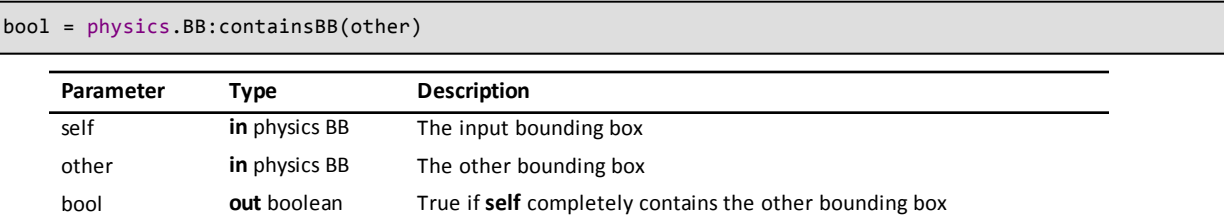

Determines if a bounding box contains another bounding box.

**Introduced in platform.apiLevel = '2.0'**

## **19.3.5 containsVect**

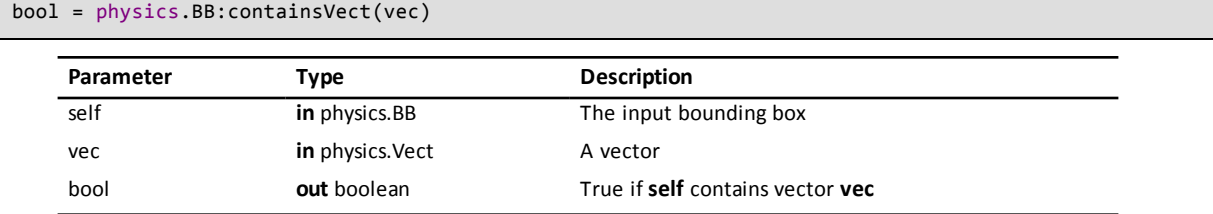

Determines if a bounding box contains a vector.

# **19.3.6 expand**

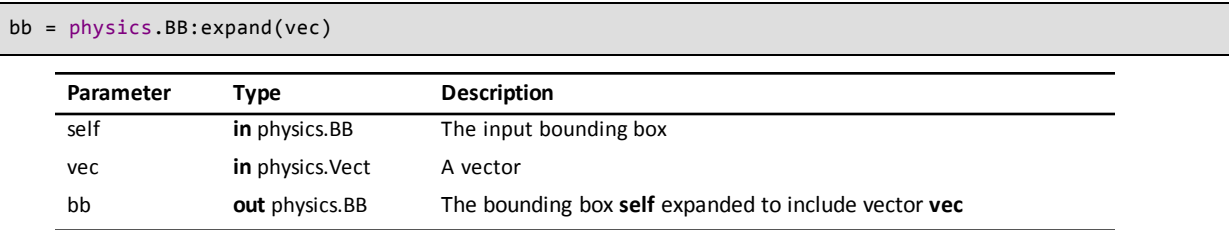

Returns the bounding box that contains both **self** and **vec**.

```
Introduced in platform.apiLevel = '2.0'
```
### **19.3.7 intersects**

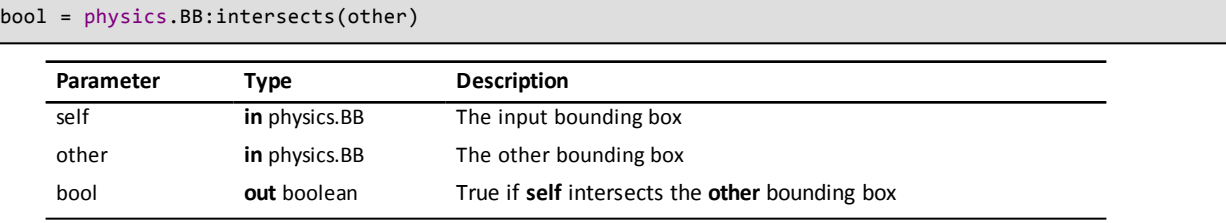

Determines if two bounding boxes intersect.

```
Introduced in platform.apiLevel = '2.0'
```
# **19.3.8 l**

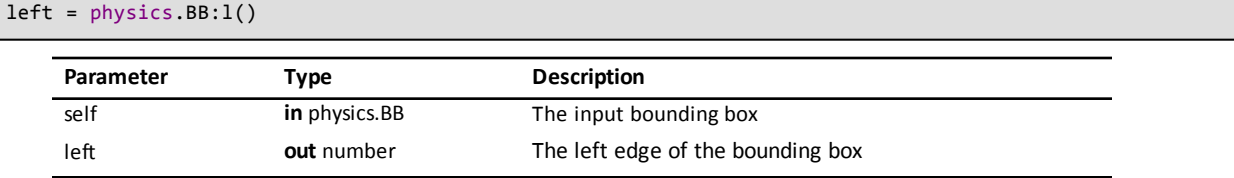

Returns the left edge of the bounding box.

**Introduced in platform.apiLevel = '2.0'**

# **19.3.9 merge**

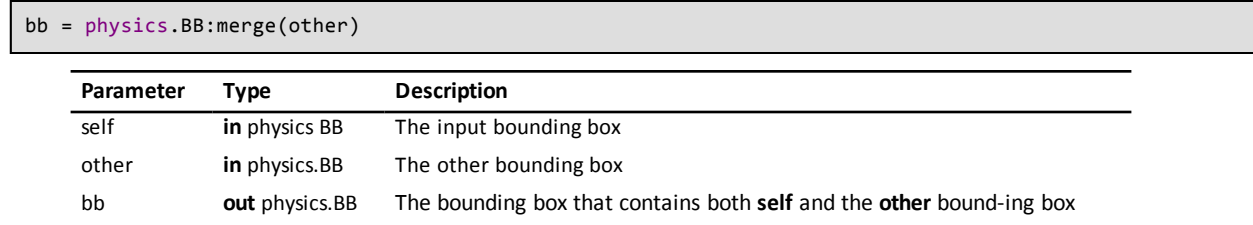

Returns the bounding box that contains both self and the other bounding box.

**Introduced in platform.apiLevel = '2.0'**

## **19.3.10 setb**

self = physics.BB:setb(bottom)

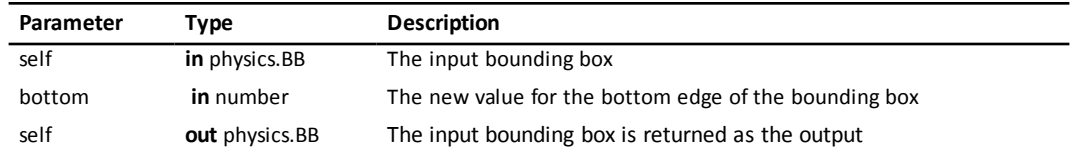

Sets the bottom edge of the bounding box to a new **value**. Returns **self**.

**Introduced in platform.apiLevel = '2.0'**

## **19.3.11 r**

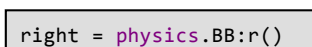

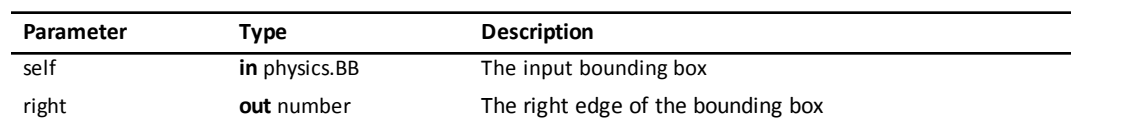

Returns the right edge of the bounding box.

**Introduced in platform.apiLevel = '2.0'**

### **19.3.12 setl**

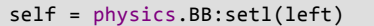

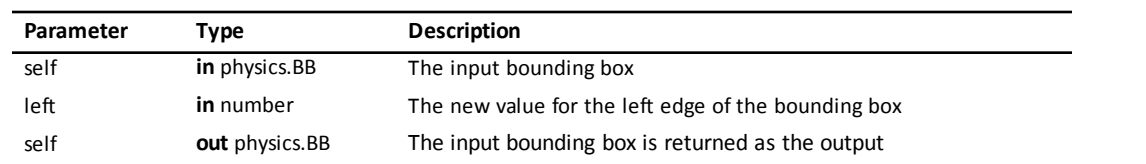

Sets the left edge of the bounding box to a new **value**. Returns **self**.

```
Introduced in platform.apiLevel = '2.0'
```
### **19.3.13 setr**

```
self = physics.BB:setr(right)
```
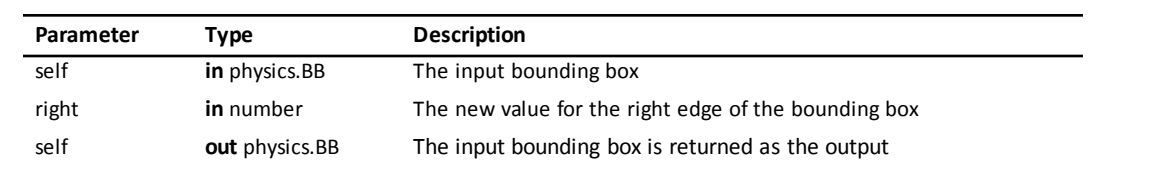

Sets the right edge of the bounding box to a new **value**. Returns **self**.

**Introduced in platform.apiLevel = '2.0'**

## **19.3.14 sett**

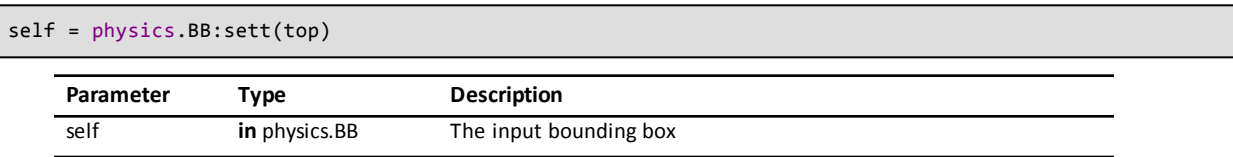

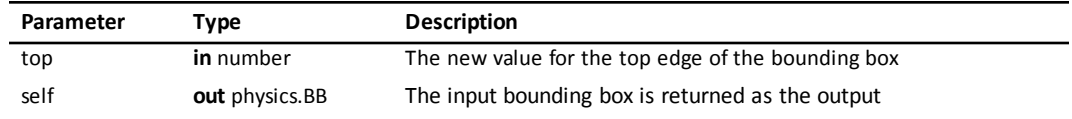

Sets the top edge of the bounding box to a new **value**. Returns **self**.

**Introduced in platform.apiLevel = '2.0'**

### **19.3.15 t**

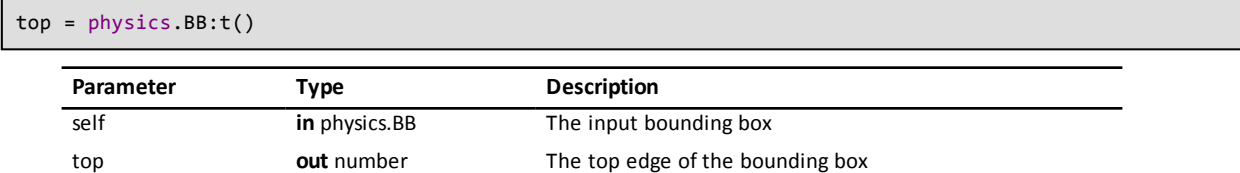

Returns the top edge of the bounding box.

**Introduced in platform.apiLevel = '2.0'**

# **19.3.16 wrapVect**

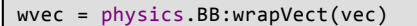

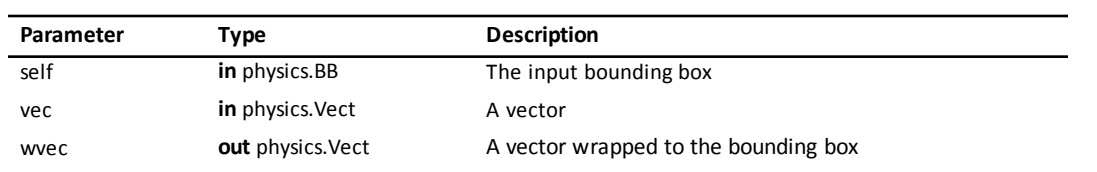

Returns a copy of **vec** wrapped to the bounding box.

<span id="page-77-0"></span>**Introduced in platform.apiLevel = '2.0'**

# **19.4 Bodies**

<span id="page-77-1"></span>A body holds the physical properties (mass, position, rotation, velocity, etc.) of an object. It does not have a [shape](#page-88-0) until you attach one (or more) to it. Its type is TI.cpBody.

# **19.4.1 Body**

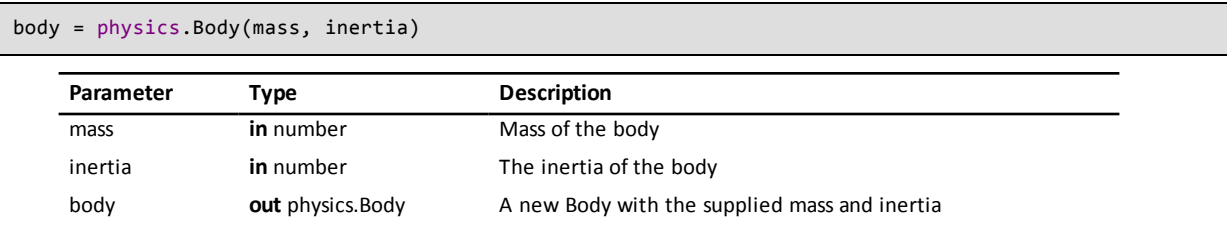

Returns a new Body with the given mass and moment of inertia.

Use the provided helper [functions](#page-64-0) to compute the moment of inertia.

**Introduced in platform.apiLevel = '2.0'**

### **19.4.2 activate**

self = physics.Body:activate()

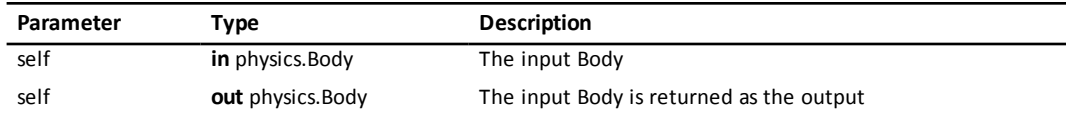

Activates a sleeping body.

**Info**

See <http://chipmunk-physics.net/release/Chipmunk-5.x/Chipmunk-5.3.4-Docs/> for an explanation of this routine.

**Introduced in platform.apiLevel = '2.0'**

### **19.4.3 angle**

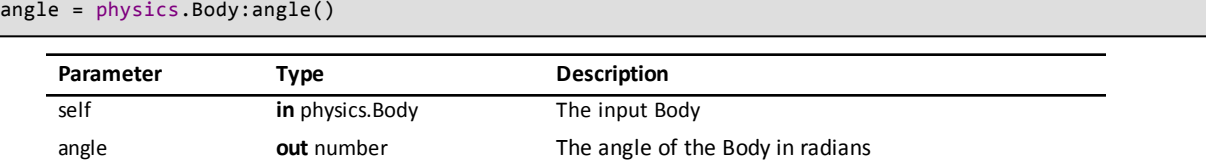

Returns the angle in radians of the orientation of the body.

**Introduced in platform.apiLevel = '2.0'**

### **19.4.4 angVel**

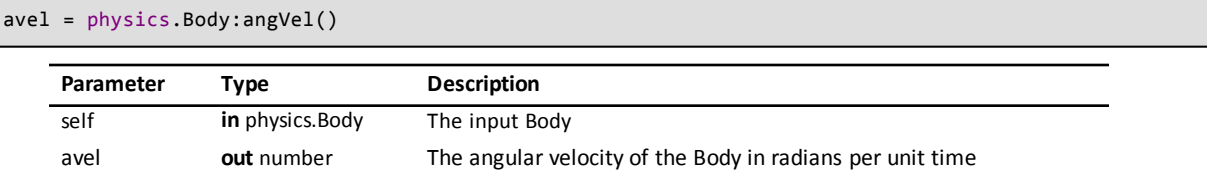

Returns the angular velocity of the body in radians per unit time.

**Introduced in platform.apiLevel = '2.0'**

# **19.4.5 applyForce**

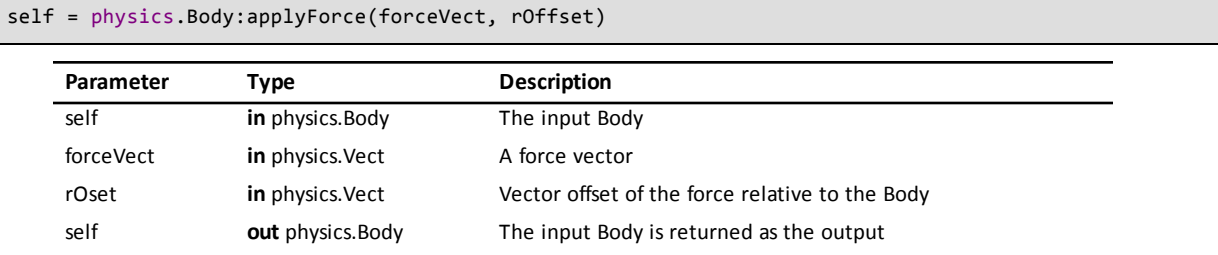

Apply force [vector](#page-65-0) on self at a relative offset from the center of gravity.

**Introduced in platform.apiLevel = '2.0'**

# **19.4.6 applyImpulse**

self = physics.Body:applyImpulse(impulseVect, rOffset)

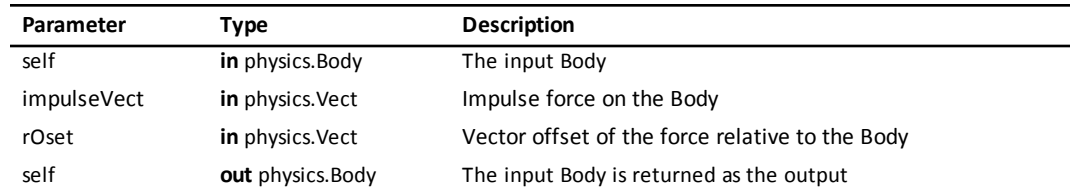

Apply the impulse [vector](#page-65-0) on **self** at a relative offset from the center of gravity.

**Introduced in platform.apiLevel = '2.0'**

### **19.4.7 data**

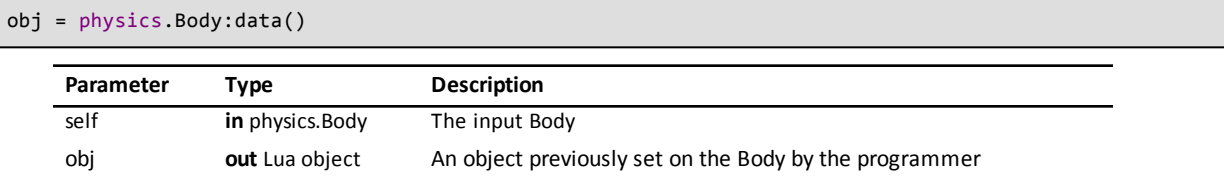

Returns the contents of the programmer data eld of the Body.

```
Introduced in platform.apiLevel = '2.0'
```
# **19.4.8 force**

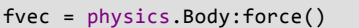

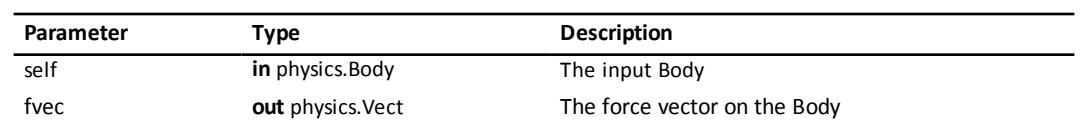

Returns the force [vector](#page-65-0) on the body.

```
Introduced in platform.apiLevel = '2.0'
```
### **19.4.9 isRogue**

```
bool = physics.Body:isRogue()
```
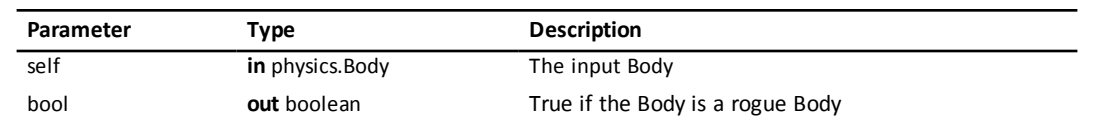

Returns true if the Body is a rogue Body, never having been added to the simulation [Space.](#page-96-0)

#### **Info**

See <http://chipmunk-physics.net/release/Chipmunk-5.x/Chipmunk-5.3.4-Docs/> for an explanation of rogue bodies.

**Introduced in platform.apiLevel = '2.0'**

# **19.4.10 isSleeping**

bool = physics.Body:isSleeping()

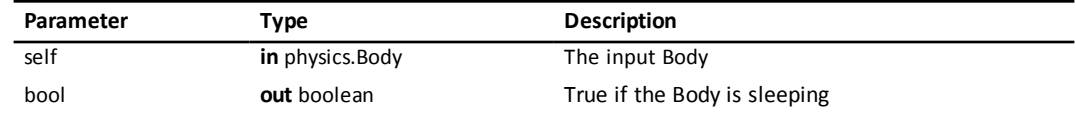

Returns true if the body is sleeping.

**Info**

See <http://chipmunk-physics.net/release/Chipmunk-5.x/Chipmunk-5.3.4-Docs/> for an explanation of rogue bodies.

**Introduced in platform.apiLevel = '2.0'**

### **19.4.11 local2World**

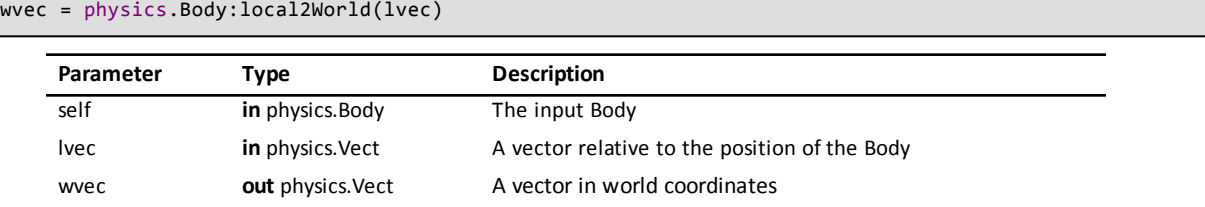

Converts **lvec** from body-relative coordinates to world coordinates. Returns the converted [vector](#page-65-0).

**Introduced in platform.apiLevel = '2.0'**

## **19.4.12 kineticEnergy**

```
ke = physics.Body:kineticEnergy()
```
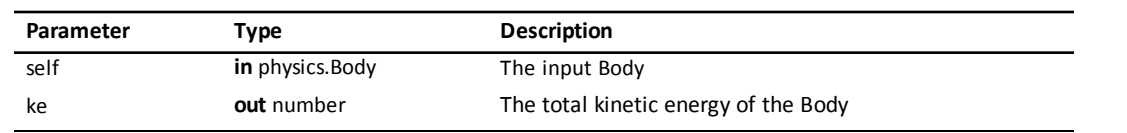

Returns the kinetic energy of the body..

**Introduced in platform.apiLevel = '2.0'**

### **19.4.13 mass**

```
m = physics.Body:mass()
  Parameter Type Description
  self in physics.Body The input Body
  m out number The mass of the Body
```
Returns the mass of the body.

**Introduced in platform.apiLevel = '2.0'**

### **19.4.14 moment**

m = physics.Body:moment()

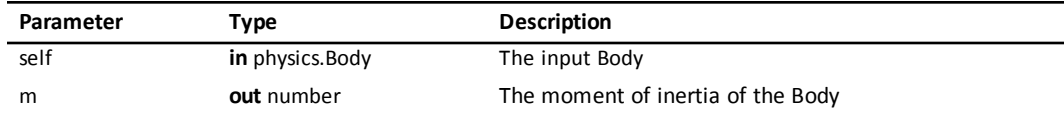

Returns the moment of inertia of the body.

**Introduced in platform.apiLevel = '2.0'**

# **19.4.15 pos**

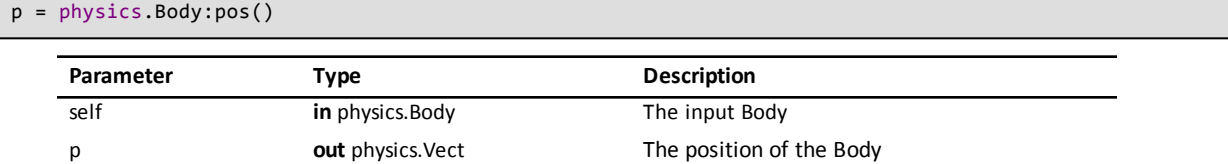

Returns the [vector](#page-65-0) position of the body.

**Introduced in platform.apiLevel = '2.0'**

# **19.4.16 resetForces**

self = physics.Body:resetForces()

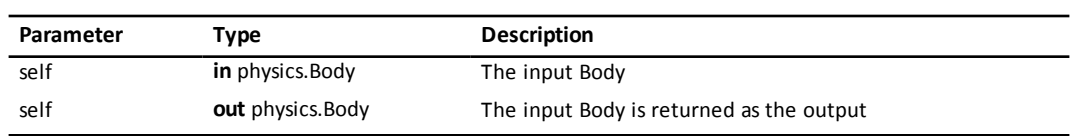

Zero both the force and torque accumulated on **self**.

**Introduced in platform.apiLevel = '2.0'**

### **19.4.17 rot**

```
rvec = physics.Body:rot()
```
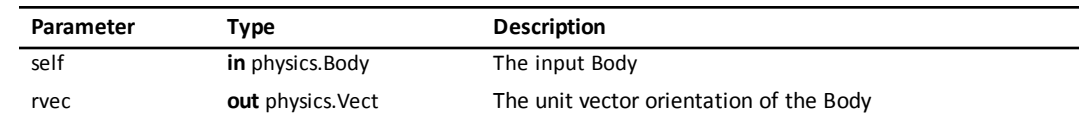

Returns the [vector](#page-65-0) orientation of the body. This is a unit vector cached from the last calculated angle of the Body.

**Introduced in platform.apiLevel = '2.0'**

# **19.4.18 setAngle**

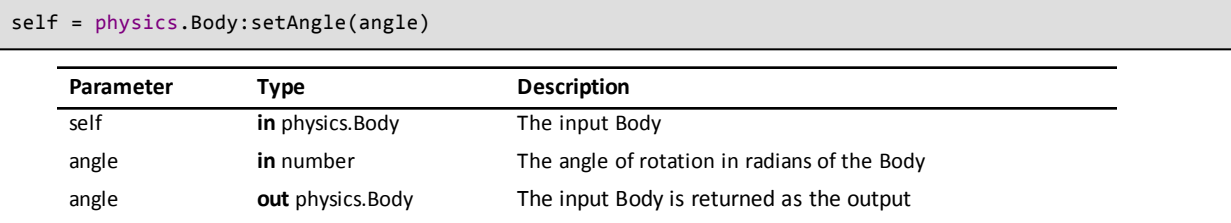

Updates the angle of rotation in radians of the body.

Returns the Body.

**Introduced in platform.apiLevel = '2.0'**

# **19.4.19 setAngVel**

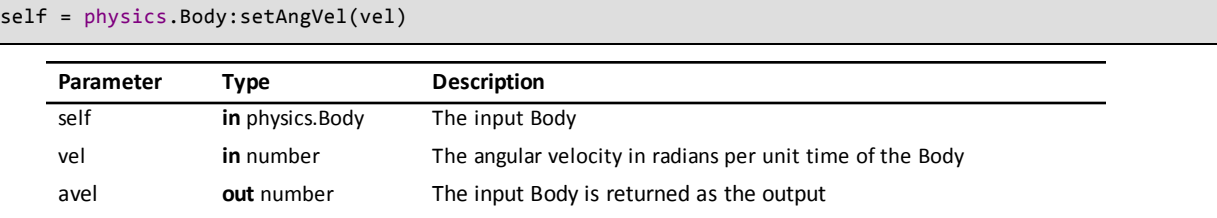

Updates the angular velocity of the body. The angular velocity is in radians per unit time.

Returns the Body.

**Introduced in platform.apiLevel = '2.0'**

### **19.4.20 setData**

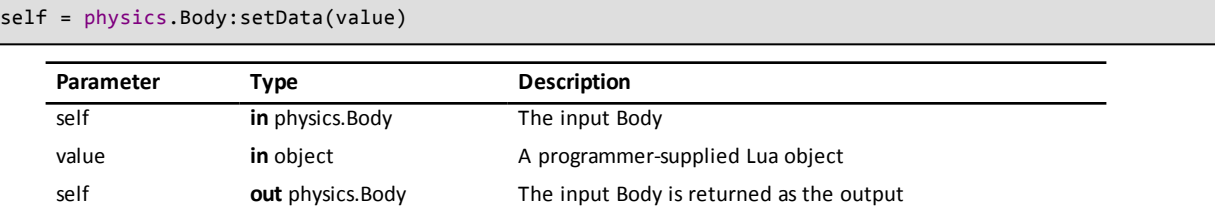

Sets the programmer data field of the Body. The programmer can store any Lua object in this field. This is a handy place to store a reference to a simulation object.

Returns the Body.

**Introduced in platform.apiLevel = '2.0'**

### **19.4.21 setForce**

```
self = physics.Body:setForce(vector)
```
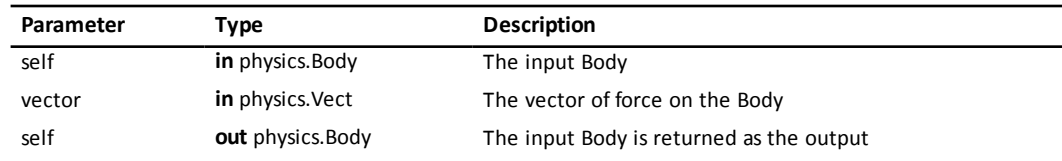

Updates the force vector on the body.

Returns the Body.

**Introduced in platform.apiLevel = '2.0'**

### **19.4.22 setMass**

self = physics.Body:setMass(mass)

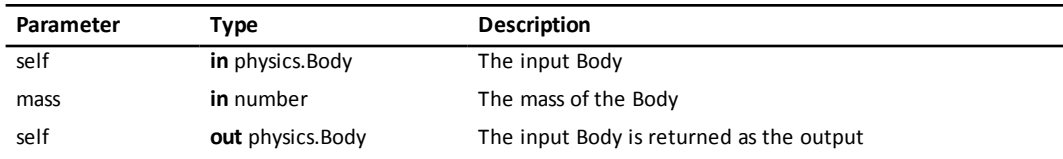

Updates the mass of the body.

Returns the Body.

**Introduced in platform.apiLevel = '2.0'**

## **19.4.23 setMoment**

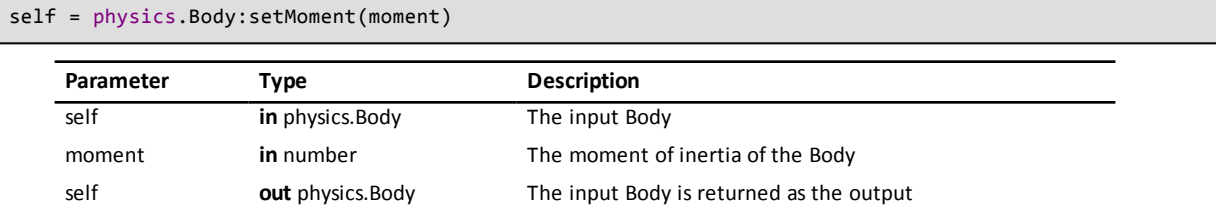

Updates the moment of inertia of the body.

Use the provided helper [functions](#page-64-0) to compute the moment of inertia.

Returns the Body.

.**Introduced in platform.apiLevel = '2.0'**

### **19.4.24 setPos**

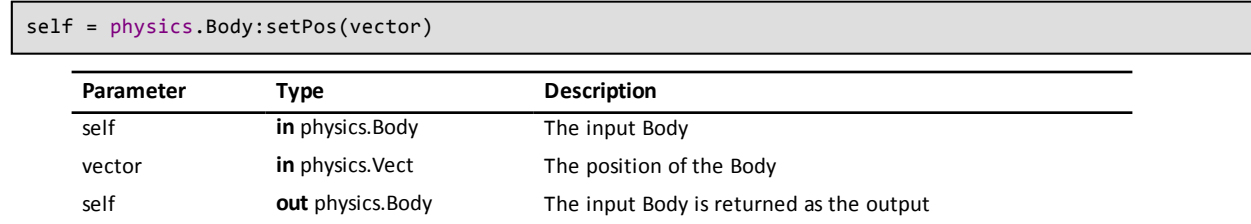

Updates the position of the body. Returns the Body.

Returns the Body.

.**Introduced in platform.apiLevel = '2.0'**

## **19.4.25 setPositionFunc**

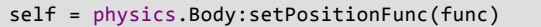

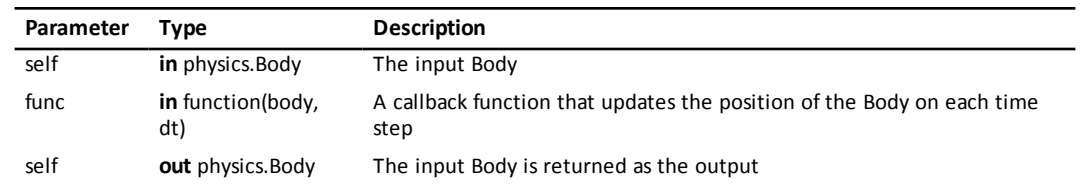

Sets the position function of the body. The position function must be a function that accepts a Body and a time step value and at some point calls body:updatePosition to update the position of the body.

Returns the Body.

.**Introduced in platform.apiLevel = '2.0'**

## **19.4.26 setTorque**

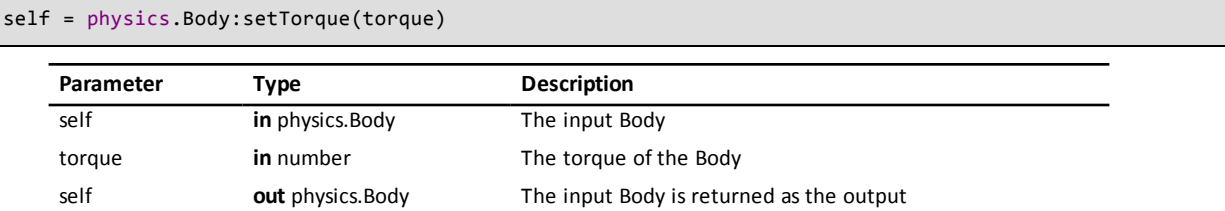

Updates the torque on the body. Torque is a numeric magnitude.

Returns the Body.

**Introduced in platform.apiLevel = '2.0'**

### **19.4.27 setVel**

self = physics.Body:setVel(vector)

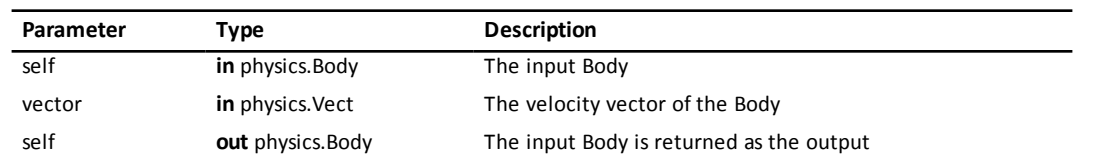

Updates the velocity of the body.

Returns the Body.

**Introduced in platform.apiLevel = '2.0'**

# **19.4.28 setVelocityFunc**

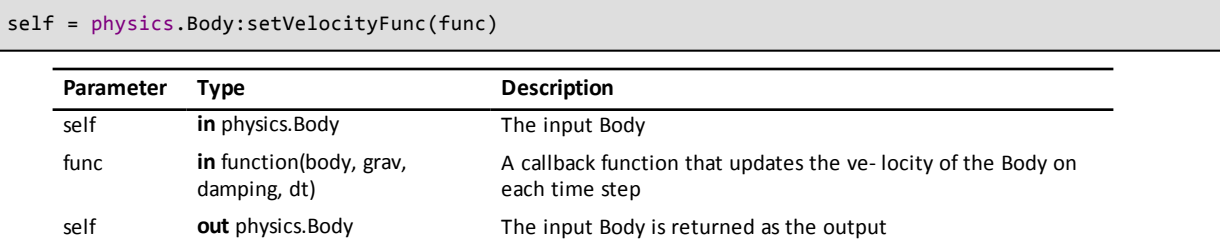

Sets the velocity function of the body. The velocity function must be a function that accepts a Body, a gravity vector, a numeric damping factor, and a time step value. The function should call body:updateVelocity to adjust the velocity of the body.

Returns the Body.

**Listing 19.2: Example for physics.Body:setVelocityFunc()**

```
function sampleVelocityFunc(body, gravity, damping, dt)
   local pos = body:pos()local sqdist = pos:lengthsq()
   local g = pos:mult(-GravityStrength /
```

```
(sqdist * math.sqrt(sqdist)))
        body:updateVelocity(g, damping, dt)
end
body:setVelocityFunc(sampleVelocityFunc)
```
**Introduced in platform.apiLevel = '2.0'**

### **19.4.29 setVLimit**

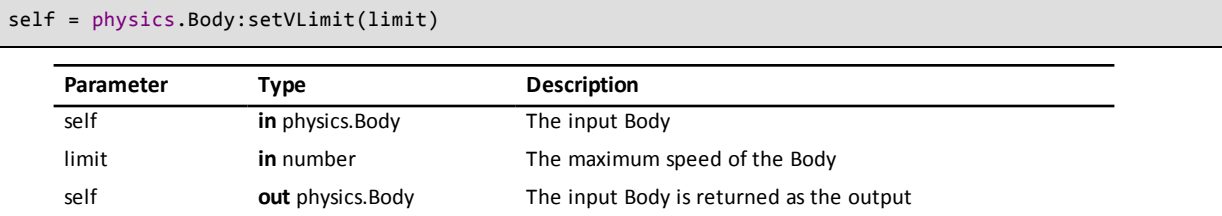

Sets the limit for the maximum speed of the body.

Returns the Body.

**Introduced in platform.apiLevel = '2.0'**

### **19.4.30 setWLimit**

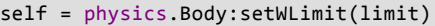

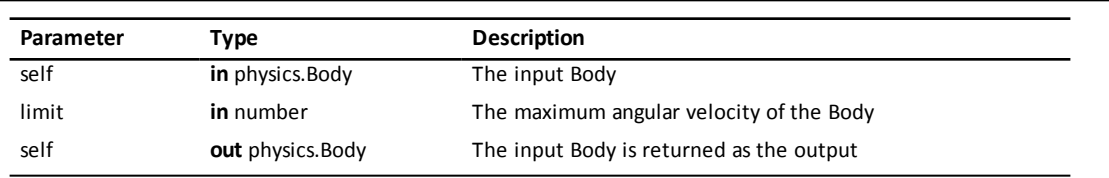

Updates the limit of the angular velocity of the body. Angular velocity is in radians per unit time.

Returns the Body.

```
Introduced in platform.apiLevel = '2.0'
```
## **19.4.31 sleep**

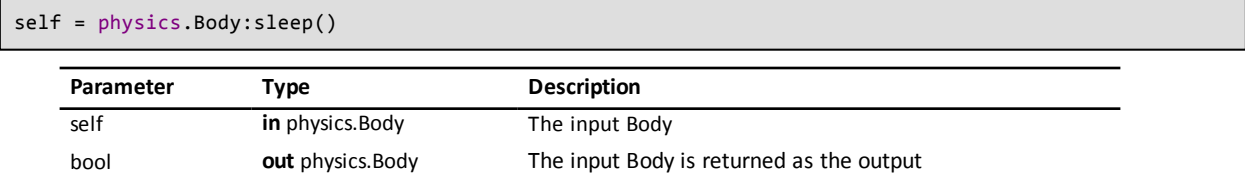

Puts the Body to sleep.

**Info**

See <http://chipmunk-physics.net/release/Chipmunk-5.x/Chipmunk-5.3.4-Docs/> for an explanation of sleeping bodies.

**Note**

The body must be added to a [Space](#page-96-0) before it can be put to sleep.

Calling this function within a query or callback is not allowed.

### **19.4.32 sleepWithGroup**

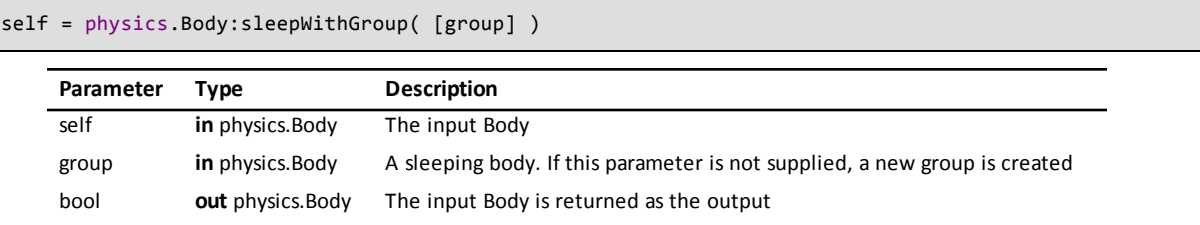

Puts the Body to sleep and adds it to a group of other sleeping bodies.

#### **Info**

See <http://chipmunk-physics.net/release/Chipmunk-5.x/Chipmunk-5.3.4-Docs/> for an explanation of this routine.

#### **Note**

The body must be added to a **[Space](#page-96-0)** before it can be put to sleep.

Calling this function within a query or callback is not allowed.

This routine will raise an exception if **group** is not sleeping.

**Introduced in platform.apiLevel = '2.0'**

### **19.4.33 torque**

t = physics.Body:torque()

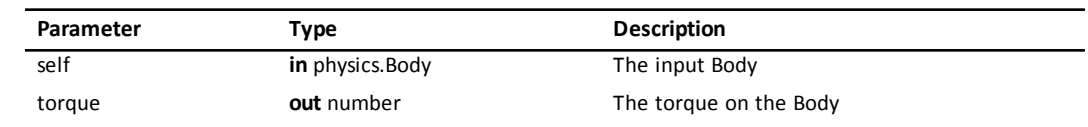

Returns the torque on the Body.

**Introduced in platform.apiLevel = '2.0'**

### **19.4.34 updatePosition**

```
physics.Body:updatePosition(dt)
```
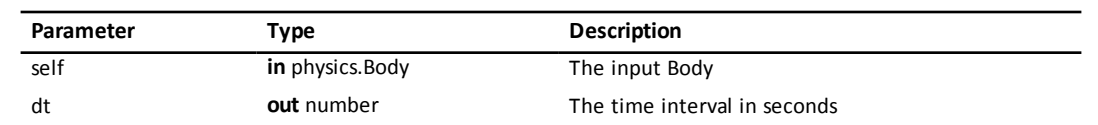

Updates the position of the body using Euler integration

### **Info**

See <http://chipmunk-physics.net/release/Chipmunk-5.x/Chipmunk-5.3.4-Docs/> for an explanation of this routine.

#### **Introduced in platform.apiLevel = '2.0'**

# **19.4.35 updateVelocity**

physics.Body:updateVelocity(grav, damp, dt)

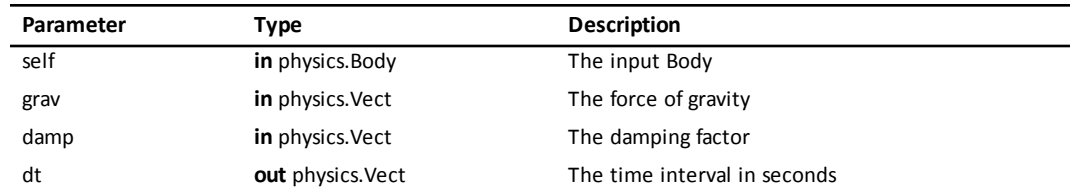

Updates the velocity of the body using Euler integration.

#### **Info**

See <http://chipmunk-physics.net/release/Chipmunk-5.x/Chipmunk-5.3.4-Docs/> for an explanation of this routine.

```
Introduced in platform.apiLevel = '2.0'
```
### **19.4.36 vel**

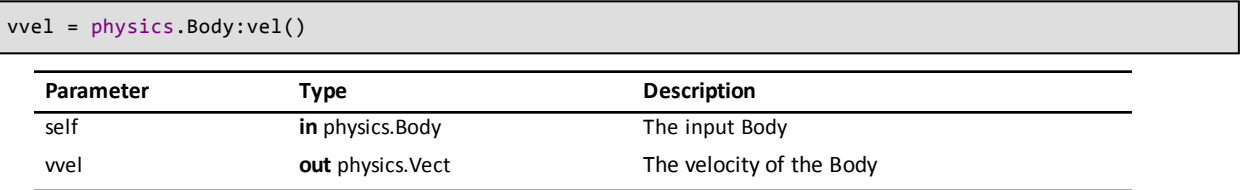

Returns the [vector](#page-65-0) velocity of the body.

```
Introduced in platform.apiLevel = '2.0'
```
# **19.4.37 vLimit**

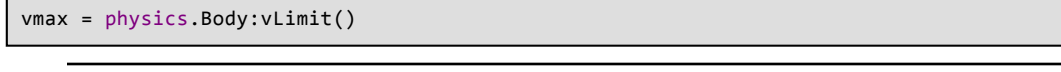

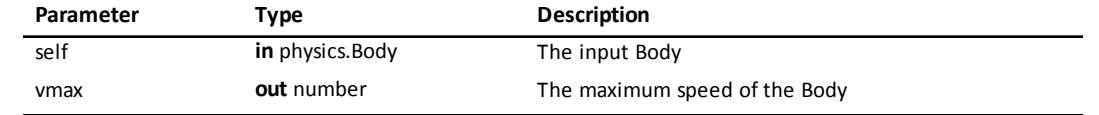

Returns the speed limit of the body.

```
Introduced in platform.apiLevel = '2.0'
```
## **19.4.38 wLimit**

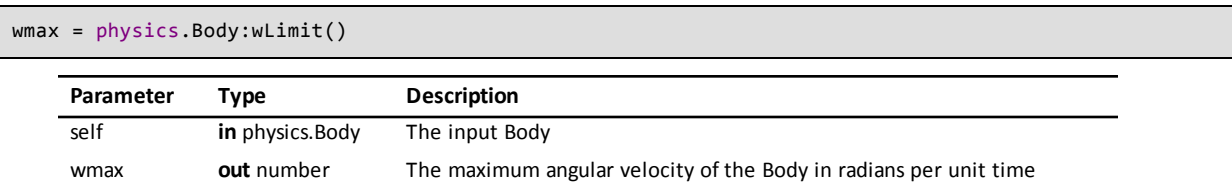

Returns the angular velocity limit of the body. The angular velocity is in radians per unit time.

```
Introduced in platform.apiLevel = '2.0'
```
## **19.4.39 world2Local**

lvec = physics.Body:world2Local(wvec)

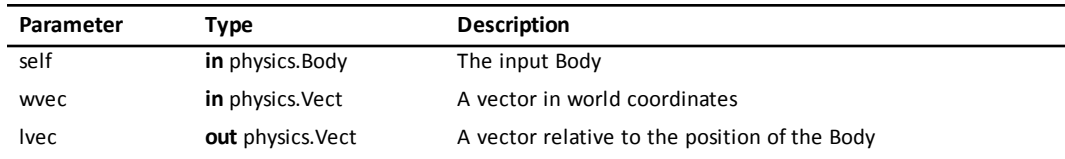

Converts **wvec** from world coordinates to body-relative coordinates. Returns the converted [vector](#page-65-0).

<span id="page-88-0"></span>**Introduced in platform.apiLevel = '2.0'**

# **19.5 Shapes**

<span id="page-88-1"></span>Shapes contain the surface properties of an object such as how much friction or elasticity it has. All collision shapes implement the following accessor routines.

### **19.5.1 BB**

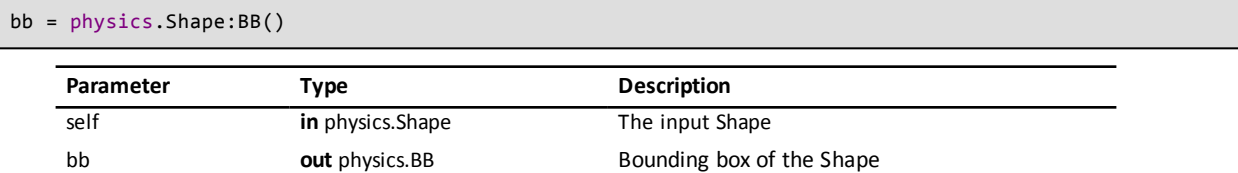

Returns the [bounding](#page-73-0) box of the shape.

**Introduced in platform.apiLevel = '2.0'**

# **19.5.2 body**

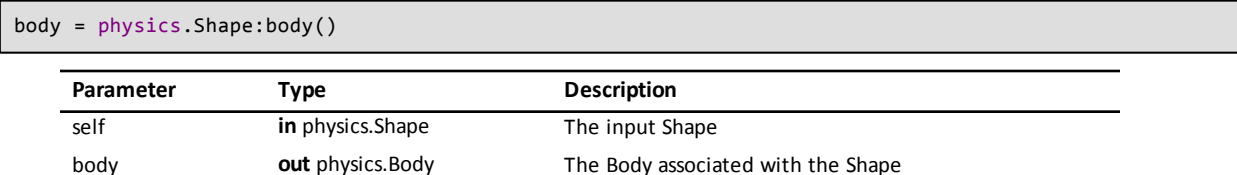

Returns the body attached to the shape. If the shape is static, then it will return nil.

#### <span id="page-88-2"></span>**Introduced in platform.apiLevel = '2.0'**

# **19.5.3 collisionType**

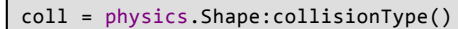

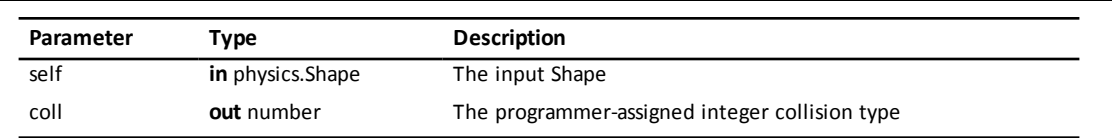

Returns the integer collision type of the Shape.

**Introduced in platform.apiLevel = '2.0'**

## **19.5.4 data**

obj = physics.Shape:data()

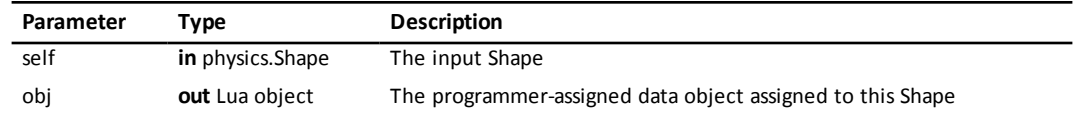

Returns the contents of the programmer data field of the Shape.

**Introduced in platform.apiLevel = '2.0'**

# **19.5.5 friction**

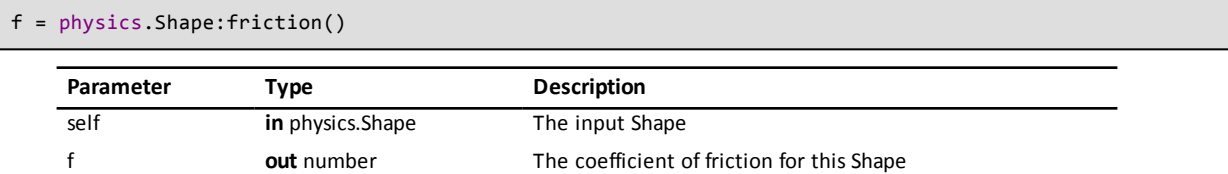

Returns the friction coefficient of the shape.

**Introduced in platform.apiLevel = '2.0'**

# **19.5.6 group**

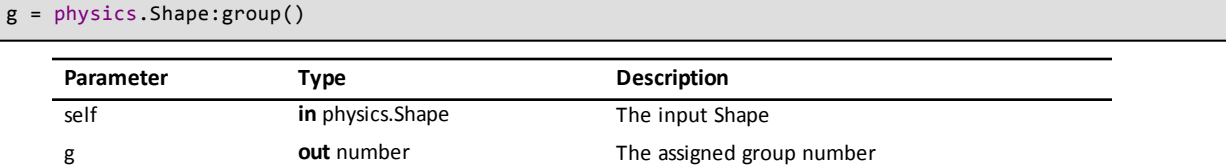

Returns the group number of the shape.

#### **Note**

ľ

The group number is converted to a positive whole number when stored.

**Introduced in platform.apiLevel = '2.0'**

# **19.5.7 layers**

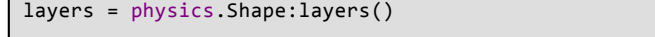

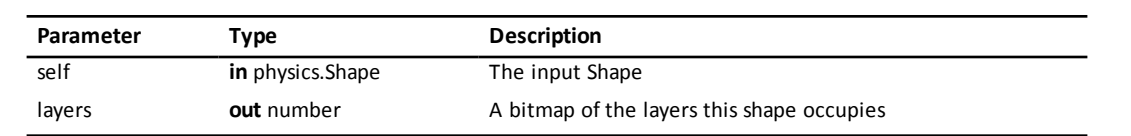

Returns the bitmap of layers the shape occupies.

**Introduced in platform.apiLevel = '2.0'**

### **19.5.8 rawBB**

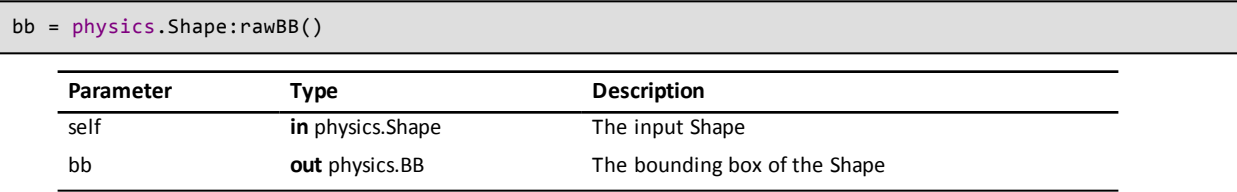

Returns the [bounding](#page-73-0) box of the shape. Only valid after a call to [physics.Shape:BB\(\)](#page-88-1) or [physics.Space:step\(\)](#page-104-0).

**Introduced in platform.apiLevel = '2.0'**

## **19.5.9 restitution**

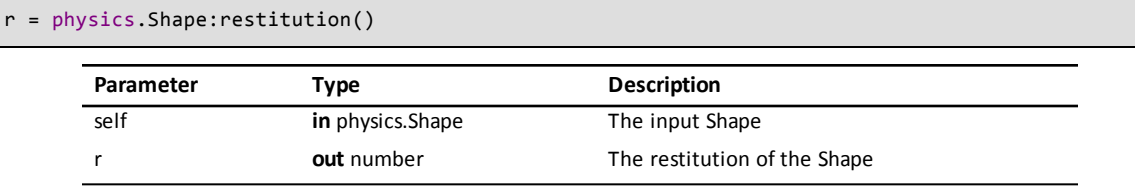

Returns the restitution (or elasticity) of the shape.

**Introduced in platform.apiLevel = '2.0'**

### **19.5.10 sensor**

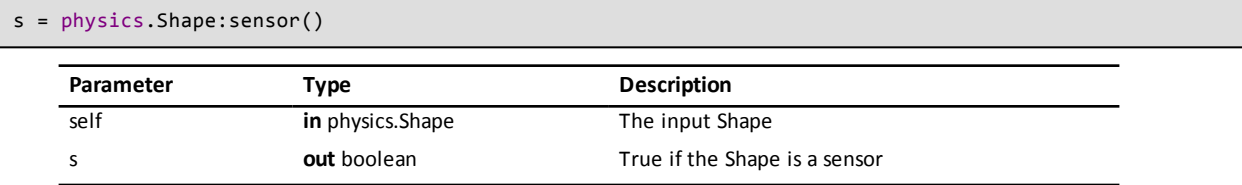

Returns true if the shape is a sensor.

**Introduced in platform.apiLevel = '2.0'**

# **19.5.11 setCollisionType**

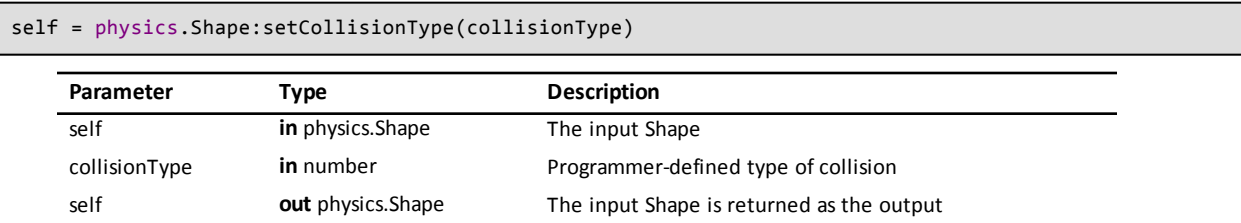

Assigns a collision type (an integer value of your choosing) to the shape. It is used to determine which handler to call when a collision occurs. Returns **self**.

#### **Introduced in platform.apiLevel = '2.0'**

### **19.5.12 setData**

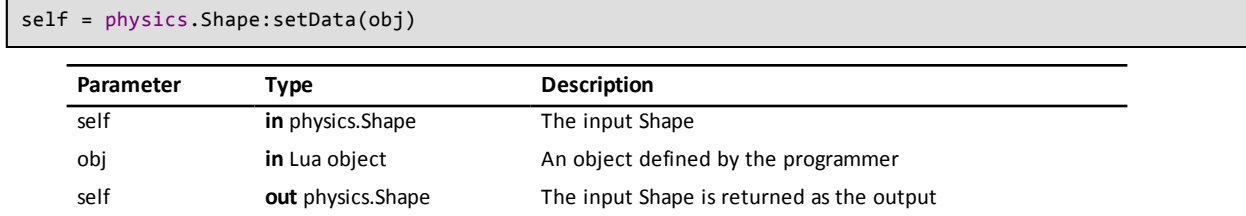

Sets the programmer data field of the Shape. The programmer can store any Lua object in this field. Returns **self**.

### **19.5.13 setFriction**

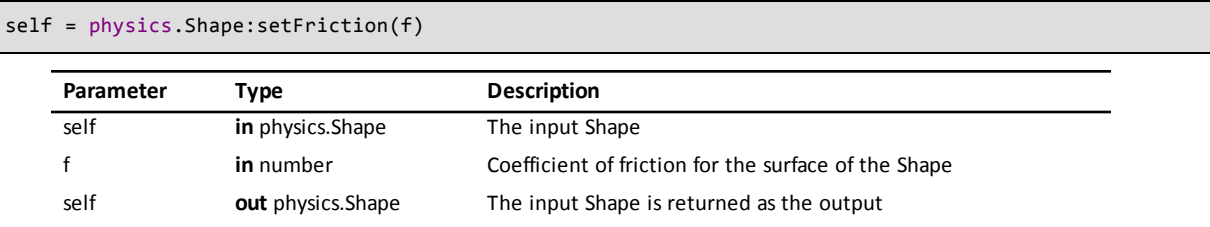

Sets the friction coefficient for the shape. Returns **self**.

#### **Note**

May not behave as expected for f larger than 1.0 or less than 0.

```
Introduced in platform.apiLevel = '2.0'
```
### **19.5.14 setGroup**

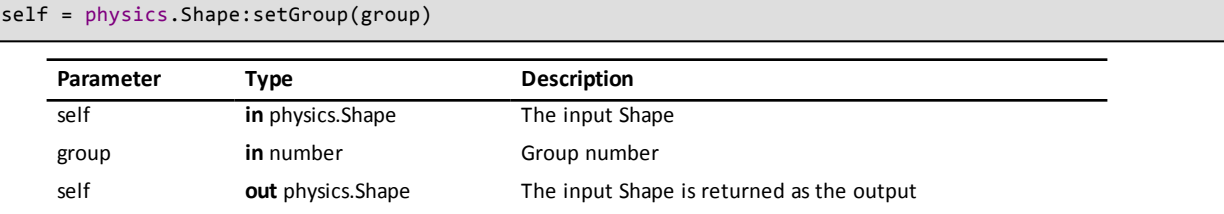

Sets the group (a number defined by the programmer) of the shape. Shapes in the same group do not generate collisions. Returns **self**.

#### **Note**

The group number is converted to a positive whole number when stored.

**Introduced in platform.apiLevel = '2.0'**

### **19.5.15 setLayers**

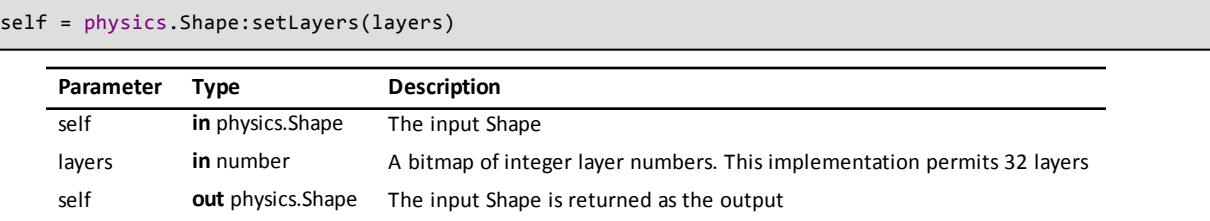

Sets the layers that the shape inhabits. Shapes only collide if they are in the same layer. **layers** is an integer bitmap of all the layers that the shape occupies. Returns **self**.

**Introduced in platform.apiLevel = '2.0'**

# **19.5.16 setRestitution**

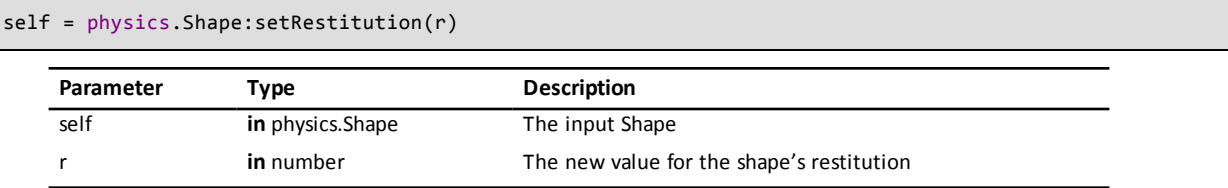

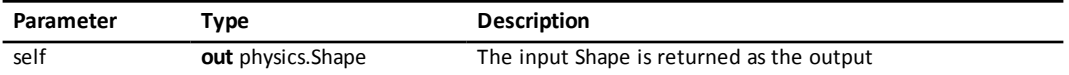

Sets the restitution (or elasticity) of the shape. A value of 0.0 gives no bounce and a value of 1.0 gives a perfect bounce. Returns **self**.

#### **Note**

May not behave as expected for r larger than 1.0 or less than 0.

**Introduced in platform.apiLevel = '2.0'**

### **19.5.17 setSensor**

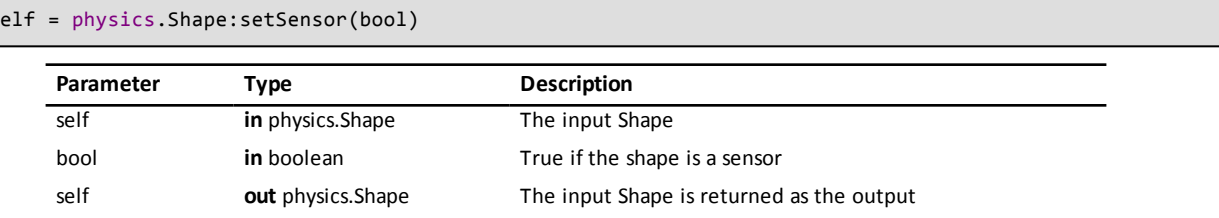

Determines if the shape is a sensor (true) or not (false). Sensors call collision [handlers](#page-97-0) but do not generate collisions. Returns **self**.

**Introduced in platform.apiLevel = '2.0'**

## **19.5.18 setSurfaceV**

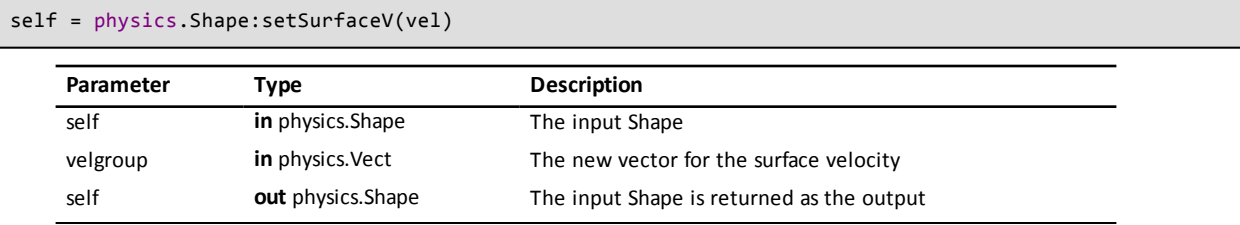

Sets the surface velocity of the shape. Returns **self**.

#### **Note**

The group number is converted to a positive whole number when stored.

#### **Introduced in platform.apiLevel = '2.0'**

### **19.5.19 surfaceV**

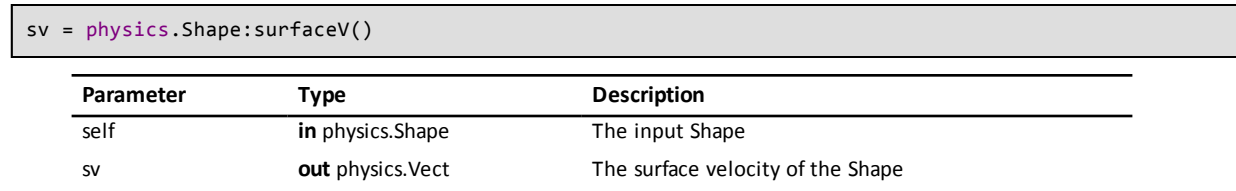

Returns the surface velocity vector of the shape.

**Introduced in platform.apiLevel = '2.0'**

# **19.6 Circle Shapes**

A CircleShape is a subclass of [Shape.](#page-88-0) Its type is TI.cpCircleShape.

# **19.6.1 CircleShape**

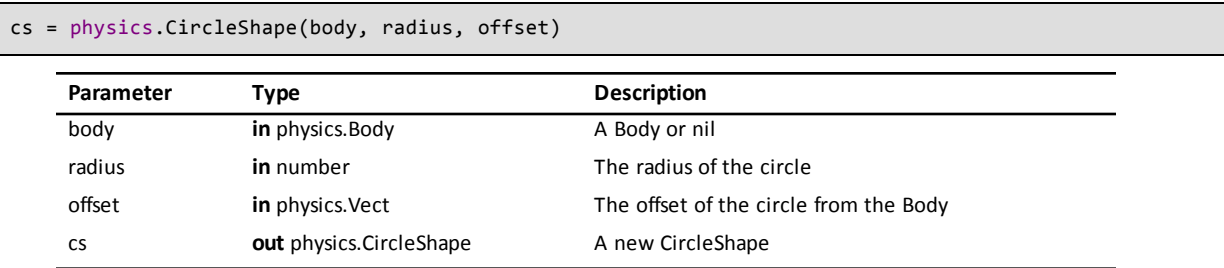

Returns a new CircleShape with the given [body](#page-77-0), radius, and offset [vector](#page-65-0) from the body's center of gravity in body-local coordinates. Specify nil for the body to use the space's static body.

#### **Introduced in platform.apiLevel = '2.0'**

### **19.6.2 offset**

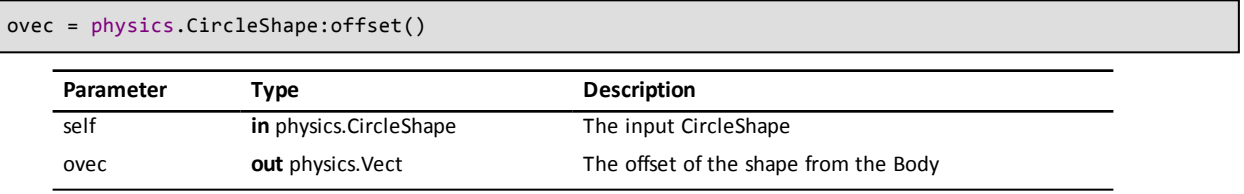

Returns the offset [vector](#page-65-0) of the shape from the [body'](#page-77-0)s center of gravity.

**Introduced in platform.apiLevel = '2.0'**

### **19.6.3 radius**

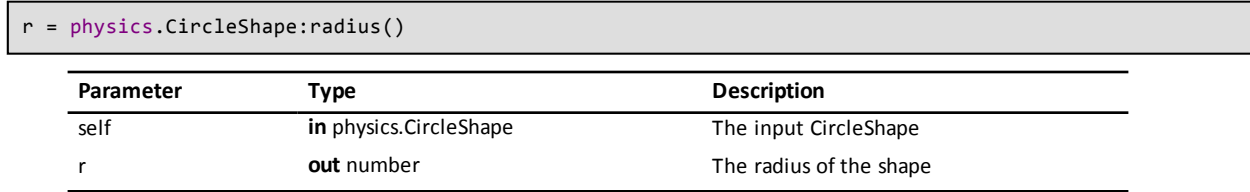

Returns the radius of the shape.

**Introduced in platform.apiLevel = '2.0'**

# **19.7 Polygon Shapes**

Polygon shapes are bounded by a set of line segments. The enclosed area of the polygon must be convex and the vertices must be defined in counterclockwise order. Polygon shapes are of type TI.cpPolyShape.

# **19.7.1 PolyShape**

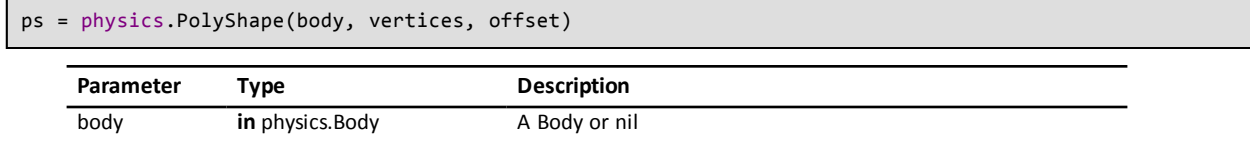

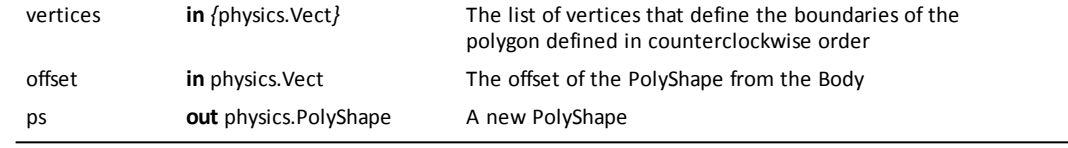

Returns a new PolyShape with the given body, table of vertices, and offset from the body's center of gravity. Specify nil for the body to use the space's static body.

**Introduced in platform.apiLevel = '2.0'**

### **19.7.2 numVerts**

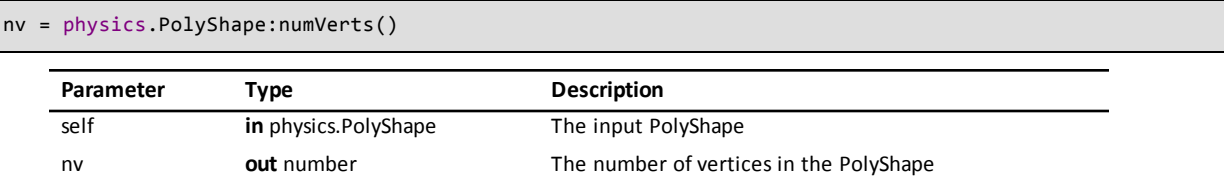

Returns the number of vertices in the table of polygon vertices.

**Introduced in platform.apiLevel = '2.0'**

### **19.7.3 points**

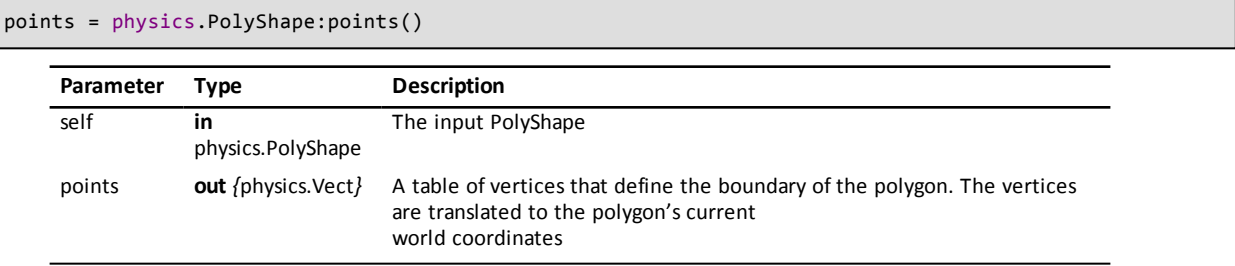

Returns a copy of the table of vertices defining the bounds of the polygon. The vertices are translated to the polygon's current world coordinates.

#### **Note**

When a PolyShape has not been added to a Space, it has no world coordinates. In this case, each vertex returned by physics.PolyShape:points() will have x and y equal to 0.

#### **Introduced in platform.apiLevel = '2.0'**

### **19.7.4 vert**

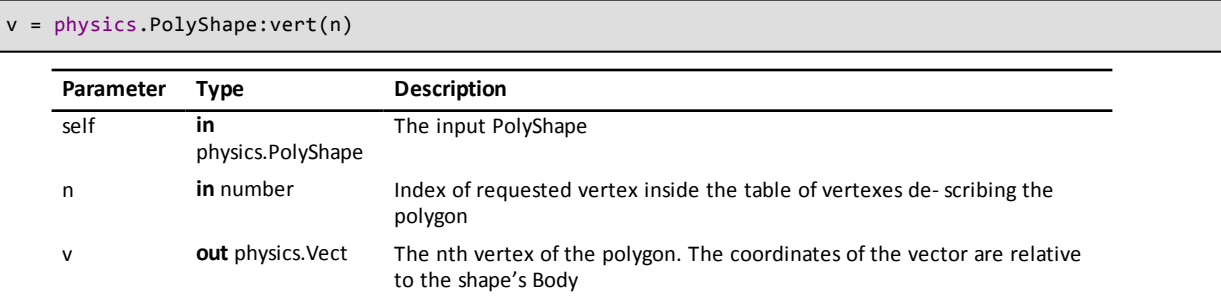

Returns vertex number **n** of the table of vertices defining the bounds of the polygon. If the shape is static, then the vertex values are in world coordinates, otherwise the vertex coordiates are relative to the shape's [body](#page-77-0). Returns nil if **n** is less than 1 or greater than the number of vertices in the polygon.

**Introduced in platform.apiLevel = '2.0'**

# **19.8 Segment Shapes**

A segment shape is dened by two end points and a radius. Its type is TI.cpSegmentShape.

# **19.8.1 SegmentShape**

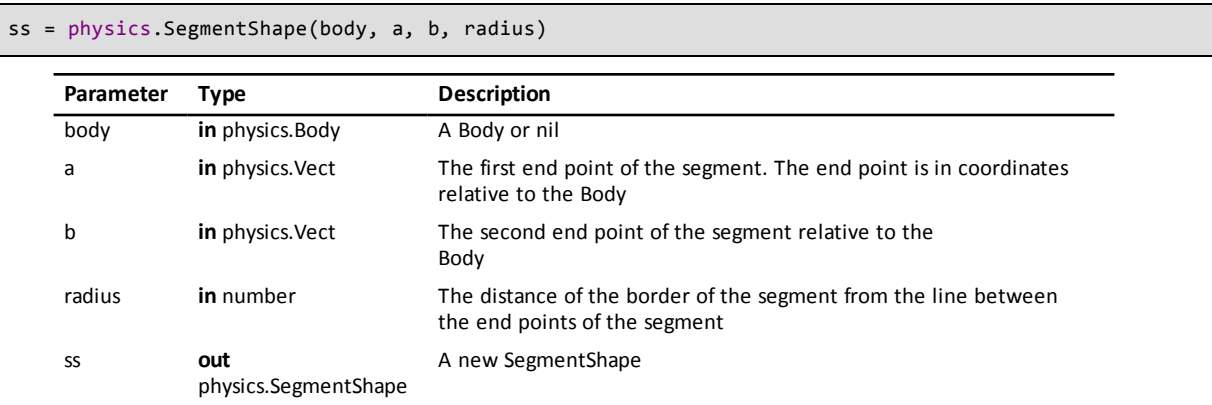

Returns a new SegmentShape with end point vectors **a** and **b**. **radius** defines the thickness of the segment.

**Introduced in platform.apiLevel = '2.0'**

### **19.8.2 a**

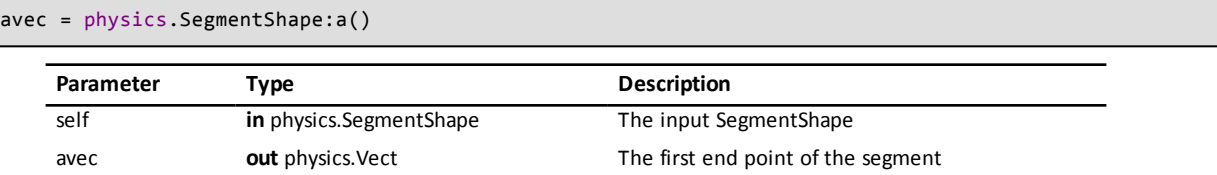

Returns the **a** [vector](#page-65-0) defining one of the end points of the segment.

**Introduced in platform.apiLevel = '2.0'**

### **19.8.3 b**

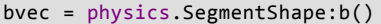

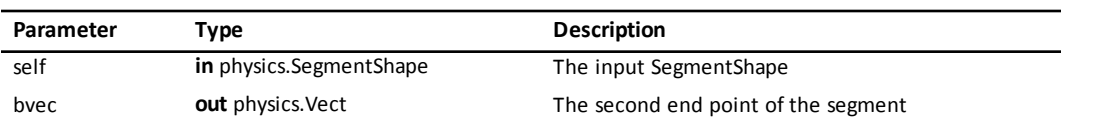

Returns the **b** [vector](#page-65-0) defining one of the end points of the segment.

**Introduced in platform.apiLevel = '2.0'**

## **19.8.4 normal**

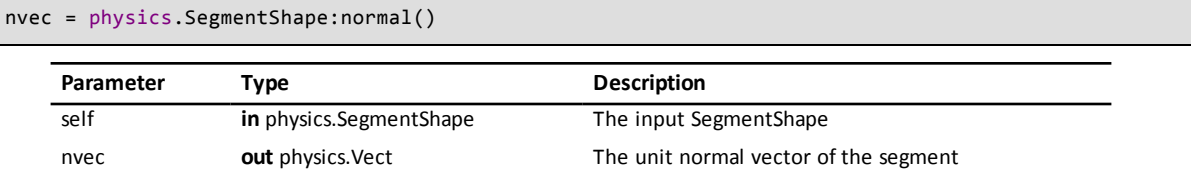

Returns the computed unit [normal](#page-69-0) vector to the segment.

# **19.8.5 radius**

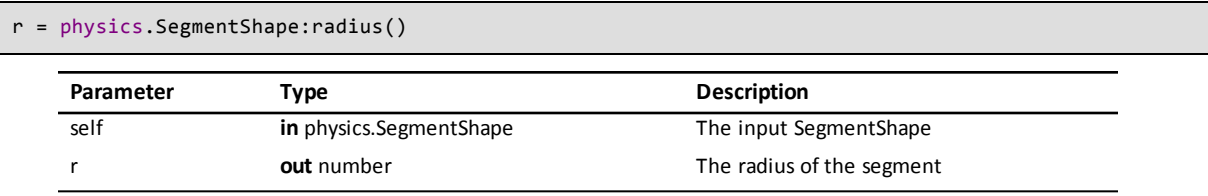

Returns the radius of the segment.

<span id="page-96-0"></span>**Introduced in platform.apiLevel = '2.0'**

# **19.9 Spaces**

A physics Space is the basic unit of simulation.

### **19.9.1 Space**

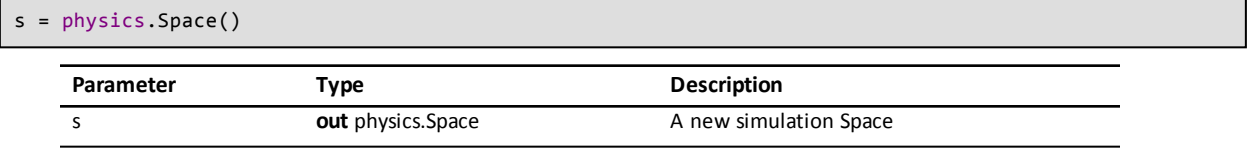

Returns a new physics simulation Space.

**Introduced in platform.apiLevel = '2.0'**

# **19.9.2 addBody**

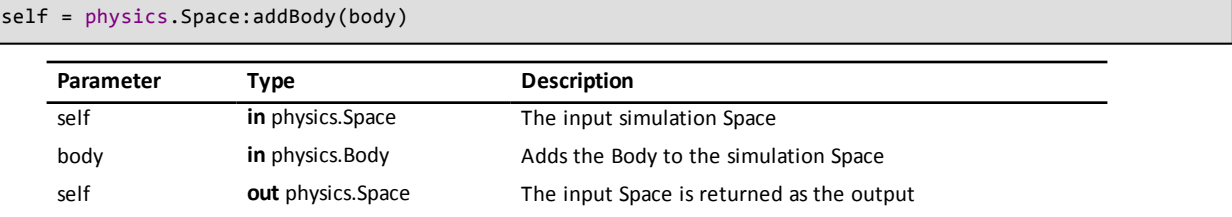

Adds a [Body](#page-77-0) to the Space. Returns **self**.

**Introduced in platform.apiLevel = '2.0'**

## **19.9.3 addConstraint**

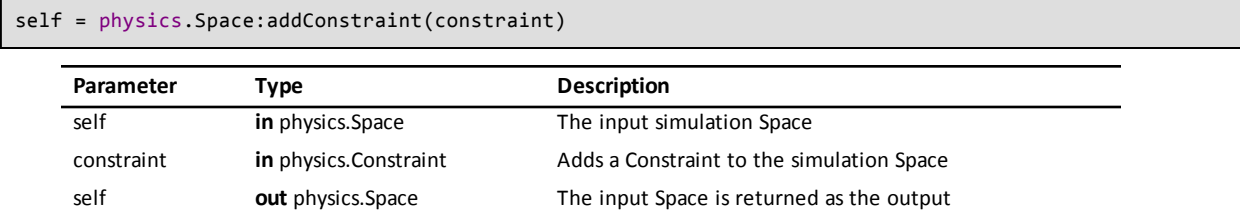

Adds a [Constraint](#page-104-1) to the Space. Returns **self**.

### <span id="page-97-0"></span>**19.9.4 addCollisionHandler**

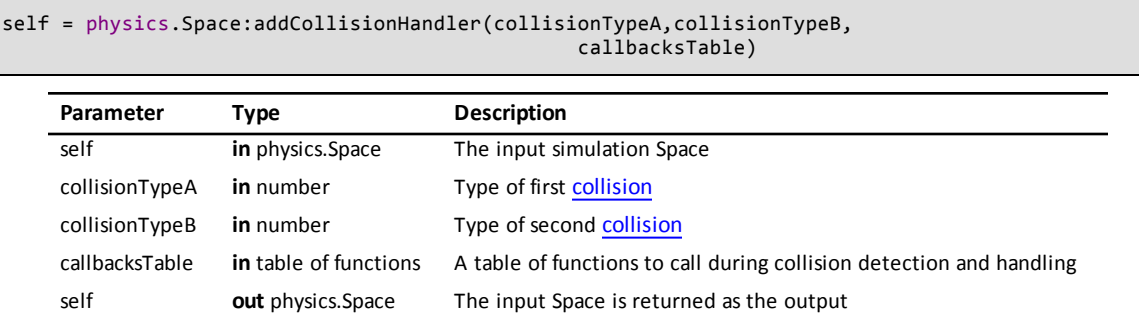

Registers a table of callback functions to handle collisions between [shapes](#page-88-0) of [collisionTypeA](#page-88-2) and shapes of [collisionTypeB](#page-88-2). Listing 19.3 shows the form of the **callbacksTable**.

#### **Listing 19.3: The Form of the Callback Table for physics.Space:addCollisionHandler()**

```
{ 
       begin = function(arbiter, space, callbacksTable) ... end,
       preSolve = function(arbiter, space, callbacksTable) ... end,
    postSolve = function(arbiter, space, callbacksTable) ... end,
    separate = function(arbiter, space, callbacksTable) ... end
}
```
If the **begin** handler or **preSolve** handler return false, further collision calculations are bypassed. If they return true, the collision processing proceeds as normal.

It is not necessary to provide handlers for all callback table entries. Default handling will be provided for unspecified handlers.

Returns **self**.

See <http://chipmunk-physics.net/release/Chipmunk-5.x/Chipmunk-5.3.4-Docs/> for an explanation of collision processing and collision handler callbacks.

One important point to note is that these callback handlers must not add or remove [Bodies](#page-77-0), [Shapes](#page-88-0), or [Constraints](#page-104-1) from the Space

See the [post-step](#page-97-1) callback functions for the right way to remove (or add) objects as the result of a collision.

<span id="page-97-1"></span>**Introduced in platform.apiLevel = '2.0'**

### **19.9.5 addPostStepCallback**

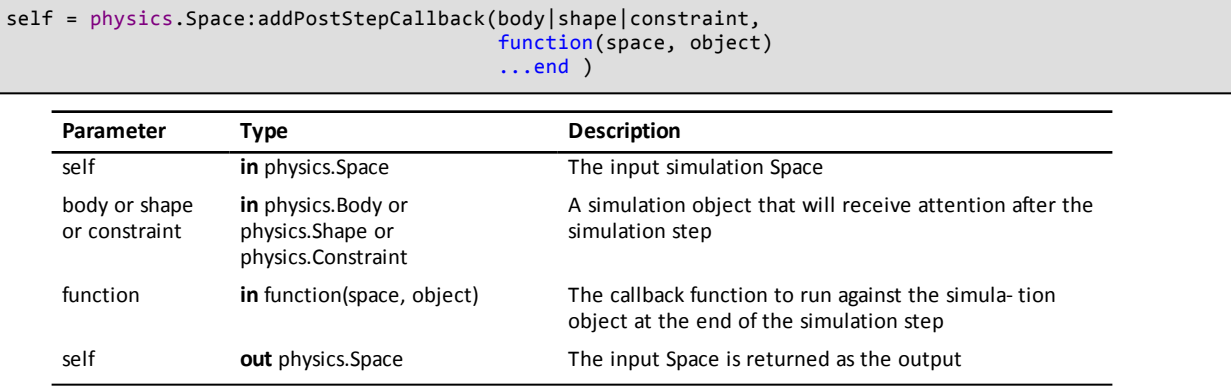

Adds a callback function to be called when the current [step](#page-104-0) is finished. One callback may be registered per [Body](#page-77-0), [Shape](#page-88-0), or [Constraint.](#page-104-1) Only the first callback for a given object is registered. Any attempt to register another callback for the same object is ignored.

Returns **self**.

# **19.9.6 addShape**

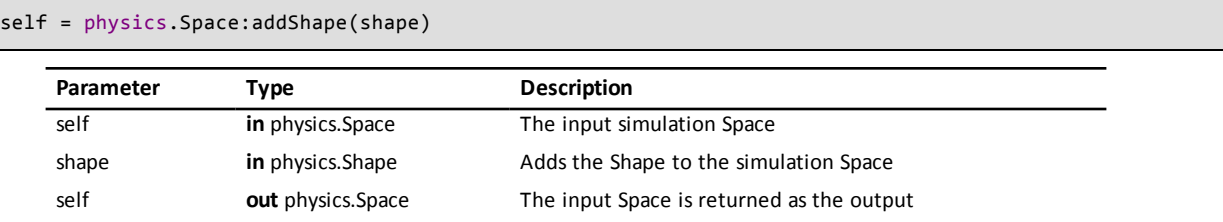

Adds a [Shape](#page-88-0) to the Space. Returns **self**.

<span id="page-98-0"></span>**Introduced in platform.apiLevel = '2.0'**

# **19.9.7 addStaticShape**

self = physics.Space:addStaticShape(staticShape)

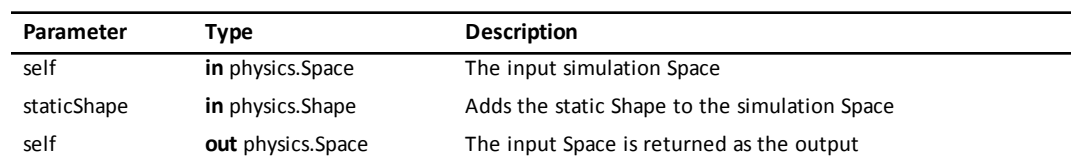

Adds a static Shape to the Space. Returns **self**.

**Introduced in platform.apiLevel = '2.0'**

# **19.9.8 damping**

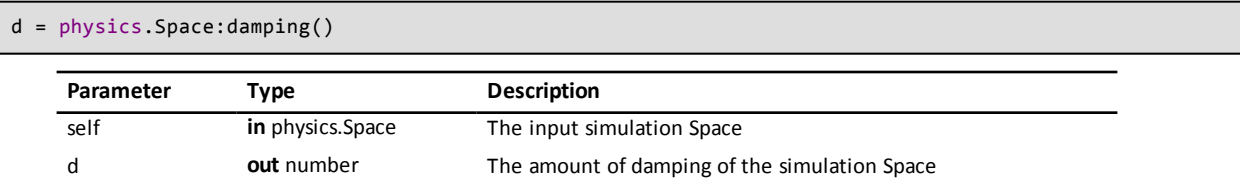

**Introduced in platform.apiLevel = '2.0'**

# **19.9.9 data**

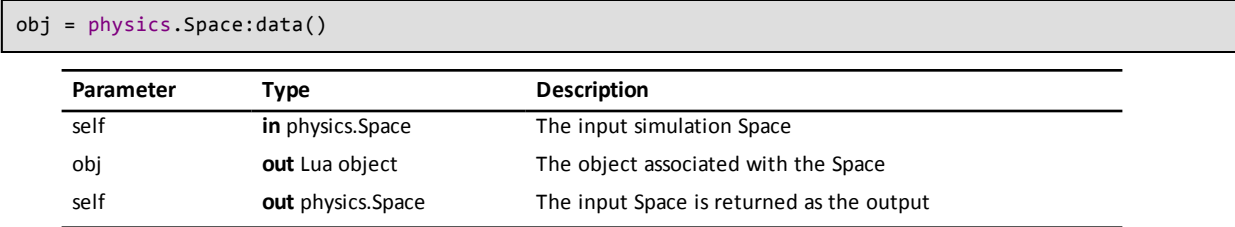

**Introduced in platform.apiLevel = '2.0'**

# **19.9.10 elasticIterations**

iters = physics.Space:elasticIterations()

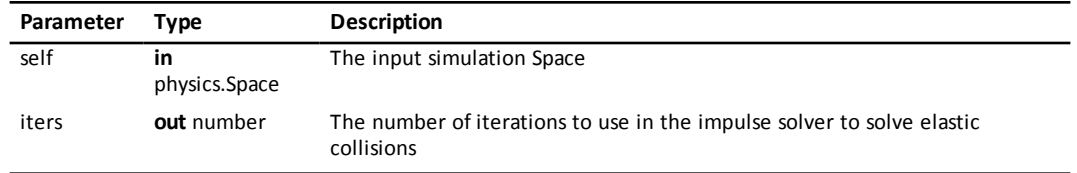

**Introduced in platform.apiLevel = '2.0'**

# **19.9.11 gravity**

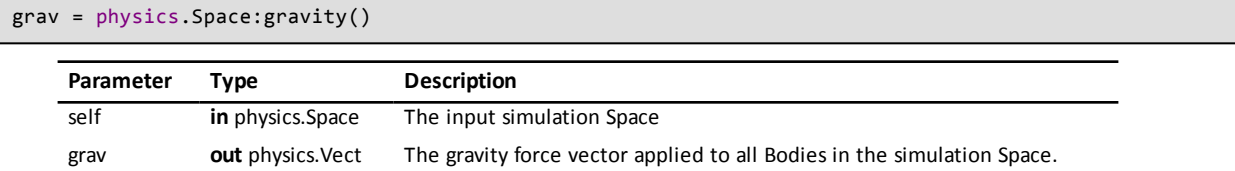

**Introduced in platform.apiLevel = '2.0'**

# **19.9.12 idleSpeedThreshold**

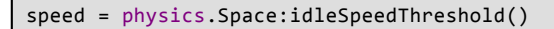

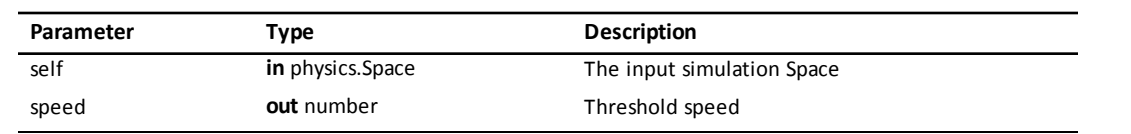

**Introduced in platform.apiLevel = '2.0'**

## **19.9.13 iterations**

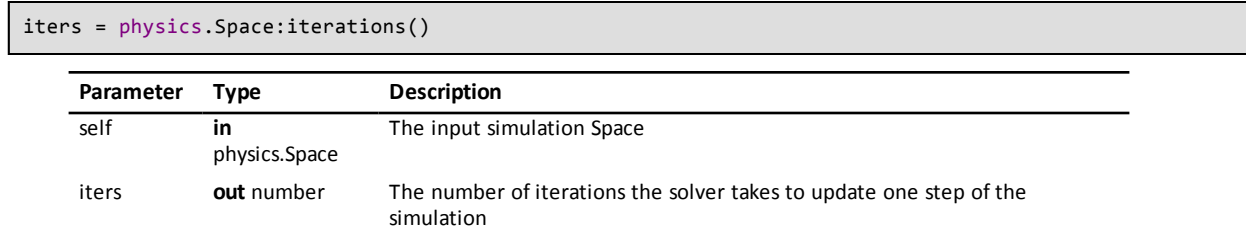

**Introduced in platform.apiLevel = '2.0'**

# **19.9.14 rehashShape**

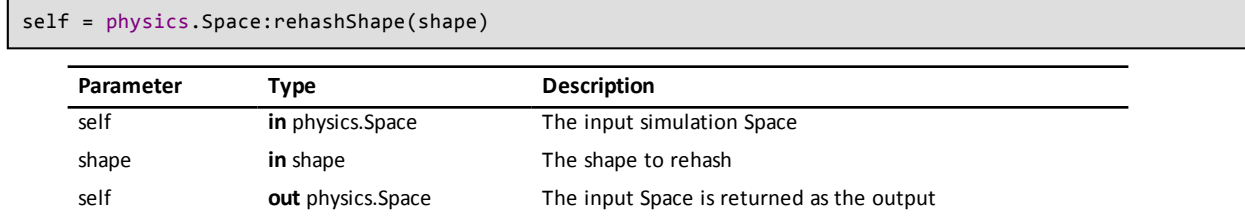

Update an individual static [shape](#page-98-0) that has moved. Returns **self**.

# **19.9.15 rehashStatic**

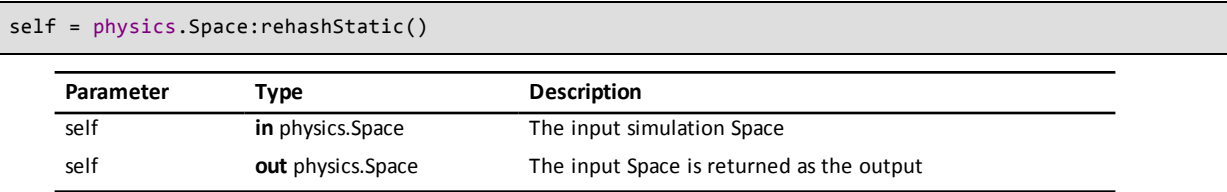

Rehashes the shapes in the static spatial hash. You must call this if you move any static [shapes](#page-98-0) or Chipmunk will not update their collision detection data.

Returns **self**..

**Introduced in platform.apiLevel = '2.0'**

# **19.9.16 removeBody**

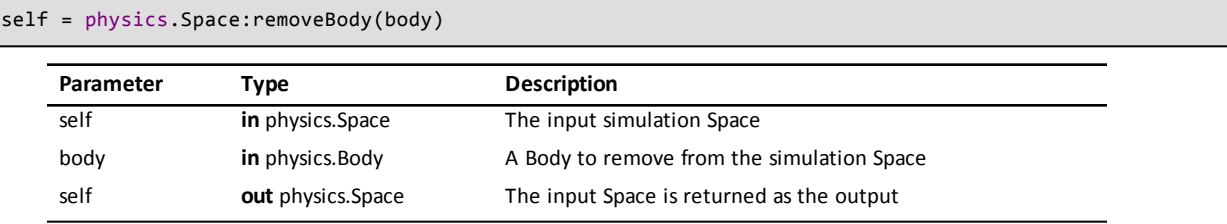

Removes a [Body](#page-77-0) from the Space. Returns **self**..

**Introduced in platform.apiLevel = '2.0'**

# **19.9.17 removeConstraint**

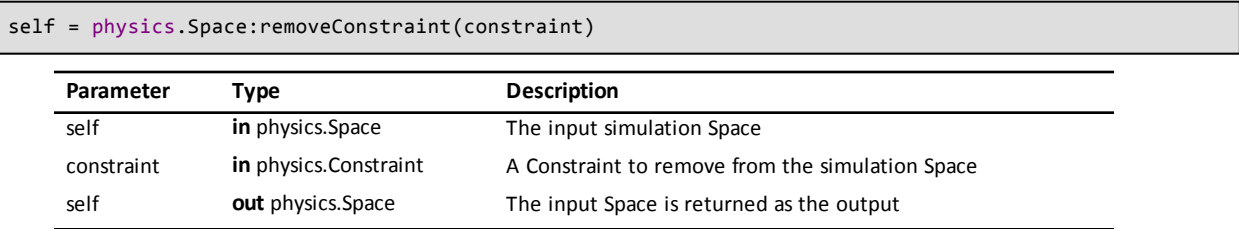

Removes a [Constraint](#page-104-1) from the Space. Returns **self**.

**Introduced in platform.apiLevel = '2.0'**

# **19.9.18 removeShape**

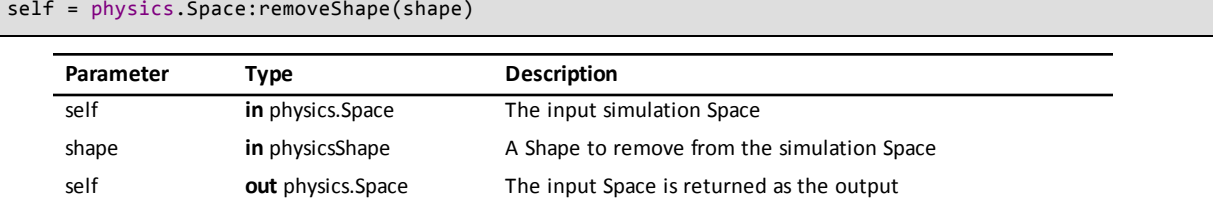

Removes a [Shape](#page-88-0) from the Space. Returns **self**.

# **19.9.19 removeStaticShape**

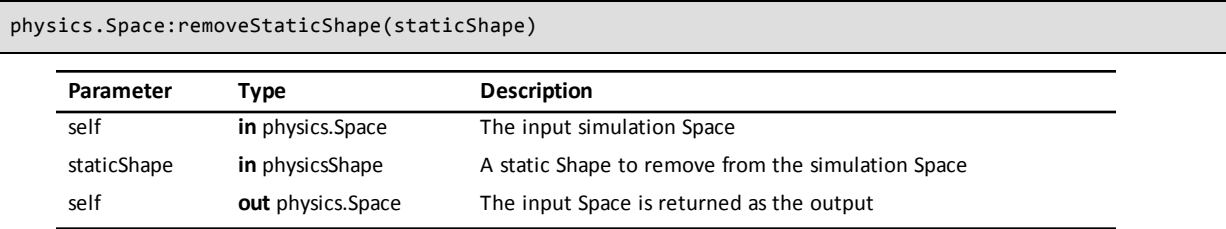

Removes a static [Shape](#page-98-0) from the Space. Returns **self**.

```
Introduced in platform.apiLevel = '2.0'
```
### **19.9.20 resizeActiveHash**

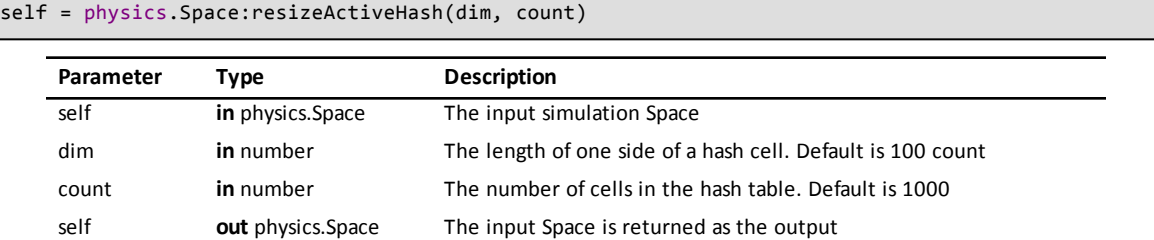

The spatial hash of active [Shapes](#page-88-0) can be tuned to improve collision detection. **dim** establishes the size of a hash cell (default 100), and **count** sets the number of hash cells (default 1000). **dim** should approximate the side length of a typical Shape. A good rule of thumb is to set **count** to about ten times the number of [Shapes](#page-88-0)in the space.

.**Introduced in platform.apiLevel = '2.0'**

## **19.9.21 resizeStaticHash**

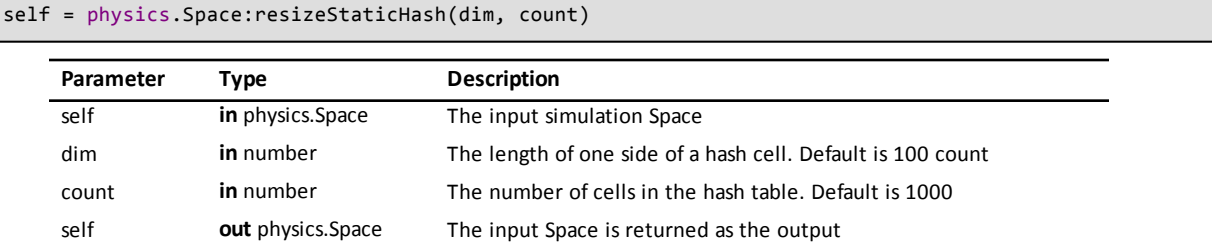

This routine configures the spatial hash of static Shapes. Configure this similarly to resizeActiveHash but for static [Shapes](#page-98-0).

.**Introduced in platform.apiLevel = '2.0'**

## **19.9.22 setDamping**

Damping drains speed from bodies in the simulation. A value of 0.9 means that each [body](#page-77-0) will lose 10% of its speed per second. Defaults to 1. This value can be overridden on a per body basis.

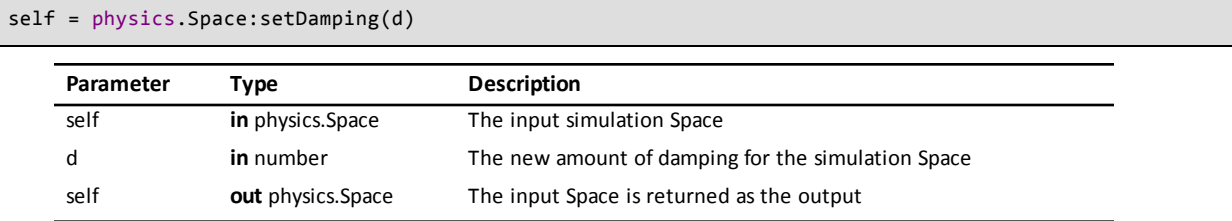

Amount of viscous damping to apply to the Space.

#### **Note**

May not behave as expected for d larger than 1.0 or less than 0.

**Introduced in platform.apiLevel = '2.0'**

### **19.9.23 setData**

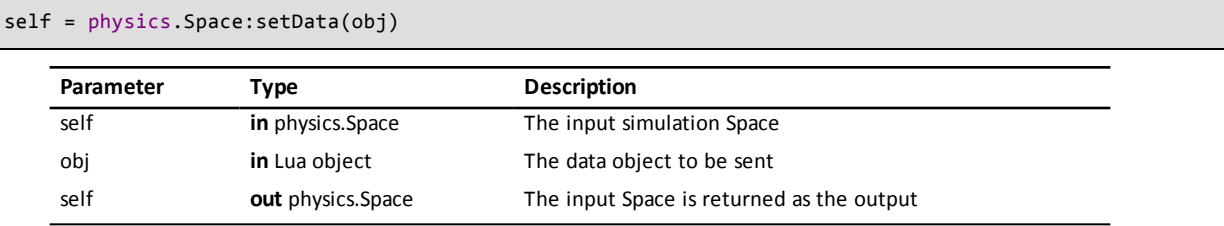

The programmer can store any Lua object in this field.

**Introduced in platform.apiLevel = '2.0'**

### **19.9.24 setElasticIterations**

self = physics.Space:setElasticIterations(iters)

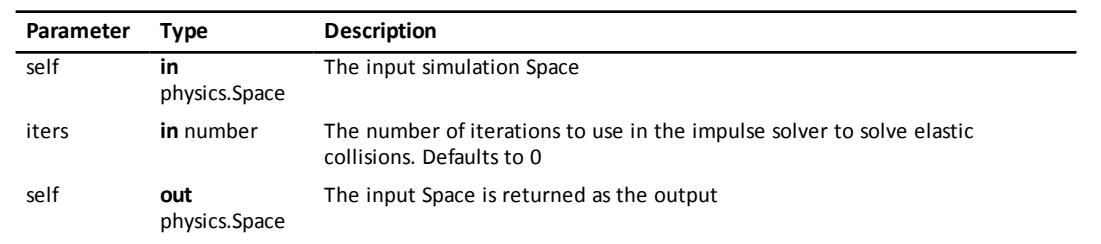

**Introduced in platform.apiLevel = '2.0'**

# **19.9.25 setGravity**

self = physics.Space:setGravity(grav)

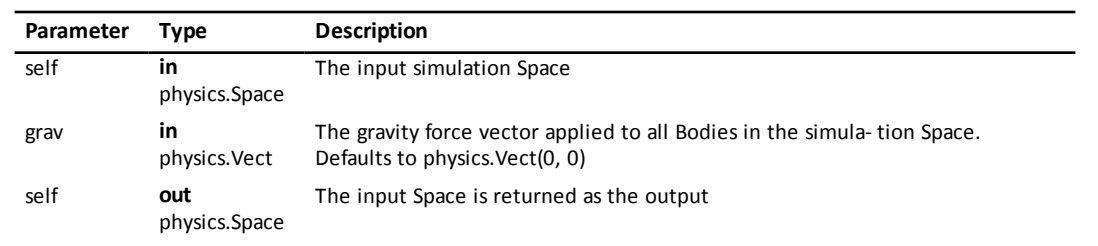

Global gravity applied to the Space. Can be overridden on a per [body](#page-77-0) basis by writing custom integration functions

**Introduced in platform.apiLevel = '2.0'**

# **19.9.26 setIdleSpeedThreshold**

self = physics.Space:setIdleSpeedThreshold(speed)

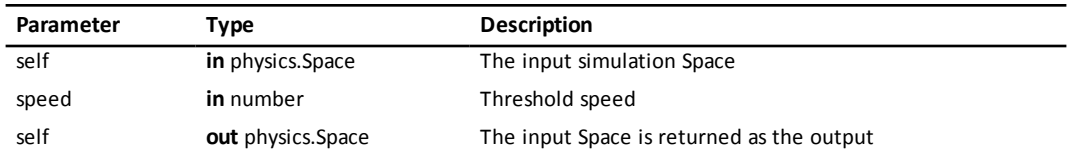

The idleSpeedThreshold is the speed below which a [body](#page-77-0) is considered to be idle. This value is used to determine when a body can be put to sleep.

**Introduced in platform.apiLevel = '2.0'**

### **19.9.27 setIterations**

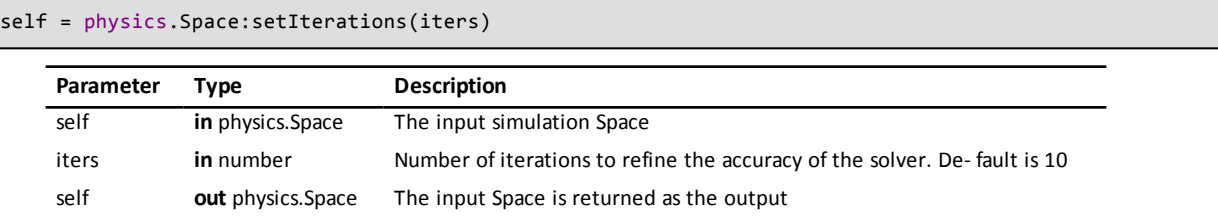

This value allows the programmer to control the accuracy of the solver. Default is 10.

**Introduced in platform.apiLevel = '2.0'**

# **19.9.28 setSleepTimeThreshold**

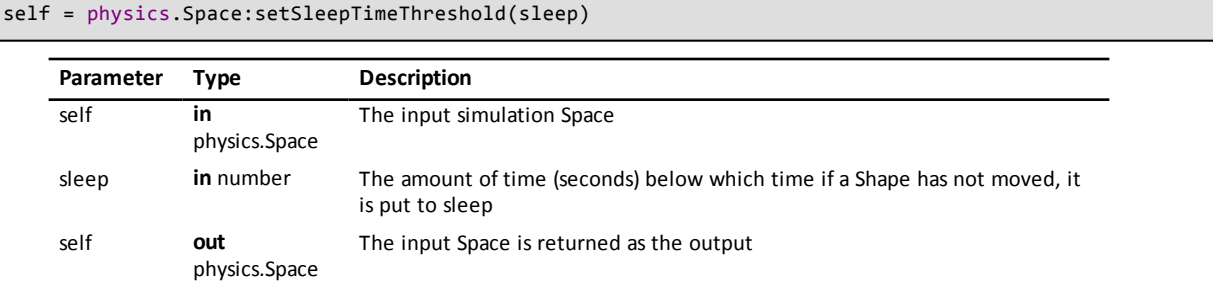

Sleep time threshold is used to calculate when a **[Body](#page-77-0)** can be put to sleep

**Introduced in platform.apiLevel = '2.0'**

# **19.9.29 sleepTimeThreshold**

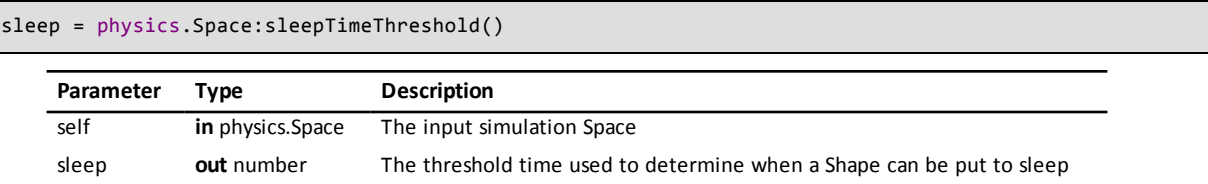

### <span id="page-104-0"></span>**19.9.30 step**

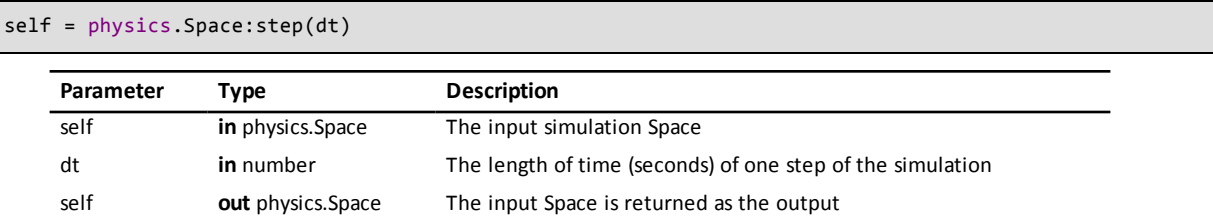

Updates the Space for the given time step **dt**. A xed time step is recommended and increases the eciency of the contact persistence, requiring an order of magnitude fewer iterations and lower CPU usage.

Returns **self**.

```
Introduced in platform.apiLevel = '2.0'
```
# **19.10 Constraints**

All Constraints share common accessors.

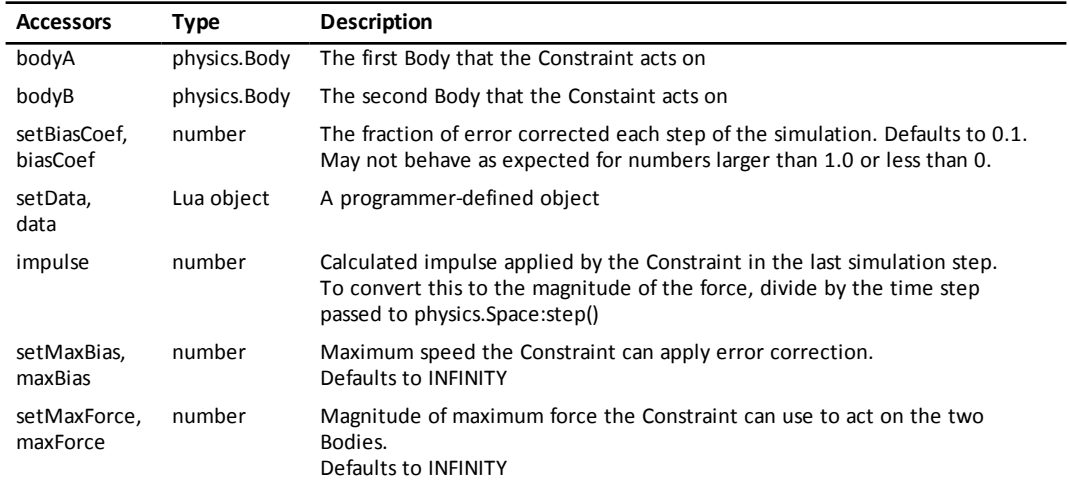

# **19.10.1 Damped Rotary Spring**

```
spring = physics.DampedRotarySpring(a, b, restAngle,
                                                                              stiffness, damping)
```
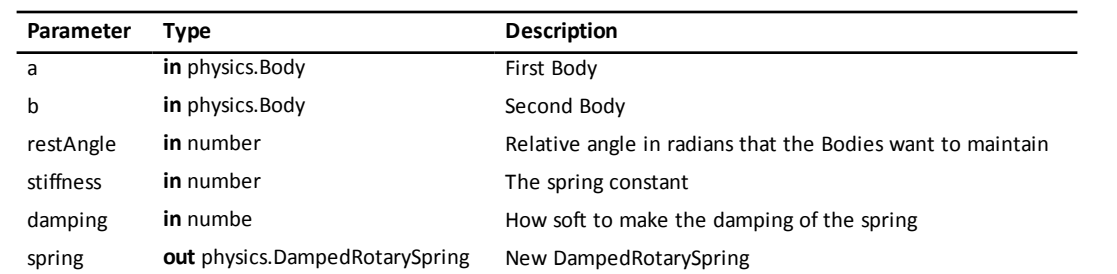

Like a damped spring, but works in an angular fashion. **restAngle** is the relative angle in radians that the Bodies want to have, **stiffness** and **damping** work basically the same as on a damped spring.

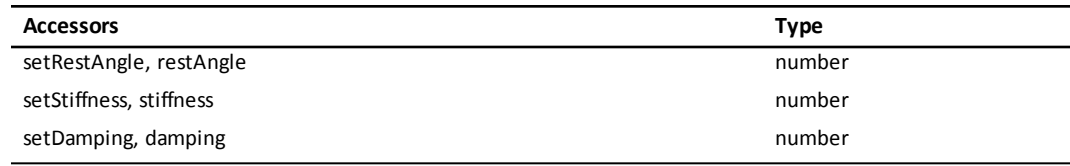

**Introduced in platform.apiLevel = '2.0'**

# **19.10.2 Damped Spring**

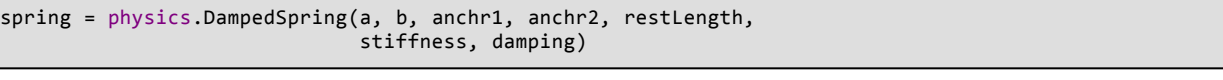

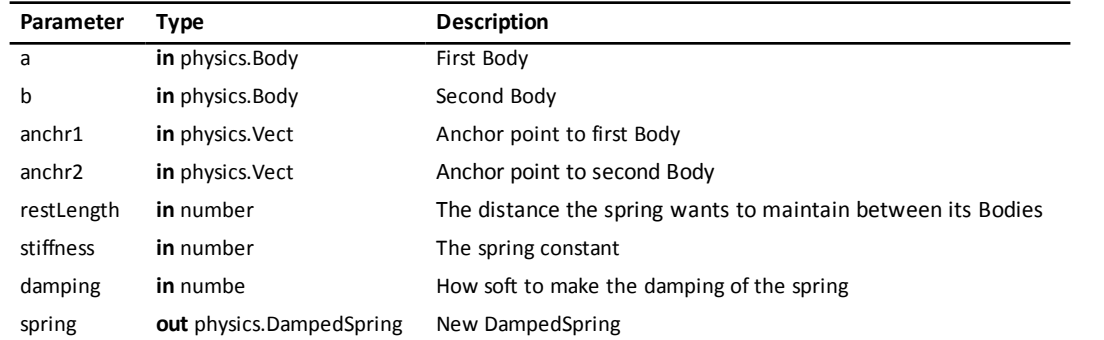

Defined much like a [SlideJoint](#page-108-0). **restLength** is the distance the spring wants to be, **stiffness** is the spring constant, and **damping** is how soft to make the damping of the spring.

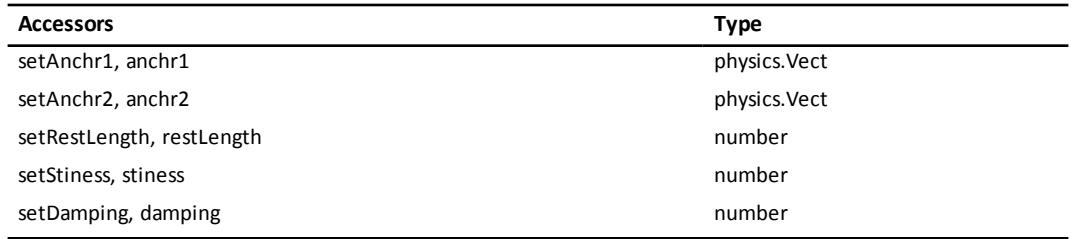

**Introduced in platform.apiLevel = '2.0'**

## **19.10.3 Gear Joint**

joint = physics.GearJoint(a, b, phase, ratio)

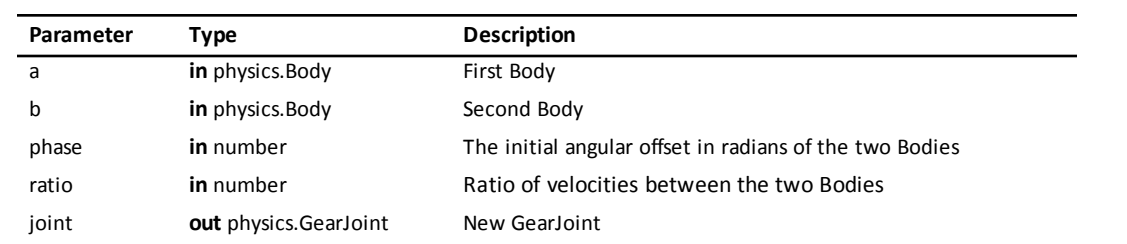

Keeps the angular velocity ratio of a pair of Bodies constant. ratio is always measured in absolute terms. phase is the initial angular offset of the two [bodies](#page-77-0).

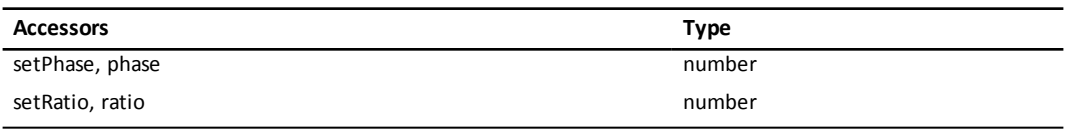

### **19.10.4 Groove Joint**

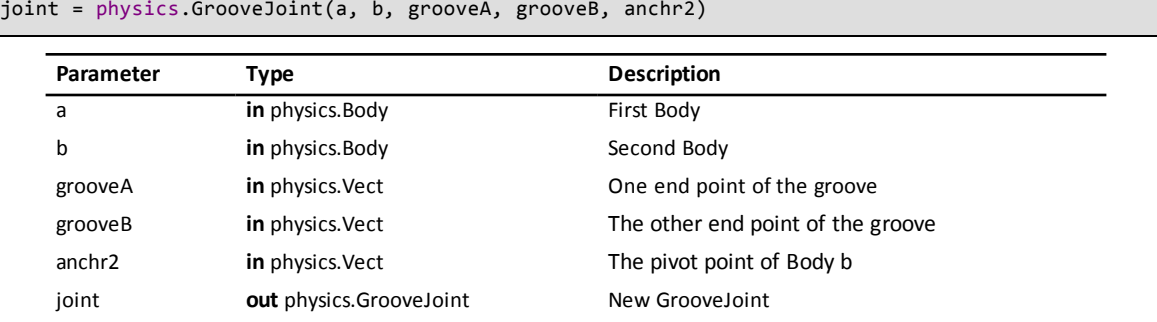

The groove goes from **grooveA** to **grooveB** on Body **a**, and the pivot is attached to **anchr2** on Body **b**. All coordinates are **[body](#page-77-1)** local.

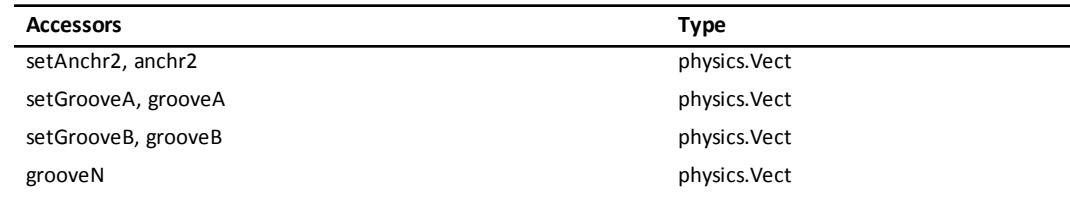

#### **Introduced in platform.apiLevel = '2.0'**

### **19.10.5 Pin Joint**

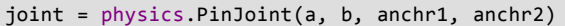

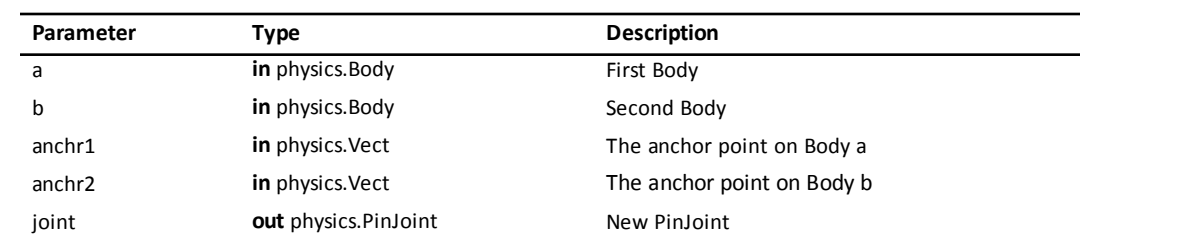

**a** and **b** are the two [bodies](#page-77-0) to connect, and **anchr1** and **anchr2** are the anchor points on those bodies. The distance between the two anchor points is measured when the joint is created. If you want to set a specific distance, use the setter function to override it.

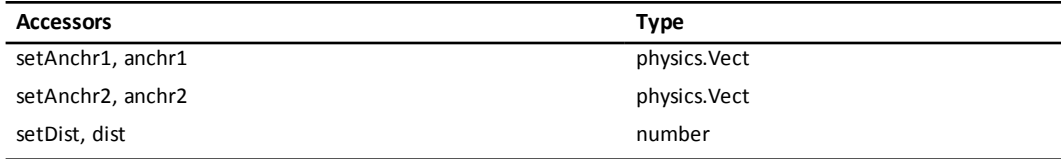

**Introduced in platform.apiLevel = '2.0'**

### **19.10.6 Pivot Joint**

```
joint = physics.PivotJoint(a, b, pivot)
joint = physics.PivotJoint(a, b, anchr1, anchr2)
```
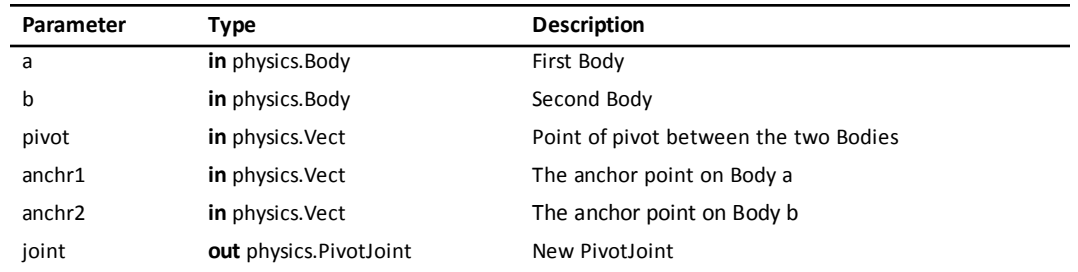

**a** and **b** are the two [bodies](#page-77-0) to connect, and **pivot** is the point in world coordinates of the pivot. Because the pivot location is given in world coordinates, you must have the bodies moved into the correct positions already. Alternatively you can specify the joint based on a pair of anchor points, but make sure you have the bodies in the right place as the joint will fix itself as soon as you start simulating the [Space.](#page-96-0)

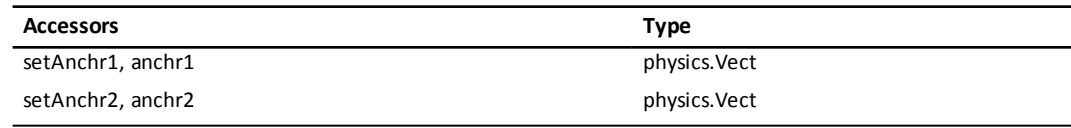

**Introduced in platform.apiLevel = '2.0'**

# **19.10.7 Ratchet Joint**

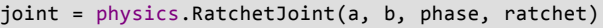

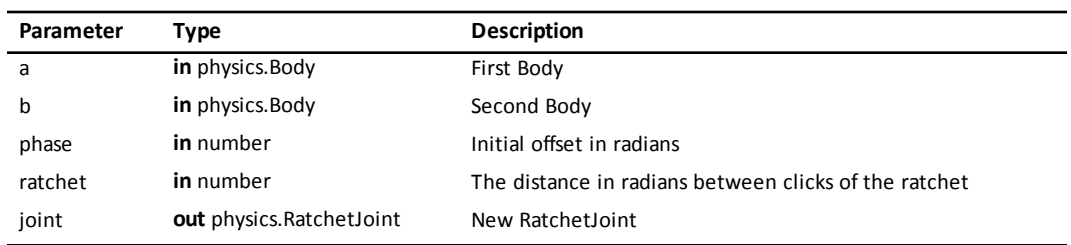

Works like a socket wrench. **ratchet** is the distance between clicks, **phase** is the initial offset to use when deciding where the ratchet angles are.

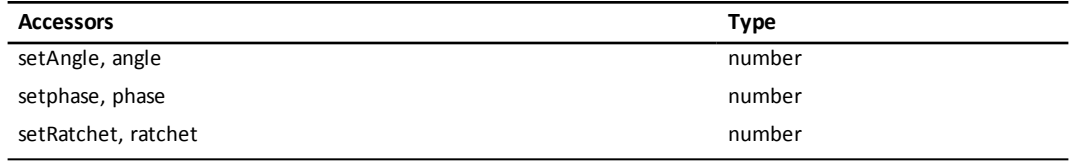

**Introduced in platform.apiLevel = '2.0'**

# **19.10.8 Rotary Limit Joint**

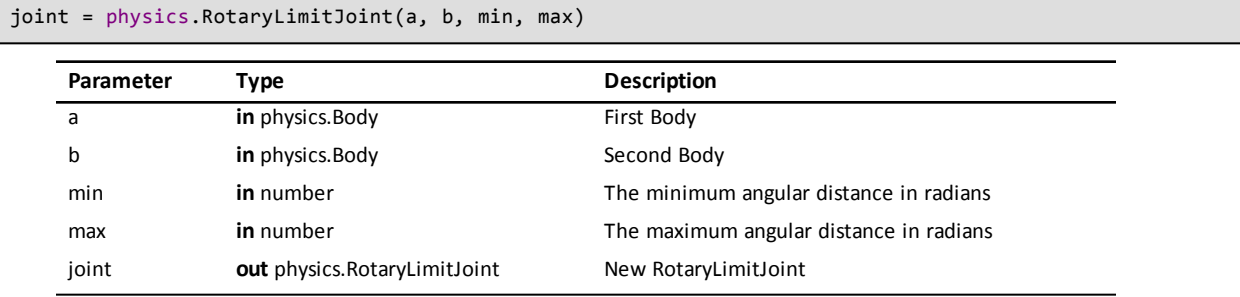
Constrains the relative rotations of two [bodies](#page-77-0). **min** and **max** are the angular limits in radians. It is implemented so that it is possible for the range to be greater than a full revolution.

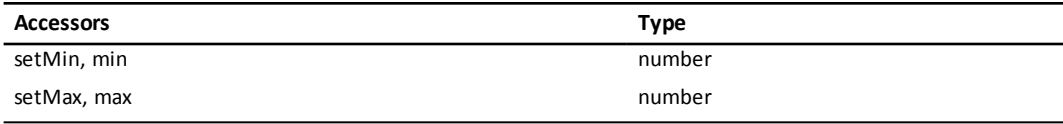

<span id="page-108-1"></span>**Introduced in platform.apiLevel = '2.0'**

# **19.10.9 Simple Motor**

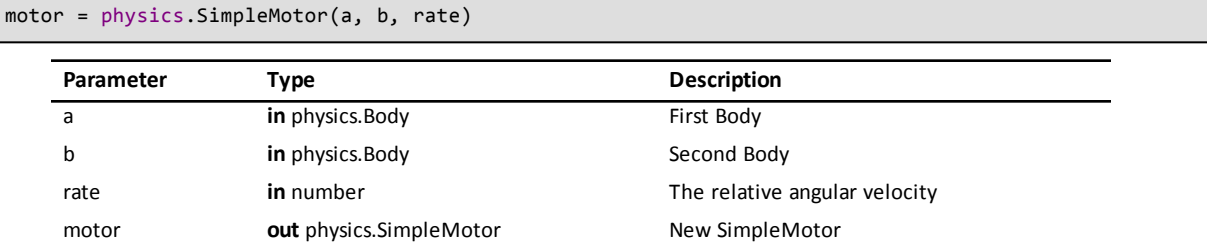

Keeps the relative angular velocity of a pair of [bodies](#page-77-0) constant. **rate** is the desired relative angular velocity.

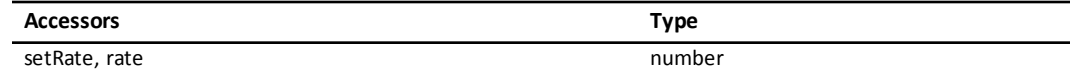

<span id="page-108-2"></span>**Introduced in platform.apiLevel = '2.0'**

# **19.10.10 Slide Joints**

Г

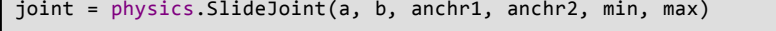

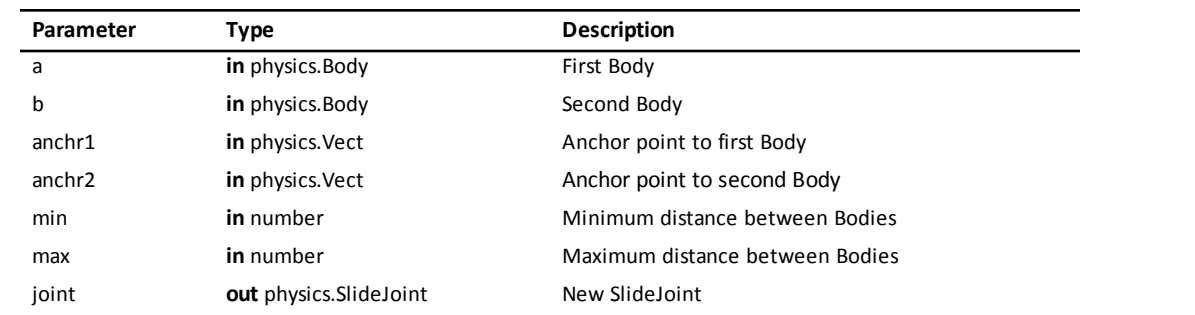

**a** and **b** are the two [bodies](#page-77-0) to connect, **anchr1** and **anchr2** are the anchor points on those bodies, and **min** and **max** define the allowed distances of the anchor points.

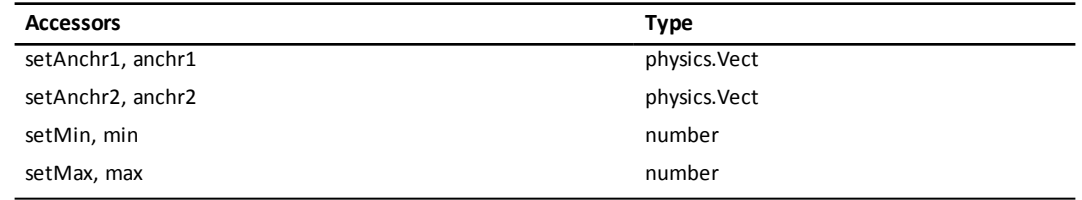

<span id="page-108-0"></span>**Introduced in platform.apiLevel = '2.0'**

# **19.11 Arbiters and Collision Pairs**

The Arbiter class encapsulates information about each pair of collisions.

# <span id="page-109-0"></span>**19.11.1 #**

count = #physics.Arbiter

Returns the number of contact points in this Arbiter.

<span id="page-109-1"></span>**Introduced in platform.apiLevel = '2.0'**

# **19.11.2 a**

shape = physics.Arbiter:a()

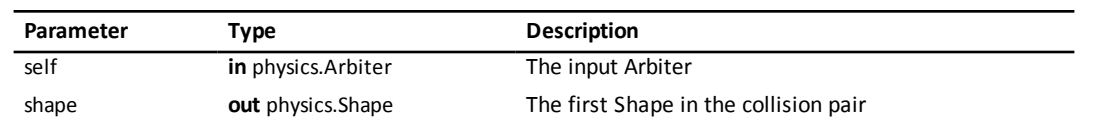

Returns Shape a (the first [shape](#page-88-0)) in a collision pair.

<span id="page-109-2"></span>**Introduced in platform.apiLevel = '2.0'**

### **19.11.3 b**

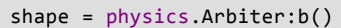

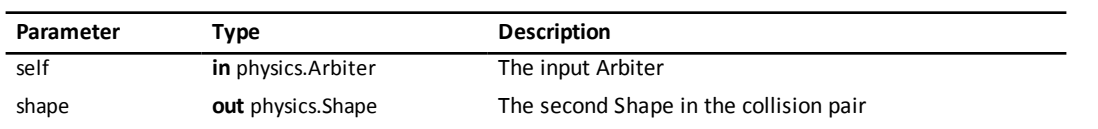

Returns Shape **b** (the second [shape](#page-88-0)) in a collision pair.

<span id="page-109-3"></span>**Introduced in platform.apiLevel = '2.0'**

## **19.11.4 bodies**

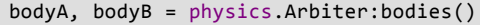

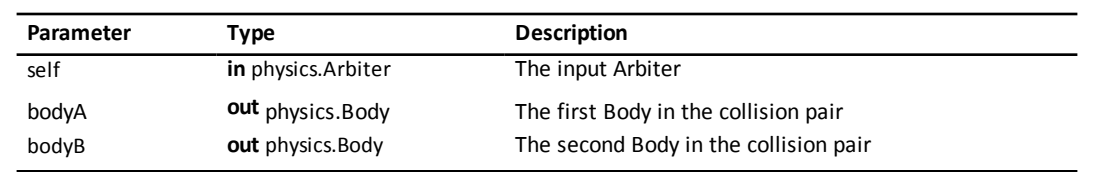

Returns bodyA and bodyB in the collision pair.

<span id="page-109-4"></span>**Introduced in platform.apiLevel = '2.0'**

# **19.11.5 depth**

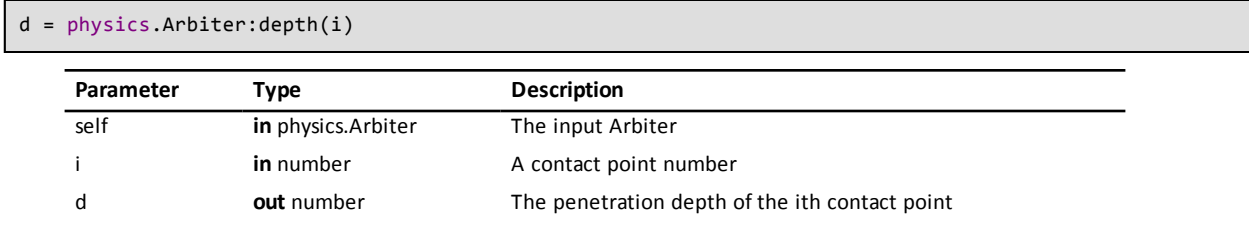

Returns the penetration depth of the ith contact or nil if **i** is out of range of the number of contact points.

# <span id="page-110-0"></span>**19.11.6 elasticity**

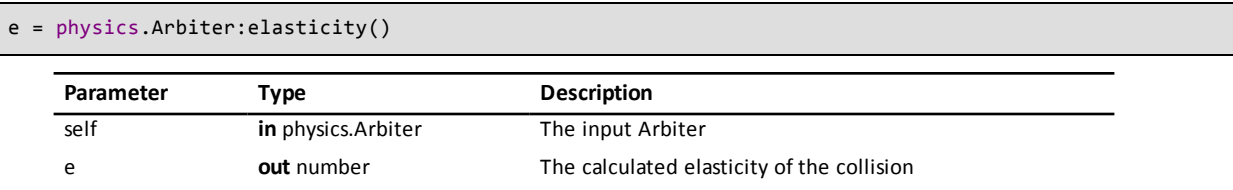

Returns the calculated elasticity of this collision pair.

#### <span id="page-110-1"></span>**Introduced in platform.apiLevel = '2.0'**

## **19.11.7 friction**

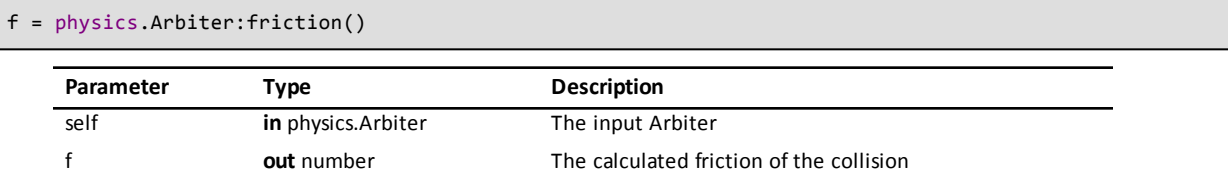

Returns the calculated friction of this collision pair.

#### <span id="page-110-2"></span>**Introduced in platform.apiLevel = '2.0'**

# **19.11.8 impulse**

 $\overline{\phantom{a}}$ 

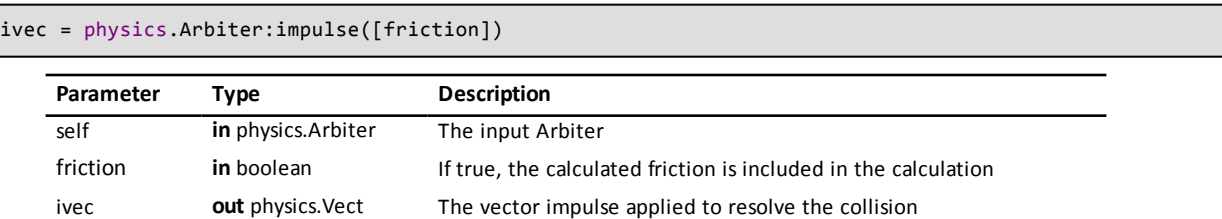

Returns the [vector](#page-65-0) impulse that was applied during this [step](#page-104-0) to resolve the collision. If **friction** is true (default false), then the calculated friction is taken into account.

#### <span id="page-110-3"></span>**Introduced in platform.apiLevel = '2.0'**

# **19.11.9 isFirstContact**

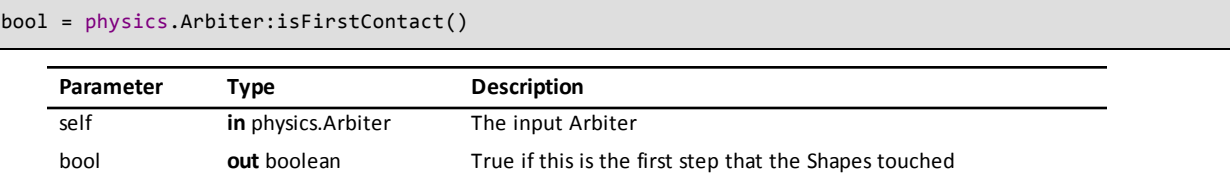

Returns true if this is the first [step](#page-104-0) that the [Shapes](#page-88-0) touched. This information only persists until a step when the shapes are no longer touching. Once they are no longer touching, this flag is reset.

#### **Introduced in platform.apiLevel = '2.0'**

### <span id="page-111-0"></span>**19.11.10 normal**

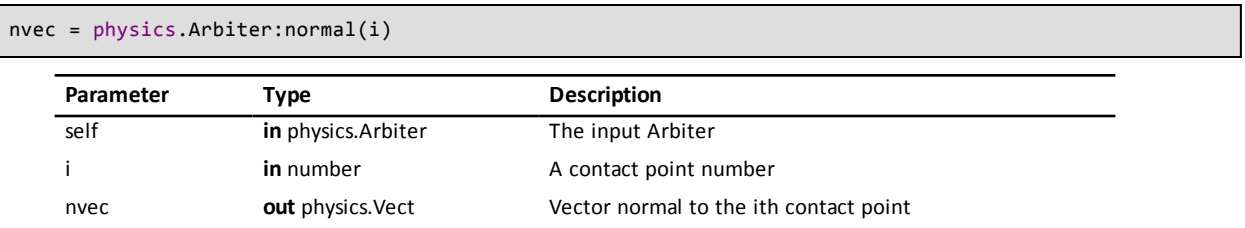

Returns the collision [normal](#page-69-0) vector for the ith contact point. Returns nil if **i** is out of the range of the number of contact points.

#### <span id="page-111-1"></span>**Introduced in platform.apiLevel = '2.0'**

### **19.11.11 point**

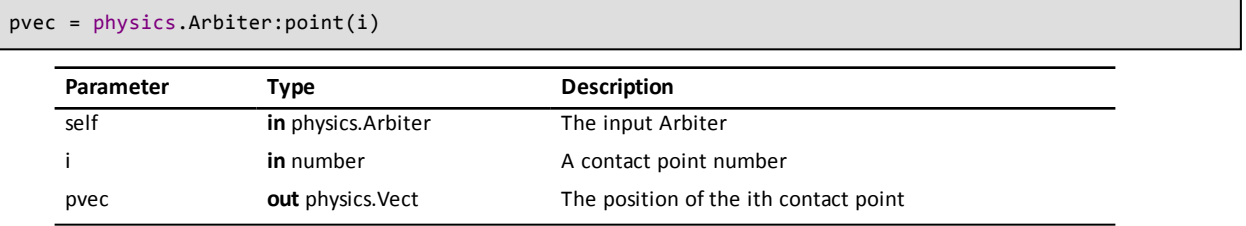

Returns the position of the ith contact point. Returns nil if **i** is out of the range of the number of contact points.

<span id="page-111-2"></span>**Introduced in platform.apiLevel = '2.0'**

# **19.11.12 setElasticity**

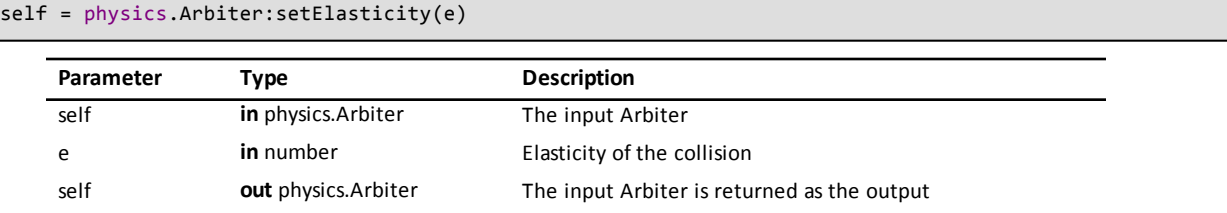

Overrides the calculated elasticity of the collision.

#### **Note**

May not behave as expected for e larger than 1.0 or less than 0.

<span id="page-111-3"></span>**Introduced in platform.apiLevel = '2.0'**

## **19.11.13 setFriction**

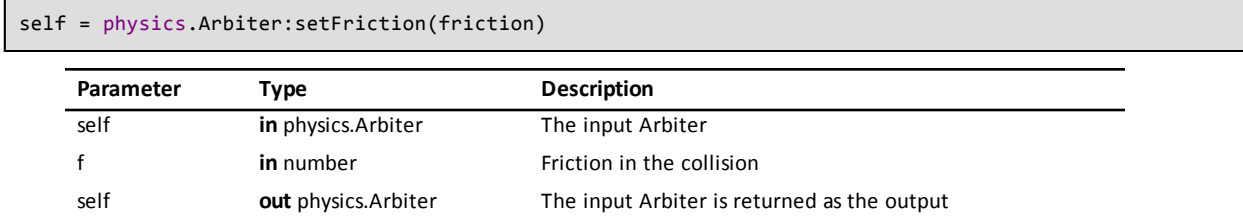

Overrides the calculated friction of the collision.

#### **Note**

May not behave as expected for f larger than 1.0 or less than 0.

#### <span id="page-112-0"></span>**Introduced in platform.apiLevel = '2.0'**

### **19.11.14 shapes**

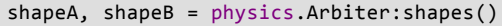

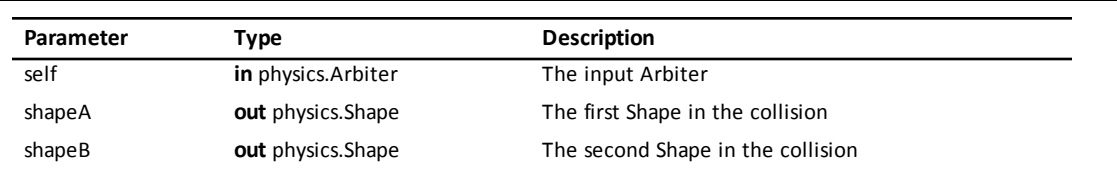

Returns shapeA and shapeB in the order they were defined in the [collision](#page-97-0) handler associated with this Arbiter.

<span id="page-112-1"></span>**Introduced in platform.apiLevel = '2.0'**

# **19.11.15 totalImpulse**

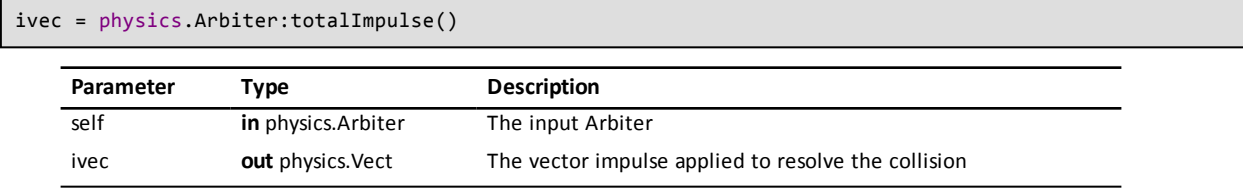

Returns the [vector](#page-65-0) impulse that was applied during this [step](#page-104-0) to resolve the collision.

<span id="page-112-2"></span>**Introduced in platform.apiLevel = '2.0'**

# **19.11.16 totalImpulseWithFriction**

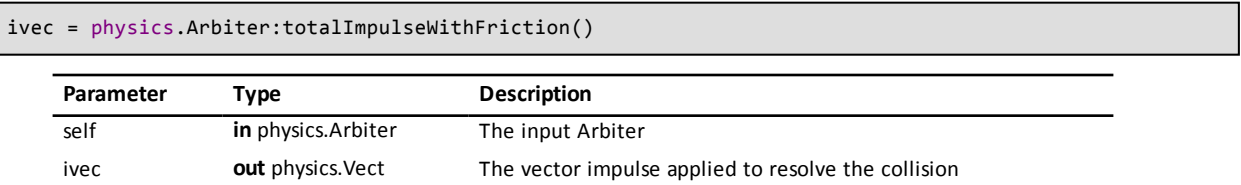

Returns the [vector](#page-65-0) impulse that was applied during this [step](#page-104-0) to resolve the collision. The calculated friction is taken into account.

<span id="page-112-3"></span>**Introduced in platform.apiLevel = '2.0'**

# <span id="page-112-4"></span>**19.12 Shape Queries**

# **19.12.1 pointQuery**

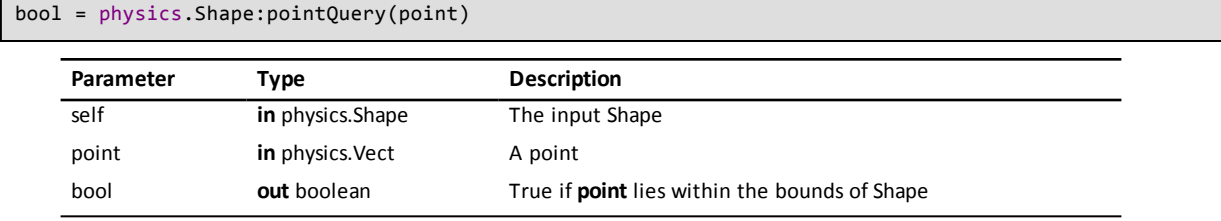

Returns true if **point** lies within the [Shape.](#page-88-0)

**Introduced in platform.apiLevel = '2.0'**

### <span id="page-113-0"></span>**19.12.2 segmentQuery**

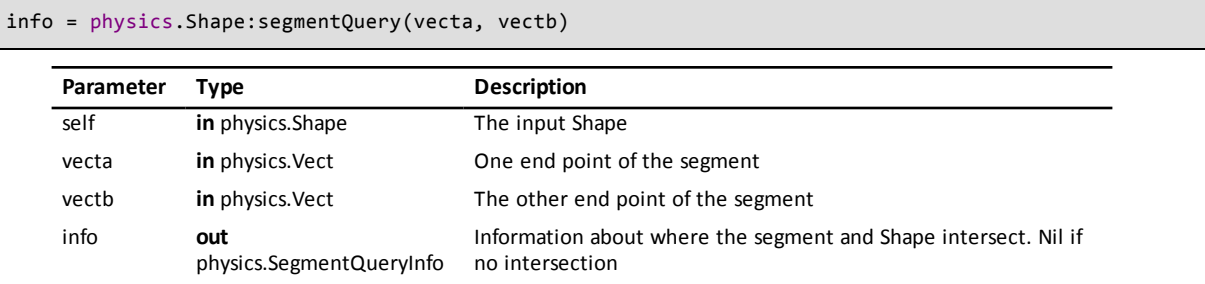

Checks if the line segment from **vecta** to **vectb** intersects the [Shape](#page-88-0). Returns a SegmentQueryInfo object with the result of the query or nil if no intersection.

If a segment query starts inside of a shape then the result is somewhat undefined. Circles and polygons will not report a collision with that shape, and segments will report an incorrect point and normal if they do detect a collision with that shape. To get around this deficiency, use a separate point query to determine if the segment query starts inside of a shape.

See the [SegmentQueryInfo](#page-114-0) methods below for helper routines to convert the results to world coordinates or absolute distance.

<span id="page-113-1"></span>**Introduced in platform.apiLevel = '2.0'**

# <span id="page-113-2"></span>**19.13 Space Queries**

# **19.13.1 pointQuery**

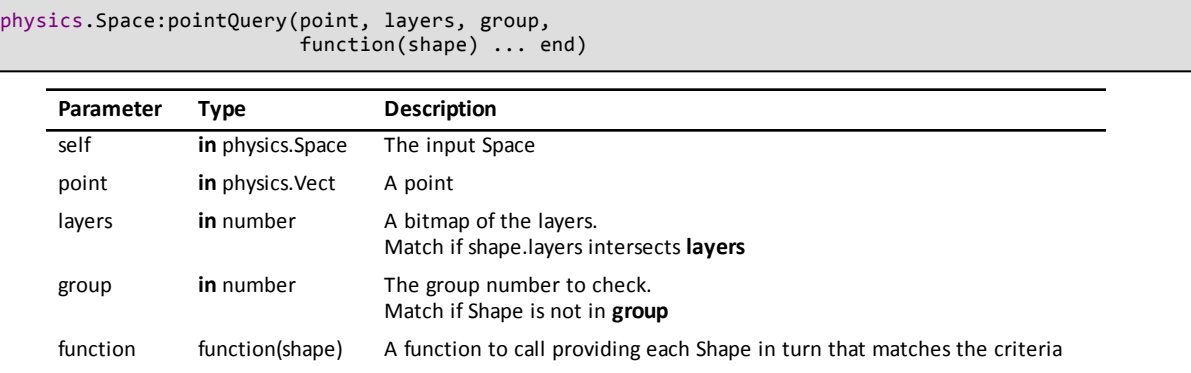

Queries the [Space](#page-96-0) for all shapes that contain **point** and match **layers** but not in **group**. The **function** is called with each matching [Shape](#page-88-0). Sensor Shapes are included.

<span id="page-113-3"></span>**Introduced in platform.apiLevel = '2.0'**

### **19.13.2 pointQueryFirst**

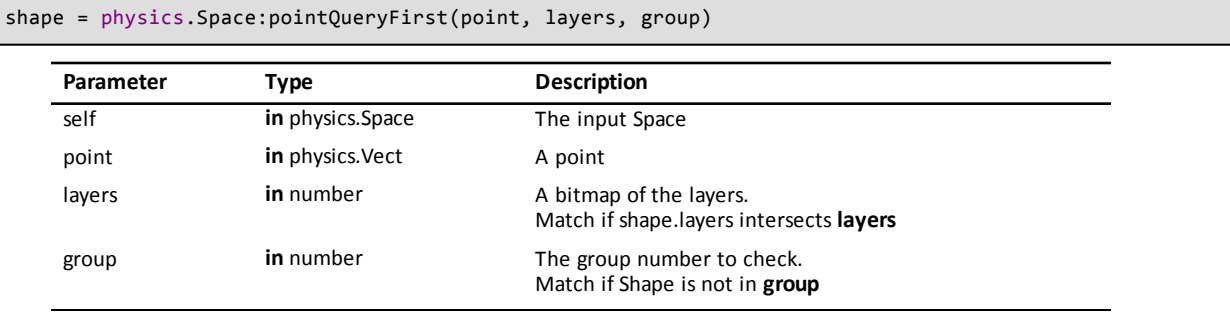

Queries [Space](#page-96-0) at a point and returns the first [Shape](#page-88-0) that matches the given **layers** and not in **group**. Returns nil if no Shape was found. Sensor Shapes are ignored.

<span id="page-114-1"></span>**Introduced in platform.apiLevel = '2.0'**

## **19.13.3 segmentQuery**

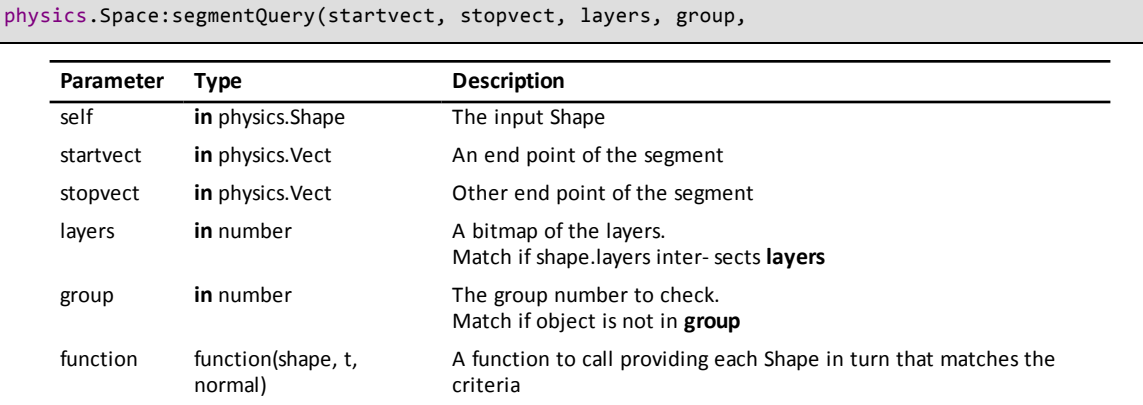

Queries the [Space](#page-96-0) for all [Shapes](#page-88-0) that intersect the line segment from **startvect** to **stopvect** and match **layers** and not in **group**. The **function** is called with each matching Shape. Sensor Shapes are included.

The callback function is called with each Shape, proportion of distance along the line segment (a fraction from 0 to 1), and the surface [normal](#page-69-0) vector of the intersection point of the Shape.

<span id="page-114-2"></span>**Introduced in platform.apiLevel = '2.0'**

## **19.13.4 segmentQueryFirst**

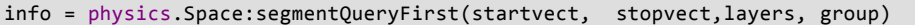

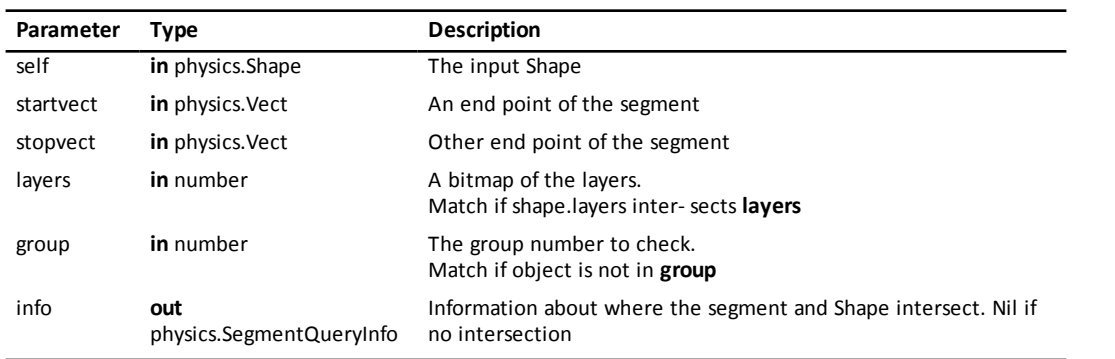

Queries [Space](#page-96-0) along the line segment from **startvect** to **stopvect** and returns the first intersecting [Shape](#page-88-0) that matches **layers** and not in **group**. Returns a SegmentQueryInfo object with the first Shape that matches the query or nil if no intersection.

<span id="page-114-0"></span>**Introduced in platform.apiLevel = '2.0'**

# **19.14 SegmentQueryInfo**

A SegmentQueryInfo object is a Lua dictionary table with three fields.

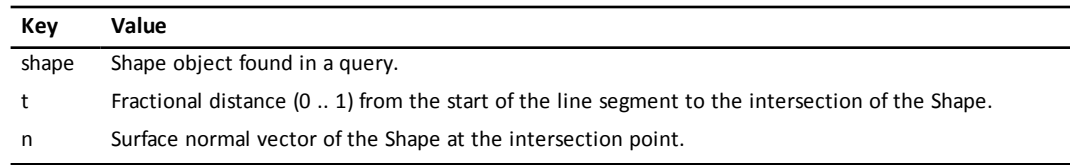

<span id="page-115-0"></span>This object also has the following helper routines that convert information in a SegmentQueryInfo object to world coordinates or an absolute distance along the line segment.

# **19.14.1 hitDist**

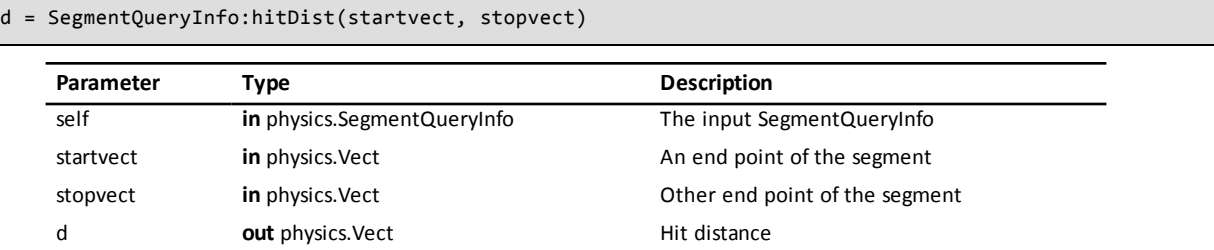

Returns the absolute distance where the segment first hit the [Shape](#page-88-0).

<span id="page-115-1"></span>**Introduced in platform.apiLevel = '2.0'**

## **19.14.2 hitPoint**

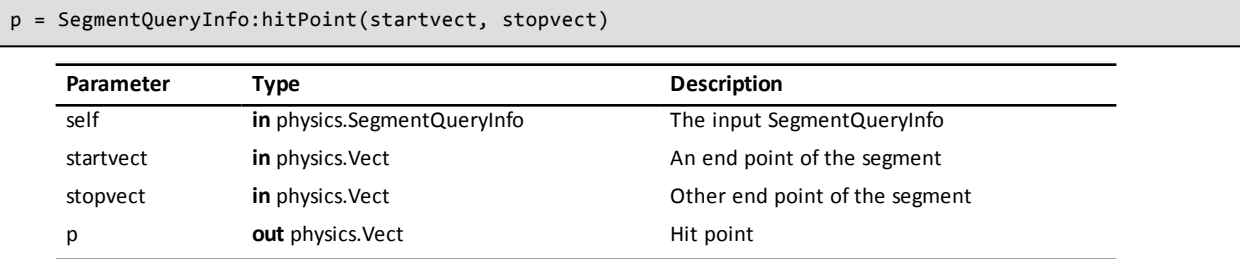

Returns the hit point in world coordinates where the segment between **startvect** and **stopvect** first intersects the [Shape](#page-88-0).

**Introduced in platform.apiLevel = '2.0'**

# <span id="page-116-0"></span>**Chapter 20**

# **Bluetooth® Smart Library**

The *Bluetooth*® Smart Library enables TI-Nspire™ software running on platforms that support *Bluetooth*® Smart wireless technology to connect to *Bluetooth* ® LE devices (Low Energy) supporting the peripheral role. As some of the communication is asynchronous, each asynchronous function providing a result requires a callback to receive responses and events. Responses are the asynchronously provided results values for a request and events are additional state information over a period of time, e.g. the duration of an established connection.

# <span id="page-116-1"></span>**20.1 Bluetooth® LE**

<span id="page-116-2"></span>The *Bluetooth* ® LE Library summarizes all generic functionality related to *Bluetooth* ® LE technology offered inside the TI-Nspire™ platform.

# **20.1.1 addStateListener**

```
ble.addStateListener(callback [, object])
```
Registers a *Bluetooth*® LE state-change listener callback. The registration of multiple listener callbacks at the same time is supported. Registered listener callbacks can be removed by calling **removeStateListener**

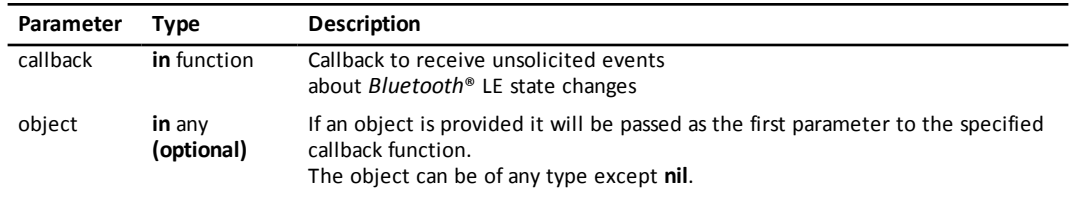

#### **Callback Function**

```
callback([object,] state)
```
The callback function provided in **addStateListener** will be called for unsolicited *Bluetooth*® LE state changes. This includes switching on/off *Bluetooth* ® technology or the OS resetting the *Bluetooth*® stack.

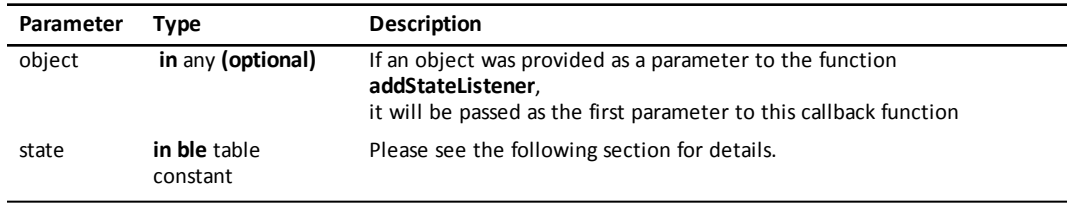

#### **Bluetooth® LE State Constants**

The constants described in the following table are part of the **ble** table, e.g. **ble.OFF**.

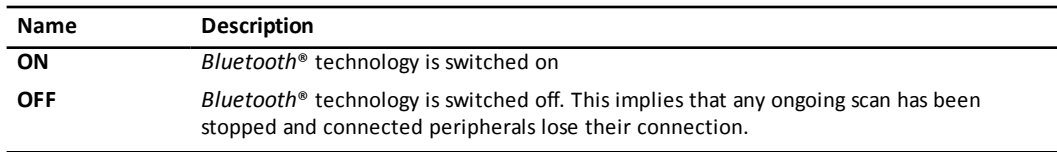

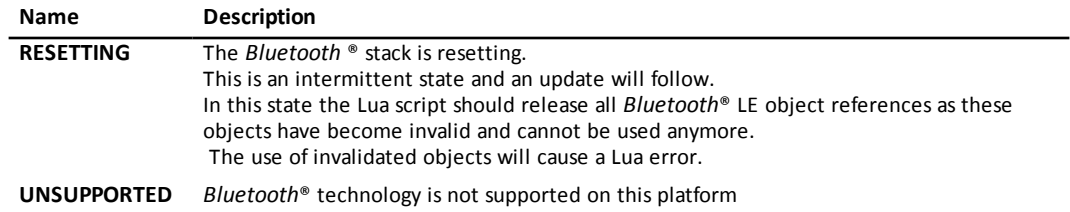

<span id="page-117-2"></span>**Introduced in platform.apiLevel = '2.5'**

# **20.1.2 removeStateListener**

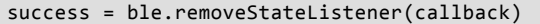

Removes a registered *Bluetooth* ® LE state-change listener callback which was previously registered by calling **addStateListener**.

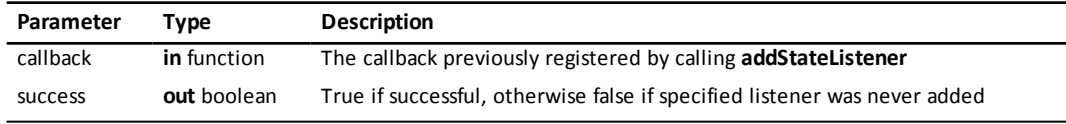

**Introduced in platform.apiLevel = '2.5'**

# <span id="page-117-1"></span>**20.1.3 pack**

**Note:** Applies to pack and unpack.

- This function moved from ble to string.
- This is available at ble.pack and ble.unpack for apilevels 2.5 and 2.6
- Moved to string[.pack](#page-57-0) string[.unpack](#page-58-0) starting apilevel 2.7

<span id="page-117-3"></span>**Introduced in platform.apiLevel = '2.5'**

# **20.1.4 unpack**

**Note:** Applies to pack and unpack.

- This function moved from ble to string.
- This is available at ble.pack and ble.unpack for apilevels 2.5 and 2.6
- Moved to string[.pack](#page-57-0) string[.unpack](#page-58-0) starting apilevel 2.7

<span id="page-117-0"></span>**Introduced in platform.apiLevel = '2.5'**

# **20.1.5 Format Specifier for pack and unpack**

The sections contains explanations and additional information to the [Table](#page-118-0) 20.1 . The format specifier **rX**, which means a lower case **r** followed by a number, serves the purpose of skipping bits but does not read or write any data. Therefore the nature of this format is different from any other format and no Lua type is associated to this format. Skipping of bits is only needed if more than one format is used in a row which have all bit alignment.

#### **Bit verses Octet Alignment**

An octet is a set of 8 bits which is often also described as a byte. Bit alignment means that the format **"bbn"** will read/write 6 bits inside of 1 octet. These formats read/write a stream of bits. If 8 bits are written, writing just continues, without respect to octet borders. So a nibble (4 bits) can be split across 2 octets, depending on how many bits have been read/written before.

Octet alignment is different. The format **"u12u12"** describes 24 bits of data and could be in theory written into 3 octets if **u12** were bit aligned (**"nnnnnn"**3 octets). But as **u12** is byte aligned the second 12 bit integer will read from/write into a new octet so that 4 octets are used.

Now what does the format **"u12n"** do? An octet-aligned format enforces octet alignment surrounding itself - it reads/writes on the next octet border and enforces a potentially following format on a octet border as well.

#### **Exponent**

The *Bluetooth* <sup>®</sup> LE specification allows exponents for integer types (1.2 \* 10<sup>exponent</sup>). The exponent is not encoded inside the data itself but needs to be used on encoding and decoding of the data. This concept is known as fixed-point number format. If an exponent is allowed for a format but no exponent is specified it defaults to 0 (10<sup>0</sup>). if an exponent is specified read/write of the format will apply the exponent automatically ("**u8e1u8e−1s16e−7**"). Simply add a lower case e followed by a number after the format specifier.

<span id="page-118-0"></span>

| <b>Format Specifier</b> | <b>DataType Description</b>            | Lua Type | Alignment | Exponent  |
|-------------------------|----------------------------------------|----------|-----------|-----------|
| rX                      | X number of bits skipped<br>N/A<br>bit |          |           | N/A       |
| $\mathbf b$             | boolean                                | boolean  | bit       | <b>No</b> |
| b2                      | 2 bits                                 | number   | bit       | <b>No</b> |
| n                       | 4 bits (nibble)                        | number   | bit       | <b>No</b> |
| u8                      | unsigned integer 8 bits                | number   | octet     | Yes       |
| u12                     | unsigned integer 12 bits               | number   | octet     | Yes       |
| u16                     | unsigned integer 16 bits               | number   | octet     | Yes       |
| u24                     | unsigned integer 24 bits               | number   | octet     | Yes       |
| u32                     | unsigned integer 32 bits               | number   | octet     | Yes       |
| u48                     | unsigned integer 48 bits               | number   | octet     | Yes       |
| s8                      | signed integer 8 bits                  | number   | octet     | Yes       |
| s12                     | signed integer 12 bits                 | number   | octet     | Yes       |
| s16                     | signed integer 16 bits                 | number   | octet     | Yes       |
| s24                     | signed integer 24 bits                 | number   | octet     | Yes       |
| s32                     | signed integer 32 bits                 | number   | octet     | Yes       |
| s48                     | signed integer 48 bits                 | number   | octet     | Yes       |
| $\mathsf{f}$            | IEEE-754 32-bit floating point         | number   | octet     | <b>No</b> |
| fl                      | IEEE-754 64-bit floating point         | number   | octet     | No        |
| S <sub>8</sub>          | UTF-8 string                           | string   | octet     | <b>No</b> |
| S <sub>16</sub>         | UTF-16 string                          | string   | octet     | No        |

**Table 20.1: Format specifier for pack and unpack**

# <span id="page-118-2"></span><span id="page-118-1"></span>**20.2 Bluetooth® LE Central**

## **20.2.1 startScanning**

error = bleCentral.startScanning([UUID, ] callback [, object])

Scans for *Bluetooth*® LE devices advertising a service with the given service UUID (Universal Unique Identifier) or for *Bluetooth*® LE devices advertising any service if no UUID is provided. Successive calls of **startScanning** automatically stop previous scans. A malformed UUID will cause a Lua error as this is an authoring error and not a run-time error..

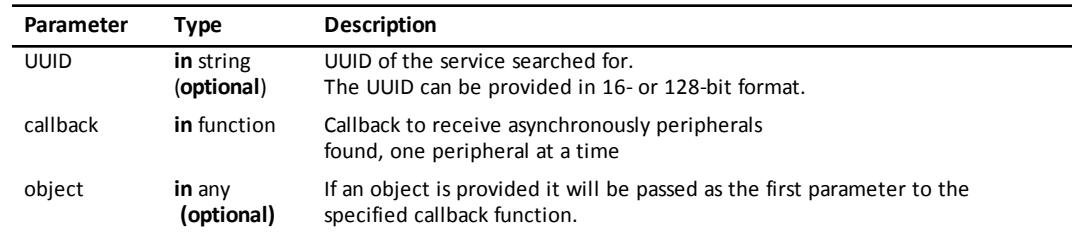

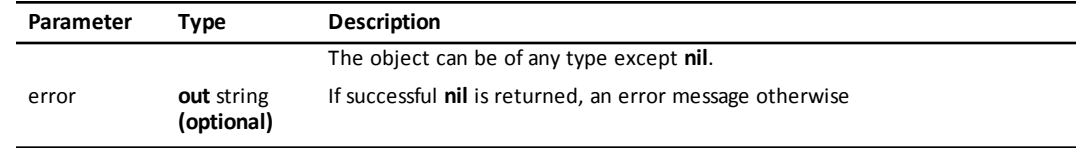

#### **Introduced in platform.apiLevel = '2.5'**

#### **Callback Function**

callback([object,] peripheral, advertisementData, isConnectable, RSSI)

The callback function provided in **startScanning** will be called for every *Bluetooth*® LE device fulfilling the search criteria. The peripheral parameter will be a peripheral object representing the found *Bluetooth*® LE device. The same peripheral object might be reported more than once based on peripheral and platform behavior.

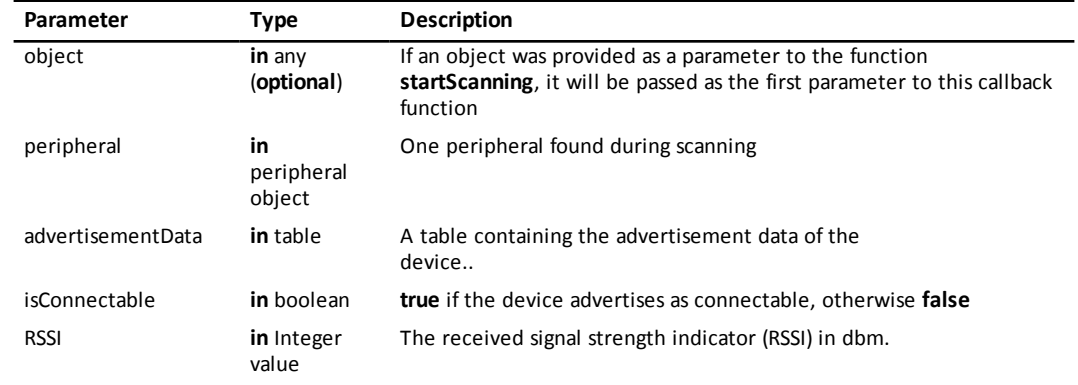

#### **Advertisement Data Keys**

The constants described in the following table are part of the **ble** table, e.g.

#### **ble.AD TX POWER LEVEL**.

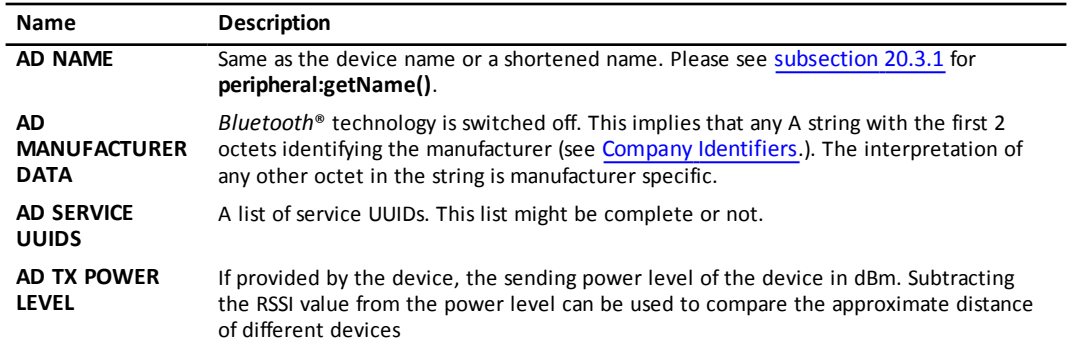

**Introduced in platform.apiLevel = '2.5'**

<span id="page-119-0"></span>**Extended in platform.apiLevel = '2.6'**

# **20.2.2 stopScanning**

bleCentral.stopScanning()

Stops scanning for *Bluetooth*® LE devices.

**Introduced in platform.apiLevel = '2.5'**

## <span id="page-120-1"></span>**20.2.3 isScanning**

bleCentral.isScanning()

Returns **true** if a scan for *Bluetooth*® LE devices is ongoing or **false** otherwise.

#### **Introduced in platform.apiLevel = '2.5'**

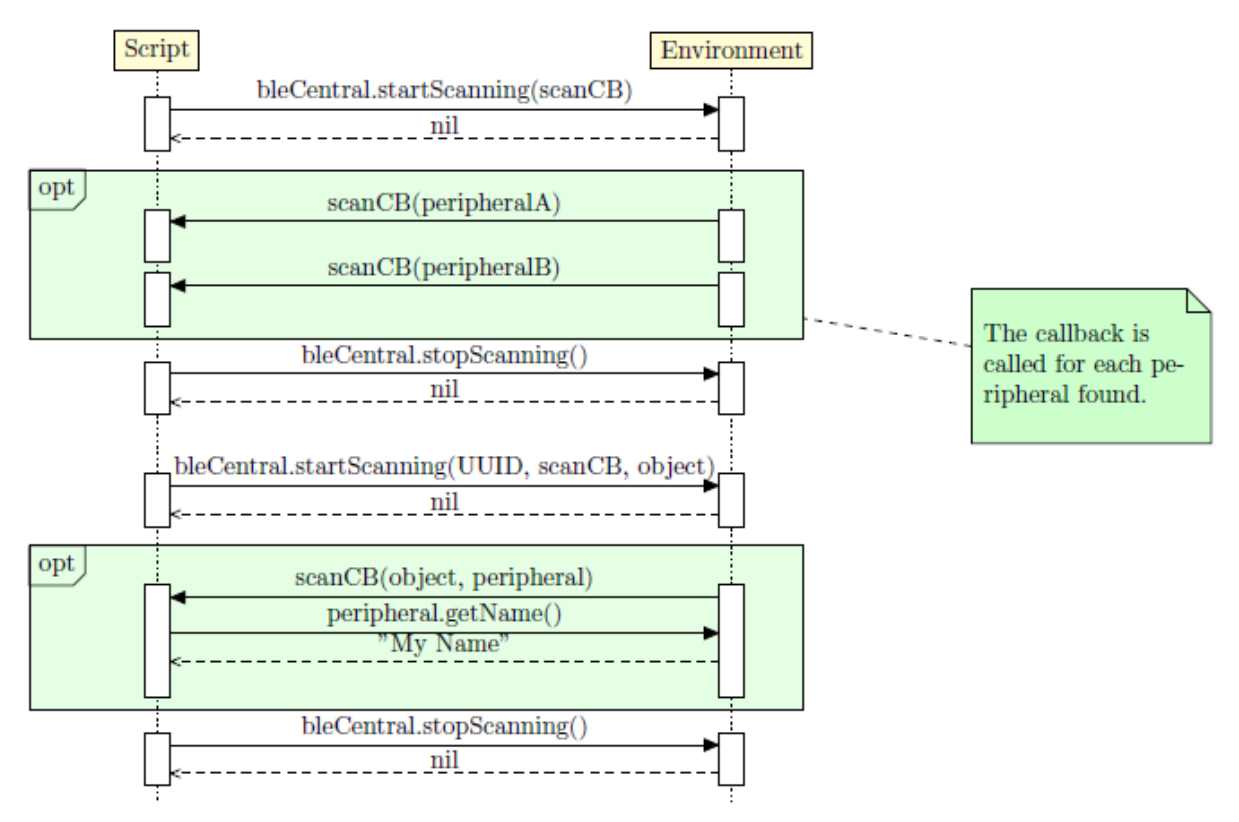

**Figure 20.1: Bluetooth® LE Scanning Procedure**

# <span id="page-120-2"></span><span id="page-120-0"></span>**20.3 Peripheral Class**

# **20.3.1 getName**

#### name = peripheral:getName()

Returns the name of the peripheral as a string. The peripheral name is what an Application would typically show to the user. There is no guarantee that two different devices have different names. On the contrary two devices of the same kind and vendor could show the same name until changed by the user. If no name is available at the point of time **nil** will be returned. Changing the name for *Bluetooth*® LE device could be device specific.

#### **Introduced in platform.apiLevel = '2.5'**

# <span id="page-120-3"></span>**20.3.2 getState**

```
state = peripheral:getState()
```
Returns the connection state - disconnected, connecting, connected, disconnecting.

```
function isConnected(peripheral)
        return peripheral:getState() == bleCentral.CONNECTED
end
```
#### **Introduced in platform.apiLevel = '2.5'**

# <span id="page-121-0"></span>**20.3.3 connect**

error = peripheral:connect([timeout, ]callback [, object])

Requests connection to the *Bluetooth*® LE device represented by the peripheral object. The callback will be called for all events related to the connection state of this peripheral object. An optional timeout can be provided to automatically abort the request after the time specified. After disconnecting or after a failure during the connection procedure, the specified callback will not be referenced anymore.

#### **Caution**

Please make sure you disconnect peripheral objects before closing the document. A simple way to do so is by calling **peripheral:disconnect()** from the **on.destroy()** event.

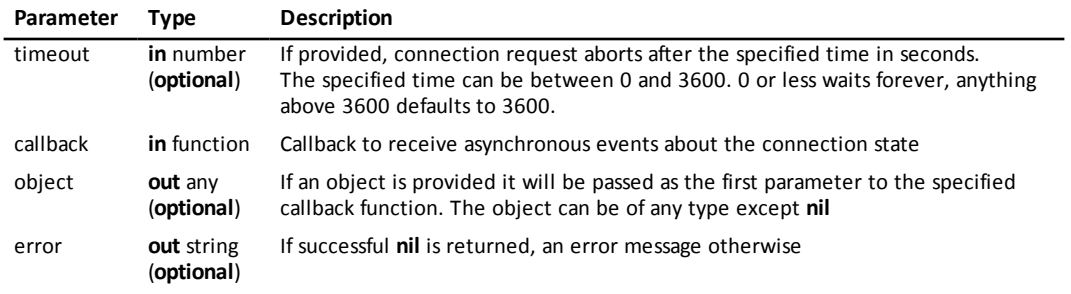

**Introduced in platform.apiLevel = '2.5'**

**Extended in platform.apiLevel = '2.6'**

#### **Callback Function**

callback([object,] peripheral, event [, error])

The callback function provided in **peripheral:connect()** will be called for every event related to the connection state between the *Bluetooth* ® LE central and the peripheral. Based on whether

an object was provided in the call to **connectPeripheral**, the callback should have three or four parameters.

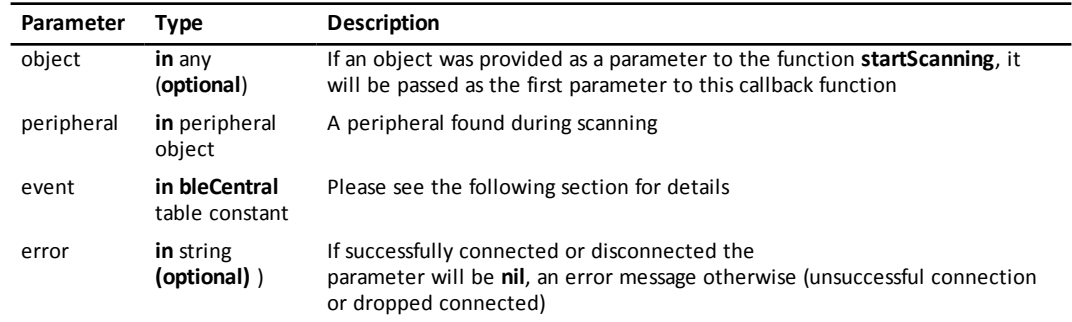

#### **Event Constants**

The constants described in the following table are part of the **bleCentral** table, e.g. **bleCentral.CONNECTED**.

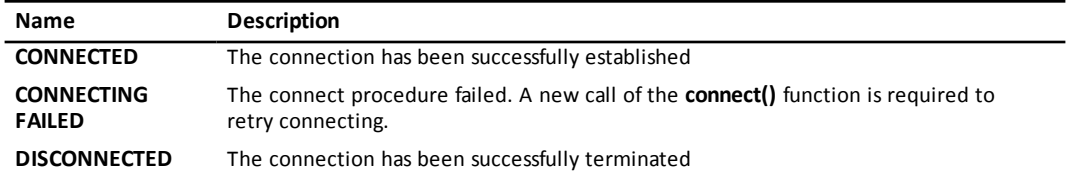

**Introduced in platform.apiLevel = '2.5'**

# <span id="page-122-0"></span>**20.3.4 disconnect**

```
peripheral:disconnect()
```
Disconnects the connection with the peripheral object. The callback provided in **connectPeripheral** will be called to confirm completion of the disconnect procedure.

<span id="page-122-1"></span>**Introduced in platform.apiLevel = '2.5'**

# **20.3.5 discoverServices**

error = peripheral:discoverServices([UUIDs, ] callback [, object])

Initiates the services discovery procedure for the peripheral object. The callback will be called once on completion of the procedure. The discovery may complete successfully or fail.

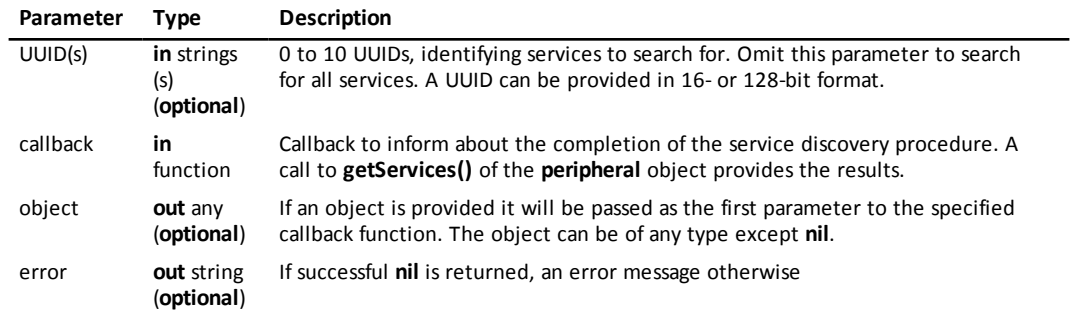

#### **Introduced in platform.apiLevel = '2.5'**

#### **Callback Function**

```
callback([object, ] peripheral [, error])
```
The callback function provided in **discoverServices** will be called once when the services discovery procedure completes. Based on whether an object was provided in the call to **discoverServices**, the callback should have two or three parameters. The error will be **nil** if the procedure completed successfully. Calling getServices will retrieve the discovered services.

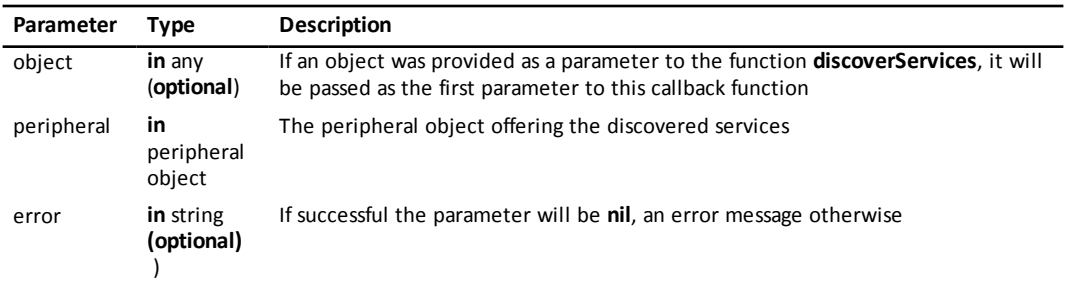

#### **Introduced in platform.apiLevel = '2.5'**

# <span id="page-123-1"></span>**20.3.6 getServices**

```
table [, error] = peripheral:getServices()
```
Returns a table containing the list of services discovered which can be traversed with the help of the **ipairs** function. An empty table is returned if no services were discovered or if **getServices** gets called before the service discovery procedure completes. In case of an error, **nil** is returned together with an error message.

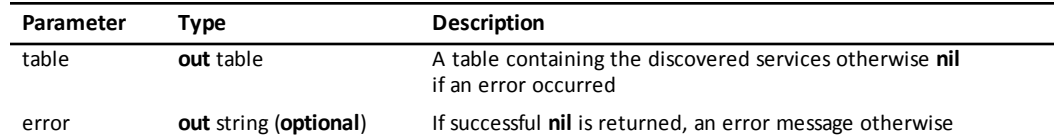

<span id="page-123-2"></span>**Introduced in platform.apiLevel = '2.5'**

# <span id="page-123-3"></span>**20.4 Service Class**

## **20.4.1 getUUID**

UUID = service:getUUID()

Returns the UUID of the service as string.

<span id="page-123-0"></span>**Introduced in platform.apiLevel = '2.5'**

# **20.4.2 discoverCharacteristics**

```
error = service:discoverCharacteristics([UUIDs, ] callback [, object])
```
Initiates the characteristics discovery procedure for the service object. The callback will be called once on completion of the procedure. The discovery may complete successfully or fail.

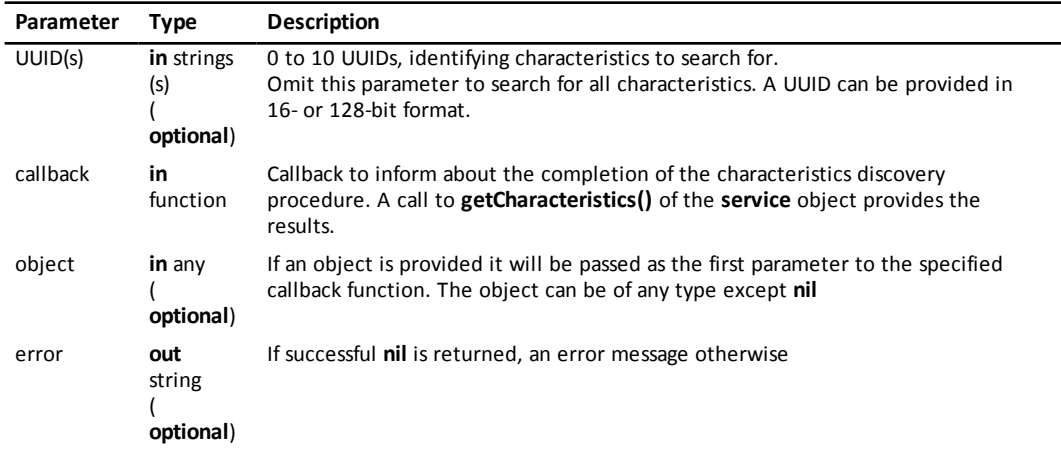

#### **Introduced in platform.apiLevel = '2.5'**

#### **Callback Function**

callback([object,] service [, error])

The callback function provided in **discoverCharacteristics** will be called once when the characteristics discovery procedure completes. Based on whether an object was provided in the call to **discoverCharacteristics**, the callback should have two or three parameters. The error will be **nil** if the procedure completed successfully. Calling getCharacteristics will retrieve the discovered characteristics..

| Parameter | Type                        | <b>Description</b>                                                                                                    |
|-----------|-----------------------------|----------------------------------------------------------------------------------------------------|
| object    | <b>in</b> any<br>(optional) | If an object was provided as a parameter to the function <b>discoverCharacteristics</b> ,<br>it will be passed as the first parameter to this callback function |
| service   | in service<br>object        | The service object offering the discovered characteristics                                                                                                    |
| error     | in string<br>(optional)     | If successful the parameter will be nil, an error message otherwise                                                                                             |

<span id="page-124-3"></span>**Introduced in platform.apiLevel = '2.5'**

# **20.4.3 getCharacteristics**

```
table [, error] = service:getCharacteristics()
```
Returns a table containing the list of characteristics discovered which can be traversed with the help of the **ipairs** function. An empty table is returned if no characteristics were discovered or if **getCharacteristics** gets called before the characteristic discovery procedure completes. In case of an error, **nil** is returned together with an error message. See discoverCharacteristics ([subsection](#page-123-0) 20.4.2).

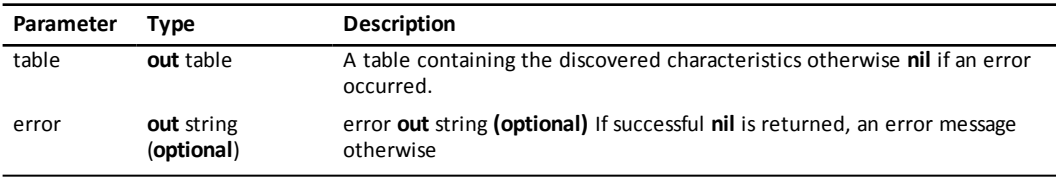

<span id="page-124-1"></span>**Introduced in platform.apiLevel = '2.5'**

# <span id="page-124-2"></span>**20.5 Characteristic Class**

# **20.5.1 getUUID**

```
UUID = characteristic:getUUID()
```
Returns the UUID of the characteristic as a string.

<span id="page-124-0"></span>**Introduced in platform.apiLevel = '2.5'**

# **20.5.2 setValueUpdateListener**

```
characteristic:setValueUpdateListener(callback [, object])
```
Sets or removes the value-update listener callback for read and notification updates. To remove the callback, use **nil** as callback parameter. Once the listener callback is called the result can be retrieved via **getValue()**. This function can be called at any time to update the value update listener callback for a discovered characteristic.

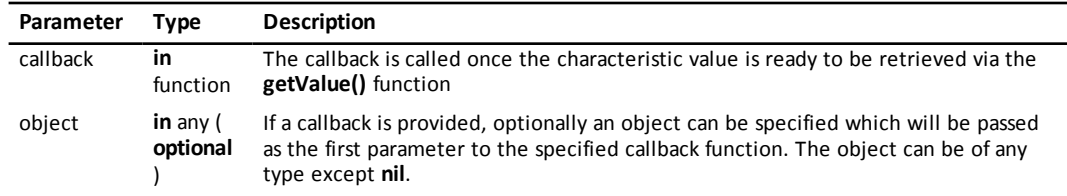

#### **Callback Function**

```
callback([object,] characteristic [, error])
```
The callback function informs when the characteristic value is ready to be retrieved via the **getValue()** function. The callback should not be used to initiate another read for the same characteristic.

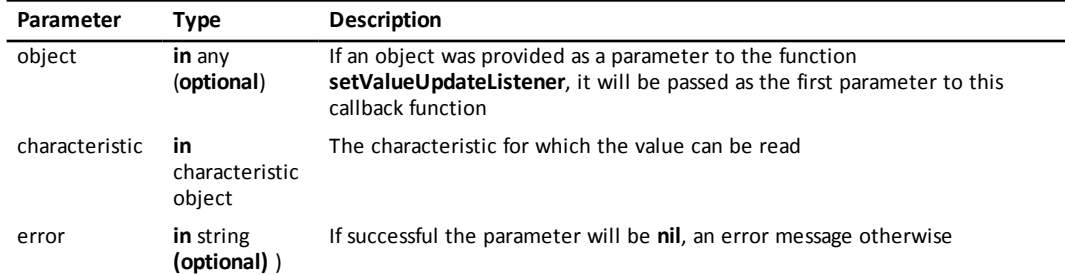

<span id="page-125-0"></span>**Introduced in platform.apiLevel = '2.5'**

# **20.5.3 setWriteCompleteListener**

```
characteristic:setWriteCompleteListener(callback [, object])
```
Sets or removes the write-complete listener callback for write requests. To remove the callback, use **nil** as the callback parameter. This callback is only called for write requests and not write commands. The type of the write procedure depends on the boolean value specified when calling **write**. This function can be called at any time to update the write complete listener callback for a discovered characteristic.

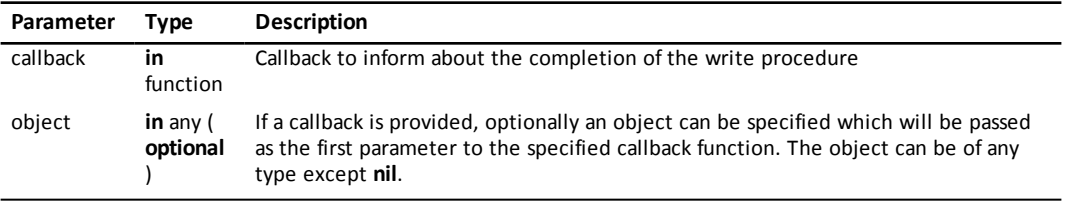

#### **Callback Function**

callback([object,] characteristic [, error])

The callback function will be called to confirm completion of a write request procedure.

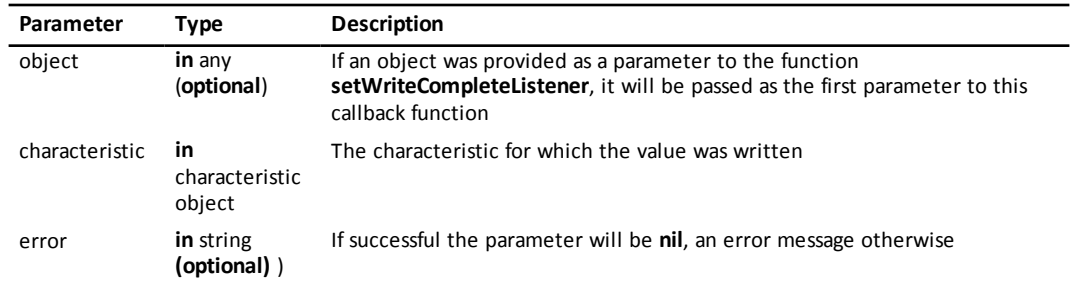

```
Introduced in platform.apiLevel = '2.5'
```
### **20.5.4 read**

error = characteristic:read()

```
110 Chapter 20 Bluetooth® Smart Library
```
Initiates reading the characteristics value. If a listener callback is provided with **setValueUpdateListener** for this characteristic (see [subsection](#page-124-0) 20.5.2 ) it will be called once the read operation completes and the result can be retrieved via **getValue()**. There is no guarantee that for every single call to the read function a dedicated call of the callback will happen. The system may decide to combine multiple completions of read requests into a single call of the callback.

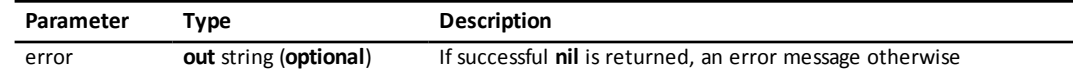

<span id="page-126-1"></span>**Introduced in platform.apiLevel = '2.5'**

# **20.5.5 setNotify**

error = characteristic:setNotify(doEnable)

Enables or disables continuous notification mode for the value of the characteristic, provided the characteristic of the device supports this feature. If **true** is passed, notifications get enabled, whereas **false** will stop notifications. The notification period, changeability of the notification period and the method of changing the notification period is *Bluetooth* ® LE device specific. The peripheral needs to be connected so that a call to **setNotify** can have an effect. If a listener callback is provided with **setValueUpdateListener** for this characteristic (see [subsection](#page-124-0) 20.5.2 ) it will be called when a new value can be retrieved via **getValue()**. There is no guarantee that for every single response from the device a dedicated call of the callback will happen. The system may decide to combine multiple as well as completions of read requests into a single call of the callback.

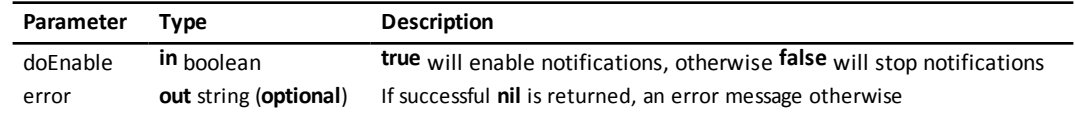

#### <span id="page-126-0"></span>**Introduced in platform.apiLevel = '2.5'**

## **20.5.6 getValue**

```
value = characteristic:getValue()
```
Returns the Value of the characteristic as string.

```
Introduced in platform.apiLevel = '2.5'
```
# **20.5.7 write**

```
error = characteristic:write(data, [isRequest])
```
Sets the **data** string attribute as the new characteristic value. Based on the supported write procedure of the device characteristic, the form of a request or a commend might be required or not allowed. If both procedures are supported by the device characteristic, it is an author's choice which procedure to use. There is currently no function to retrieve the characteristic property and it is therefore the author's responsibility to either find out the information about the device characteristic or use trial-and-error. A write request – as opposed to a write command – will send back an information about the success, please see [subsection](#page-125-0) 20.5.3.

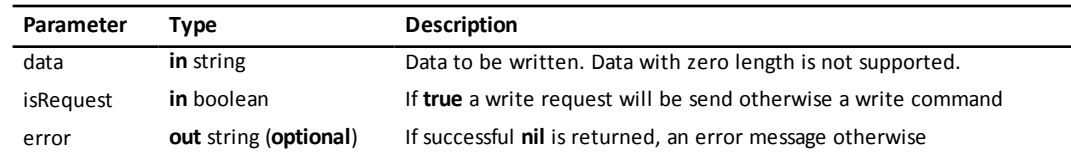

**Introduced in platform.apiLevel = '2.5'**

# <span id="page-127-1"></span>**Chapter 21**

# **Asynchronous Serial Interface**

The Asynchronous Serial Interface (ASI) allows Lua authors to interact with the serial ports available on the system where the script is running. The ASI allows, through a serial interface, to perform input and output operations. The ASI is designed to be simple and easy to use within TI-Nspire.

Scripts are able to scan ports available in the system and connect to them. One script can be connected to multiple ports. One port can be connected only to one script. Multiple scripts can be connected to multiple ports within the same document. If more than one script needs to be connected to the same port, it is possible to disconnect from one script and then connect from the other script; for instance, by leveraging on.loseFocus() and on.getFocus() event handlers.

# <span id="page-127-2"></span>**21.1 require 'asi'**

<span id="page-127-0"></span>Loads and initializes the ASI library.

# **21.2 addStateListener**

error = asi.addStateListener(asiStateCallback [, object])

Registers an ASI state-change listener callback. The registration of multiple listener callbacks at the same time is supported. Registered listener callbacks can be removed by calling [removeStateListener](#page-128-0).

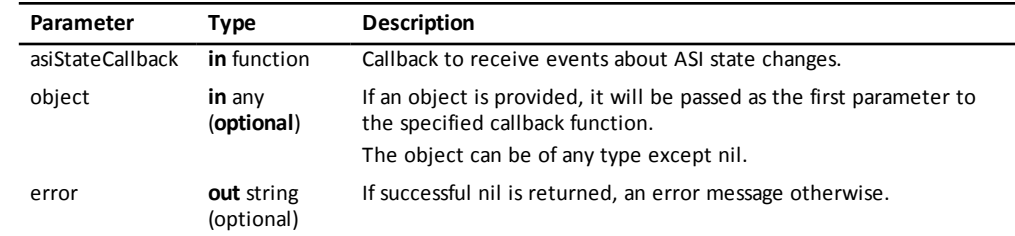

#### **Introduced in platform.apiLevel = '2.7'**.

#### **Callback Function**

```
asiStateCallback ([object,] state)
```
The callback function provided in addStateListener will be called for ASI state changes.

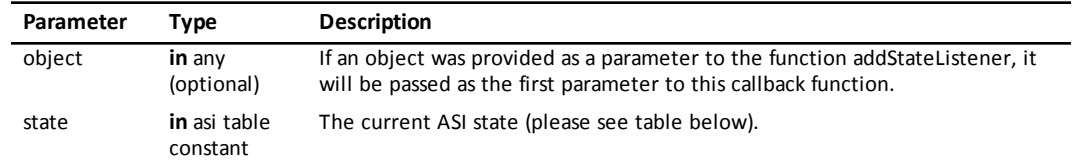

#### **ASI State Constants**

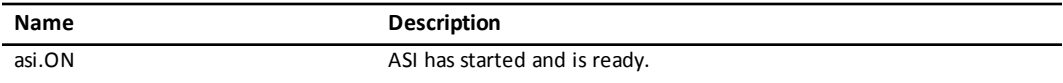

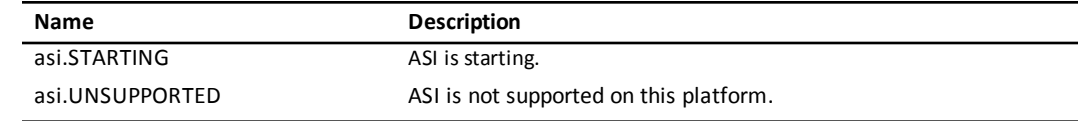

<span id="page-128-0"></span>**Introduced in platform.apiLevel = '2.7'**.

# **21.3 removeStateListener**

success = asi.removeStateListener(asiStateCallback)

Removes a registered ASI state-change listener callback which was previously registered by calling [addStateListener.](#page-127-0)

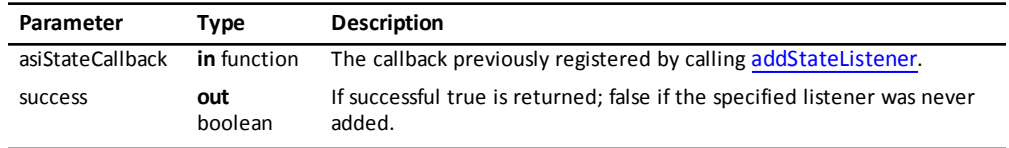

<span id="page-128-1"></span>**Introduced in platform.apiLevel = '2.7'**.

# **21.4 isScanning**

asi.isScanning()

Returns true if a scan for ASI ports is ongoing or false otherwise.

<span id="page-128-2"></span>**Introduced in platform.apiLevel = '2.7'**.

# **21.5 startScanning**

error = asi.startScanning(portFoundCallback [, object])

Scans for ASI ports. A second call to startScanning while already scanning does not reset the process. If a rescan is desired, call [stopScanning](#page-129-0) first and then startScanning to reset the process.

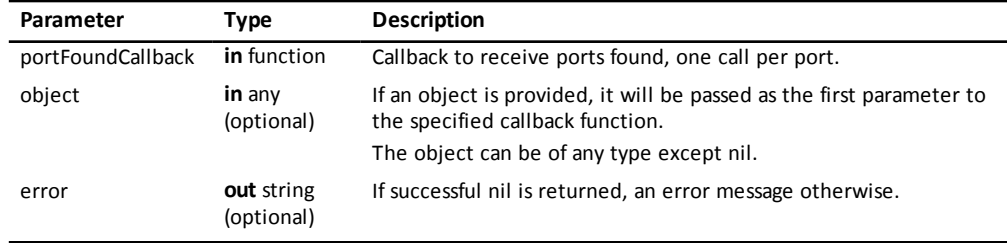

**Introduced in platform.apiLevel = '2.7'**.

#### **Callback Function**

portFoundCallback ([object,] port)

The callback function provided in startScanning will be called for every ASI port found. The port parameter will be a port object representing the port interface found. One call per port found. Ports maybe present at the moment of calling asi.startScanning () or later added while scanning. Ports are reported only once between startScanning/stopScanning cycles.

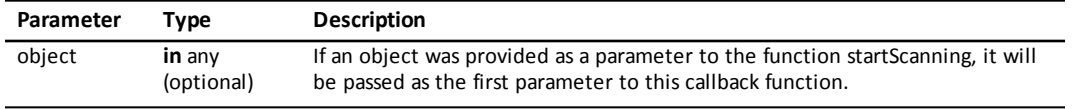

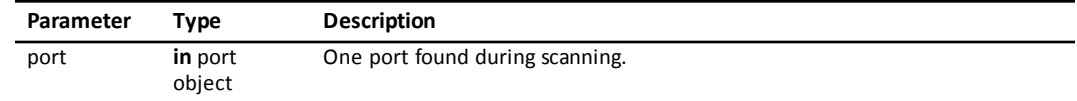

<span id="page-129-0"></span>**Introduced in platform.apiLevel = '2.7'**.

# **21.6 stopScanning**

asi.stopScanning()

Stops scanning for ASI ports. Also resets the list of reported ports. Calling asi.startScanning() again will report all available ports once more.

<span id="page-129-1"></span>**Introduced in platform.apiLevel = '2.7'**.

# <span id="page-129-3"></span>**21.7 Port Class**

## **21.7.1 getName**

name = port:getName()

Returns the name of the port as a string, as given by the platform. Typical examples are the following:

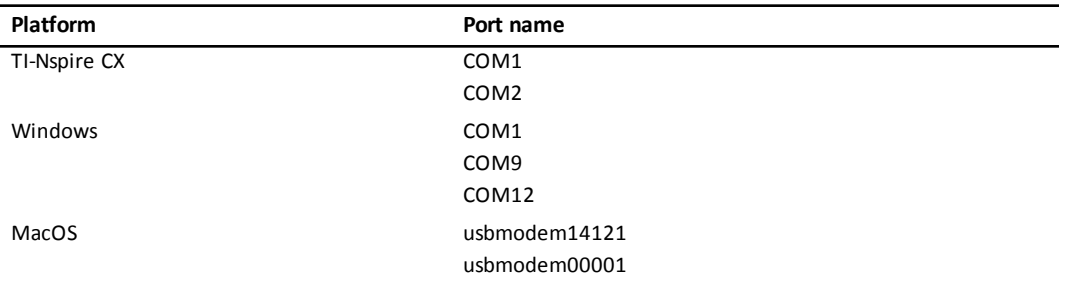

<span id="page-129-2"></span>**Introduced in platform.apiLevel = '2.7'**.

# **21.7.2 getIdentifier**

```
identifier = port:getIdentifier()
```
Returns the identifier associated to the port as a string, as given by the platform. Typical examples are the following:

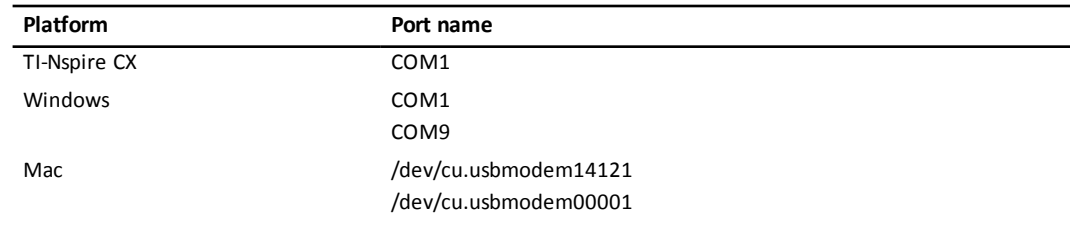

<span id="page-129-4"></span>**Introduced in platform.apiLevel = '2.7'**.

# **21.7.3 getState**

state = port:getState()

Returns the current state of the port as a constant from the asi table.

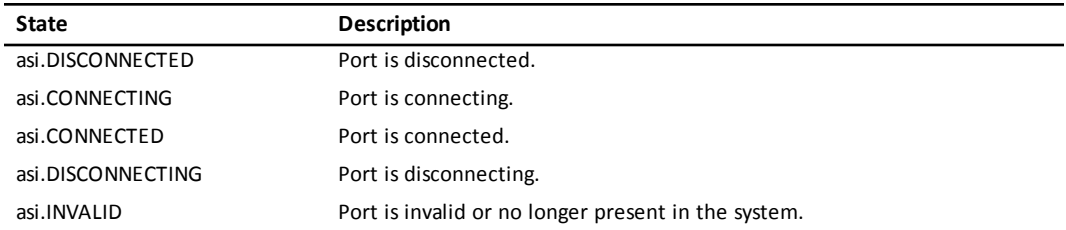

<span id="page-130-1"></span>**Introduced in platform.apiLevel = '2.7'**.

# **21.7.4 setBaudRate**

self = port:setBaudRate(newBaudRate)

Sets the baud rate for the connection. By default connections are established at 115200 bauds. If a different value is desired, the new baud rate must be set before establishing a connecting to the port. Returns self.

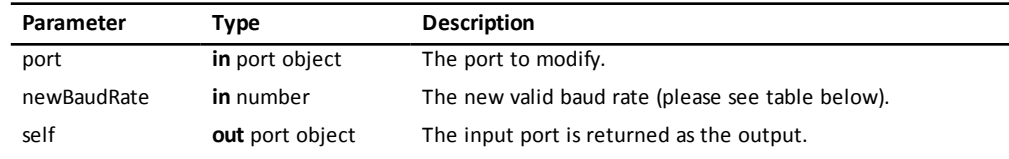

#### **Baud Rate Constants**

Valid baud rates can be set by using either the asi constant or their numeric value.

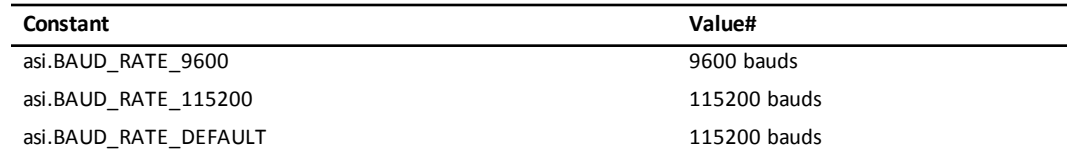

### <span id="page-130-0"></span>**21.7.5 connect**

```
error = port:connect(connectionCallback[, object])
```
Sends an asynchronous request for connection to the port. When the request is processed, the result is reported to the specified callback.

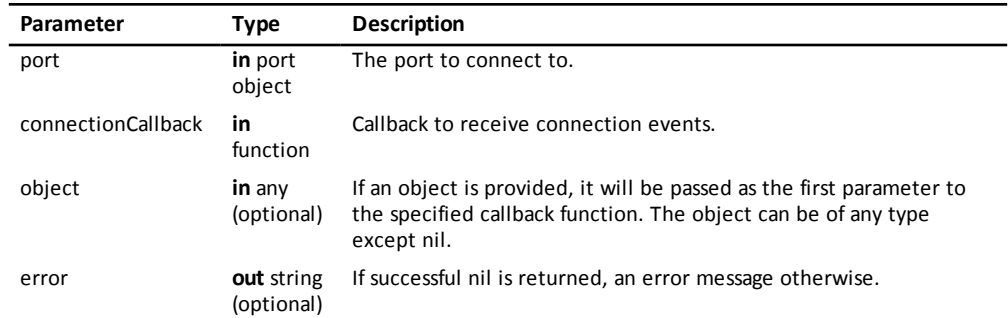

#### **Introduced in platform.apiLevel = '2.7'**.

#### **Callback Function**

connectionCallback ([object,] port, event[, error])

The callback function provided in connect will be called when the state of the connection to the port changes.

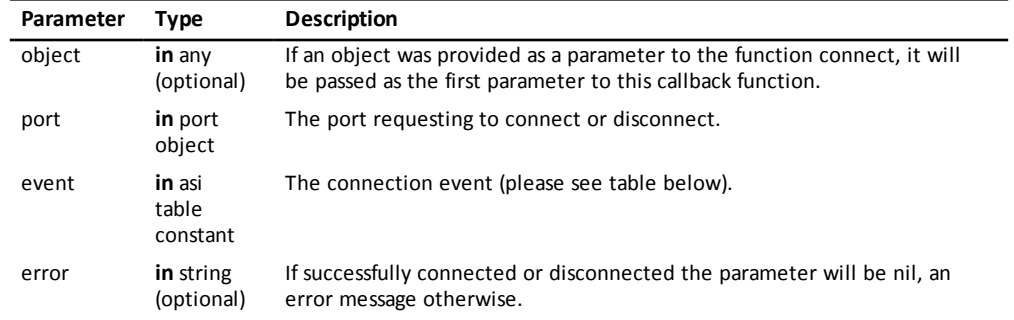

#### **Event Constants**

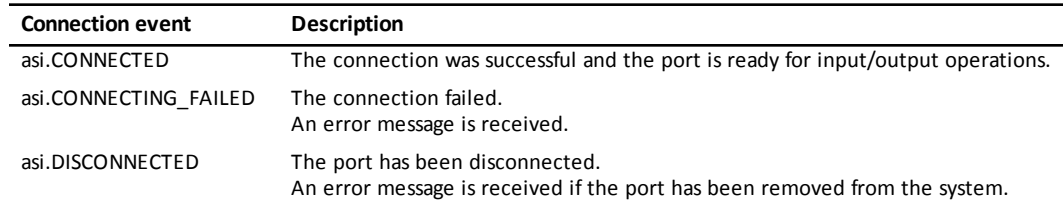

#### <span id="page-131-1"></span>**Introduced in platform.apiLevel = '2.7'**.

# **21.7.6 disconnect**

#### port:disconnect()

Sends an asynchronous request for disconnection from the port. The result will be notified at the callback provided at port:connect().

<span id="page-131-0"></span>**Introduced in platform.apiLevel = '2.7'**.

### **21.7.7 setWriteListener**

self = port:setWriteListener(writeCallback[, object])

Registers a callback for write-complete notifications. The callback is called after a write request. Returns self.

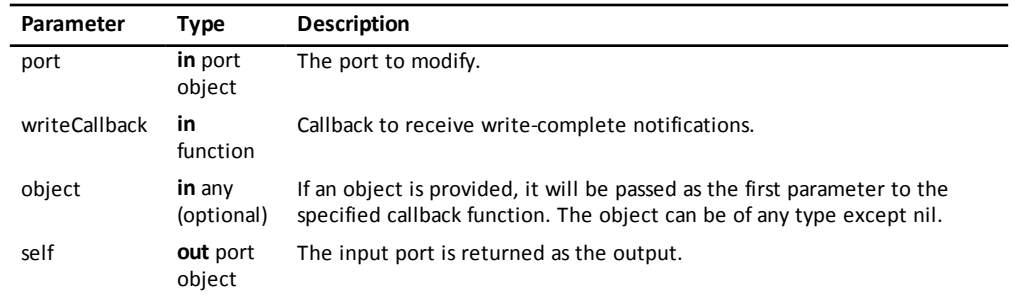

**Introduced in platform.apiLevel = '2.7'**.

#### **Callback Function**

writeCallback([object , ]port[, error])

This callback is called when a write request has been completed. A string is passed in case an error occurred while processing the write request.

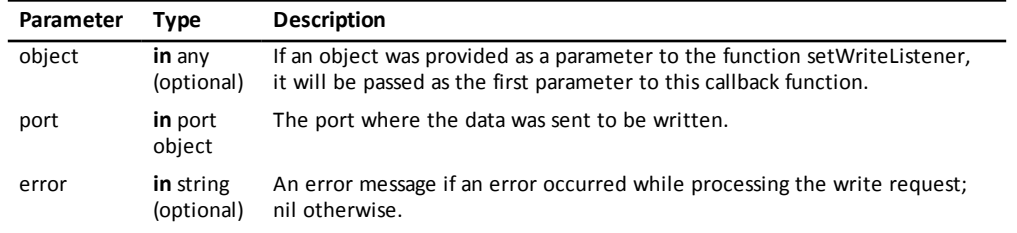

# <span id="page-132-1"></span>**21.7.8 write**

```
error = port:write(writeData)
```
Sends an asynchronous request for a write operation. When the request is serviced, the writeCallback is called to confirm completion, if previously specified with [setWriteListener.](#page-131-0) Returns error if an error occurred.

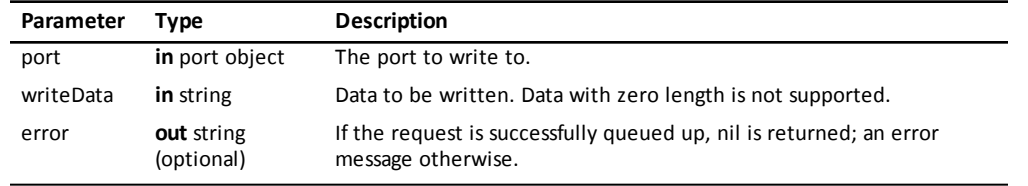

<span id="page-132-0"></span>**Introduced in platform.apiLevel = '2.7'**.

# **21.7.9 setReadListener**

```
self = port:setReadListener(readCallback[, object])
```
Registers a callback for read notifications. The callback is called after a read request. Returns self.

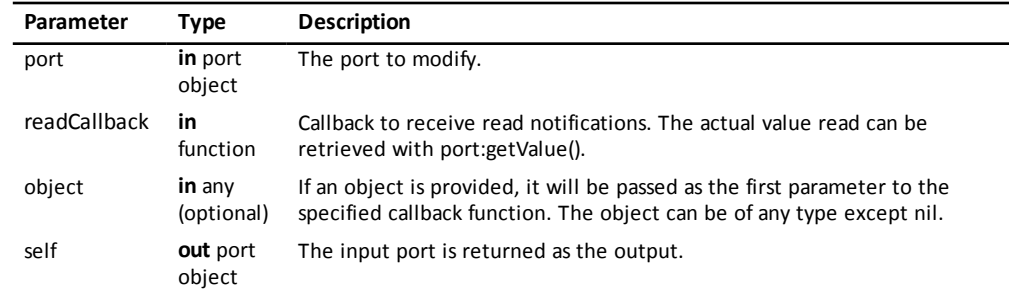

#### **Introduced in platform.apiLevel = '2.7'**.

#### **Callback Function**

readCallback([object , ]port[, error])

This callback is called when a read request has been completed. A string is passed in case an error occurred while processing the read request. The actual value read can be retrieved with port:getValue().

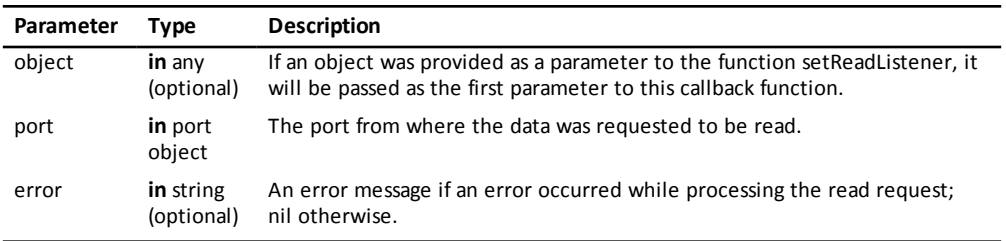

# <span id="page-133-2"></span>**21.7.10 setReadTimeout**

self = port:setReadTimeout(newTimeout)

Sets the maximum amount of time that the platform should wait for the first byte. This affects the behavior of read(). By default the timeout is 1000 milliseconds (1 second). Returns self.

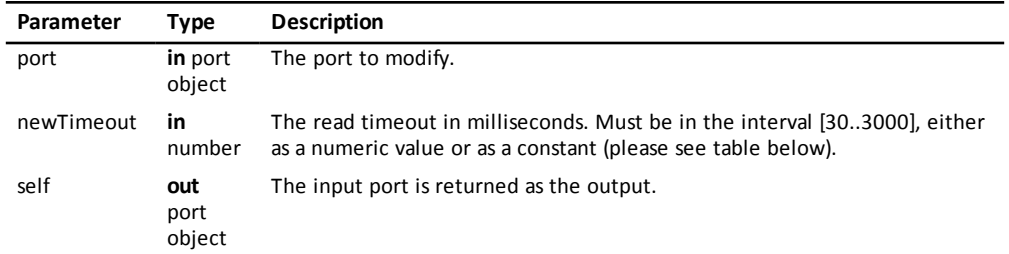

#### **Timeout Constant**

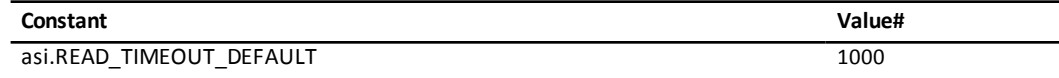

## <span id="page-133-1"></span>**21.7.11 read**

```
error = port:read([bytesToRead])
```
Sends an asynchronous request for a read operation. When the request is serviced, the readCallback is called to confirm completion, if previously specified with [setReadListener.](#page-132-0) Returns error if an error occurred.

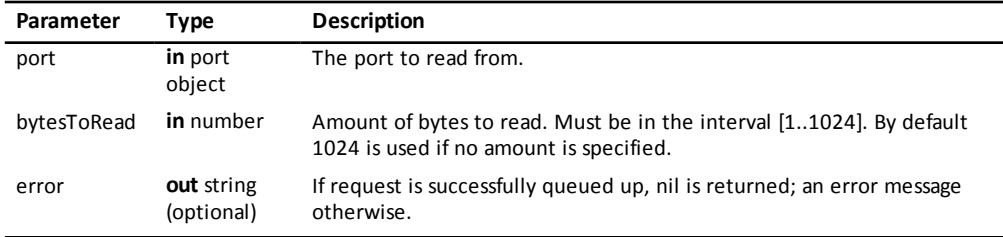

#### <span id="page-133-0"></span>**Introduced in platform.apiLevel = '2.7'**.

# **21.7.12 getValue**

value = port:getValue()

Retrieves the last data read, as string.

**Introduced in platform.apiLevel = '2.7'**.

# <span id="page-134-2"></span>**Appendix A**

# **Script Compatibility**

This Appendix summarizes aspects about different types of compatibility issues and concepts for Lua scripts inside the TI-Nspire™ platform. It supports authoring documents for a mixed environment of TI-Nspire™ software releases and different platforms. Authoring scripts for a higher API level than supported inside a current script development environment is detailed in [section](#page-135-0) A.2 .

# <span id="page-134-0"></span>**A.1 Backward and Forward Compatibility**

There are two compatibility concepts implemented in the TI-Nspire™ platform. The following sections describe these concepts and their interaction. Understanding both is essential to author documents able to run in environments with mixed TI-Nspire™ software releases. If this is not desired, you can skip section A.1 and continue reading [section](#page-135-0) A.2 .

# <span id="page-134-1"></span>**A.1.1 Document Compatibility**

This is an old concept of the TI-Nspire™ platform. For every document there are two different TI-Nspire™ release values — the release where the document was "last saved" and a "minimum requested" release. Any TI-Nspire™ release with a lower release number than the "minimum requested" release, blocks opening the document. If the TI-Nspire™ release is at least the "last saved" release level, the document will open without warning.

This concept has been recently enhanced. The "minimum requested" release is now determined dynamically based on the content. This allows a lower minimum release; however, changing the document content may raise the "minimum requested" release dynamically.

Script authors interested in backwards compatibility of scripts need to understand that changing non-scripting content inside the same document as the script might modify the "minimum release." Currently, there is no better support for the script writer to understand what the "minimum requested" releases is other than opening the document manually with multiple releases of the TI-Nspire™ software.

If the document contains only scripts, the rule is simple. Documents will open, but scripts may fail if the used API level is not supported. The earliest software able to open documents containing scripts is TI-Nspire™ software version 3.1. As an exception, the 3.1 software release only opens documents if all contained scripts are of **platform.apiLevel = '1.0'**

# <span id="page-134-3"></span>**A.1.2 Scripting Compatibility**

Scripts written for the TI-Nspire™ platform are by default forward compatible on the particular platforms the script was designed and tested for (platform compatibility will be discussed in [section](#page-135-1) A.3 ). The key component to ensure forward compatibility is the API level concept. The API level specifies the scripting interface of a particular TI-Nspire™ software release. The mapping between the software release and its highest supported API level is shown in [Table](#page-135-2) A.1 . The highest supported, or current API level of a software release used to create a script, is the default API level for scripts when initially authored. The API level can be changed manually by the author at any time.

Backwards compatibility of scripts can be reached by requesting the API level of the oldest TI-Nspire™ software release that is targeted to run the script. To support software release 3.1, the script would request **platform.apiLevel = '1.0'**.

The requested API level of the script is not guaranteed, as an older TI-Nspire™ software version running the script may not support this API level. In addition, requesting an API level that does not exist or is not supported in the used TI-Nspire™ software version will result to the highest supported API level, but not higher than the requested API level. If the script requires a minimum API level to run successful, it might be the simplest solution to prevent the script from executing. This can be archived via the File Menu in the Script Editor.

As an exception to the outlined API level behavior, requesting an API level below 1.0 will result in the current API level of the software release. Please see [Table](#page-135-2) A.1 for more details. Please see [section](#page-135-0) A.2 for a useful example of requesting an API level that is not supported.

# <span id="page-135-0"></span>**A.2 Creating Scripts for a Future Software Release**

There might be times when a new version of TI-Nspire™ software with a higher API Level is released, but it does not contain a development environment. In this case, the new functions of the higher API level must be used conditionally at run time. In addition, the authoring process might become a two-step approach. After first authoring the script and saving the document on the authoring platform, it might be that TI-Nspire™ software marks the document dirty when opened first on the target API level platform. When this happens please save the script on the target platform. Saving the document in such a case will be the second step of the authoring process. Once this second step is completed for a specific document it will be usually not be requested again.

<span id="page-135-2"></span>An example of how this can be accomplished for the touch library when developing with OS version 3.2 is shown in [Listing](#page-135-3) A.1 . This Lua snippet should be the first section in the script. The touch library is not defined in **platform.apiLevel = '2.0'** but in all future releases.

| <b>API</b><br>Level | Software<br><b>Version</b> | <b>Comment</b>                                                                       |
|---------------------|----------------------------|--------------------------------------------------------------------------------------|
| '1.0'.              | 3.1                        | Initial release supporting Lua scripting.                                            |
| '2.0'.              | 3.2                        | Major update containing physics and many other new binding.                          |
| '2.2'.              | 3.4                        | Introduction of low-level support for touch platforms.                               |
| '2.3'.              | 3.6                        | Image resources.                                                                     |
| '2.4'.              | 3.7                        | Support for background color and painted rectangle.                                  |
| '2.5'.              | 3.11                       | Bluetooth LE.                                                                        |
| '2.6'.              | 4.1                        | Bluetooth LE added APIs - Advertisement data, RSSI, timeout for connect<br>procedure |

**Table A.1: Mapping between API level and TI-Nspire™ software version**

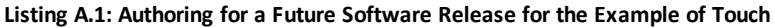

```
platform.apiLevel = '2.2'
iftouch then
        if not touch.enabled then
        functiontouch.enabled() return true end
        functiontouch.isKeyboardAvailable() return true end
    end
else
    touch = \{\}functiontouch.enable() returnfalseend
end
```
# <span id="page-135-1"></span>**A.3 Platform Compatibility**

<span id="page-135-4"></span>A script author usually prefers to write scripts that are platform independent. Unfortunately this is not true for every feature supported by all platforms. [Table](#page-135-4) A.2 shows the major differences. It is the script authors choice to avoid them, use them on selected platforms only, or try to achieve a seamless user experience across all platforms. In the latter case, authors should test scripts on all platforms.

| Feature                                      | Desktop             | <b>Handheld</b>                                | Touch Platform   |  |  |  |  |
|----------------------------------------------|---------------------|------------------------------------------------|------------------|--|--|--|--|
| Supported, $(x, y) == (0, 0)$<br>on.grabDown |                     | Supported, same as Desktop if no mouse visible | Not supported    |  |  |  |  |
| on.grabUp                                    |                     |                                                |                  |  |  |  |  |
| on.returnKey()                               | Not supported       | Supported                                      | <b>Supported</b> |  |  |  |  |
| Context Menu                                 | on.contextMenu()    | on.contextMenu()                               | Not supported    |  |  |  |  |
|                                              | on.rightMouseDown() |                                                |                  |  |  |  |  |
|                                              | on.rightMouseUp()   |                                                |                  |  |  |  |  |

**Table A.2: Overview about platform incompatibilities**

# <span id="page-136-1"></span>**Appendix B**

# **Deprecated API Functions and API Behavior**

# <span id="page-136-2"></span>**B.1 Image Library**

Before **platform.apiLevel = '2.3'**, images were encoded as strings within the script itself. Only the TI-Nspire™ Script Editor of the software version 3.2 supports authoring images encoded as strings inside the script itself.

The following provides details about the encoding.

The header consists of 20 bytes of data arranged as presented in the following table. All elds are little endian integers.

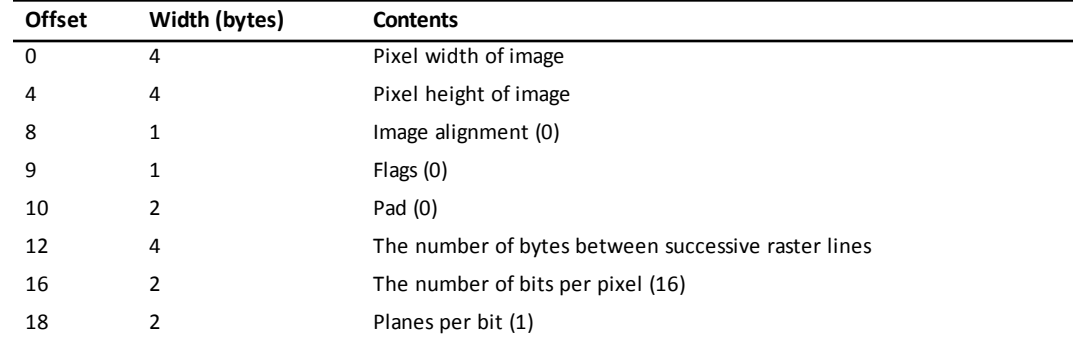

The image pixel data immediately follows the header. Pixels are arranged in rows. Each pixel is a little endian 16-bit integer with ve bits for each color red, green, and blue. The top bit determines if the pixel is drawn. If it is zero (0), the pixel is not drawn. If it is one (1), the pixel is drawn in the RGB color of the remaining 15 bits.

<span id="page-136-3"></span>0x8000 is black, 0x801F is blue, 0x83E0 is green, 0xFC00 is red, and 0xFFFF is white.

# <span id="page-136-4"></span>**B.2 Platform Library**

### **B.2.1 gc**

platform.gc()

This function has been replaced by **platform.withGC()**, but if you want to author or modify scripts with **platform.apiLevel = '1.0'** you still need this function.

This graphics context should not be used for drawing purposes because it is not guaranteed to be associated with a window.

<span id="page-136-0"></span>[Listing](#page-136-0) B.1 shows an example of using the static graphics context to get the string width and height.

#### **Listing B.1: Use of the static GC in platform.apiLevel = '1.0'**

```
local gc = platform.get()gc:setFont('serif', 'r', 10)
local width = gc:getStringWidth(a_string)
local height = gc:getStringHeight(a_string)
```
**Introduced in platform.apiLevel = '1.0'**

**Removed in platform.apiLevel = '2.0'**

# <span id="page-137-0"></span>**B.3 Platform Library**

# **B.3.1 drawString Vertical Alignment**

gc:drawString("text", x, y [, vertalignment])

Prior to **platform.apiLevel = '2.3'**, "none" was used to specify unspecified vertical alignment. The vertical alignment "none" has been deprecated. Specifying no alignment defaults to "top" and so does "none".

**Introduced in platform.apiLevel = '1.0'**

<span id="page-137-1"></span>**Extended in platform.apiLevel = '2.3'**

# **B.4 Requested API Level**

Prior to TI-Nspire™ software version 3.6 (**platform.apiLevel = '2.3'**), requesting a

non-supported API level resulted in the highest API level supported by the TI-Nspire™ software version used to run the script. This behavior has been revised. See [section](#page-53-0) 14.1 for details about the new revised behavior.

**Introduced in platform.apiLevel = '2.0'**

**Extended in platform.apiLevel = '2.3'**

# **Index**

**2**

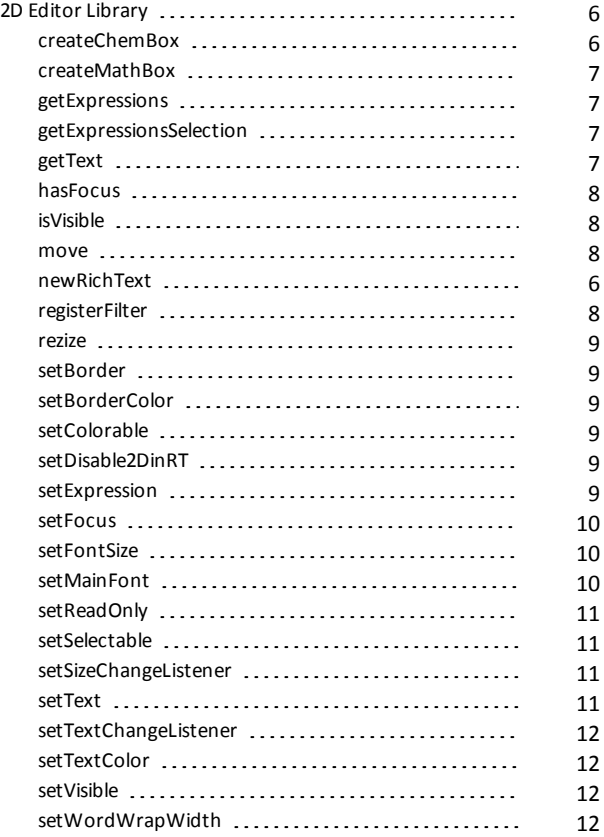

### **A**

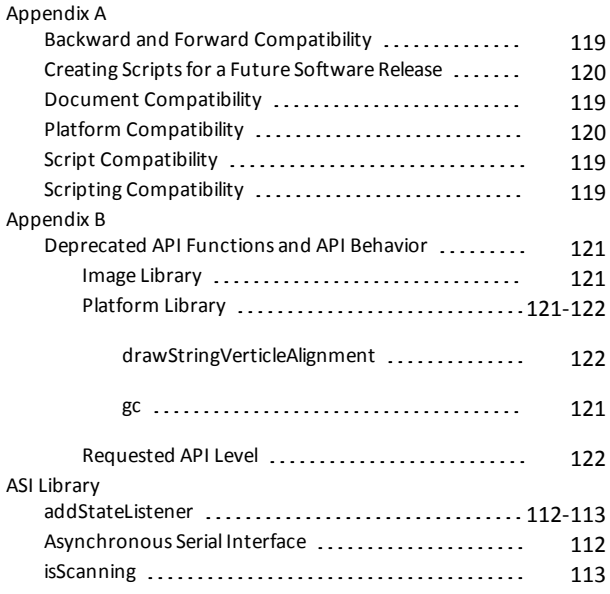

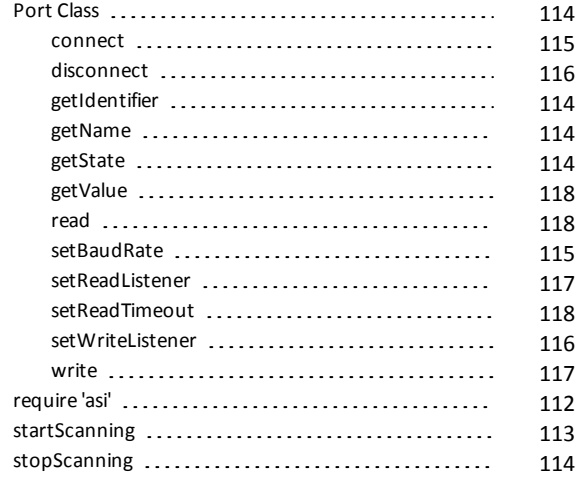

### **B**

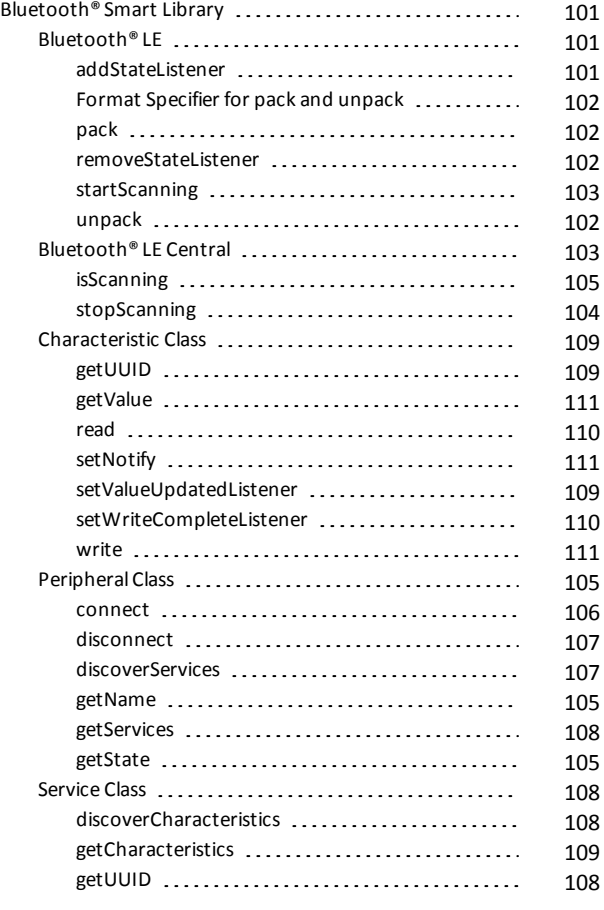

# **C**

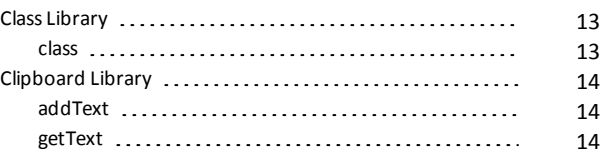

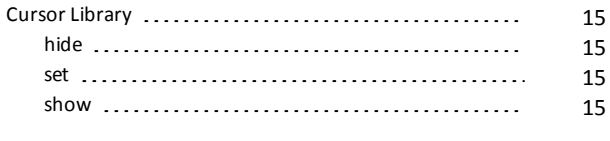

# **D**

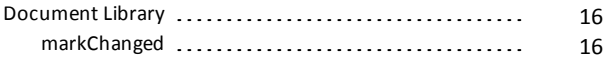

### **E**

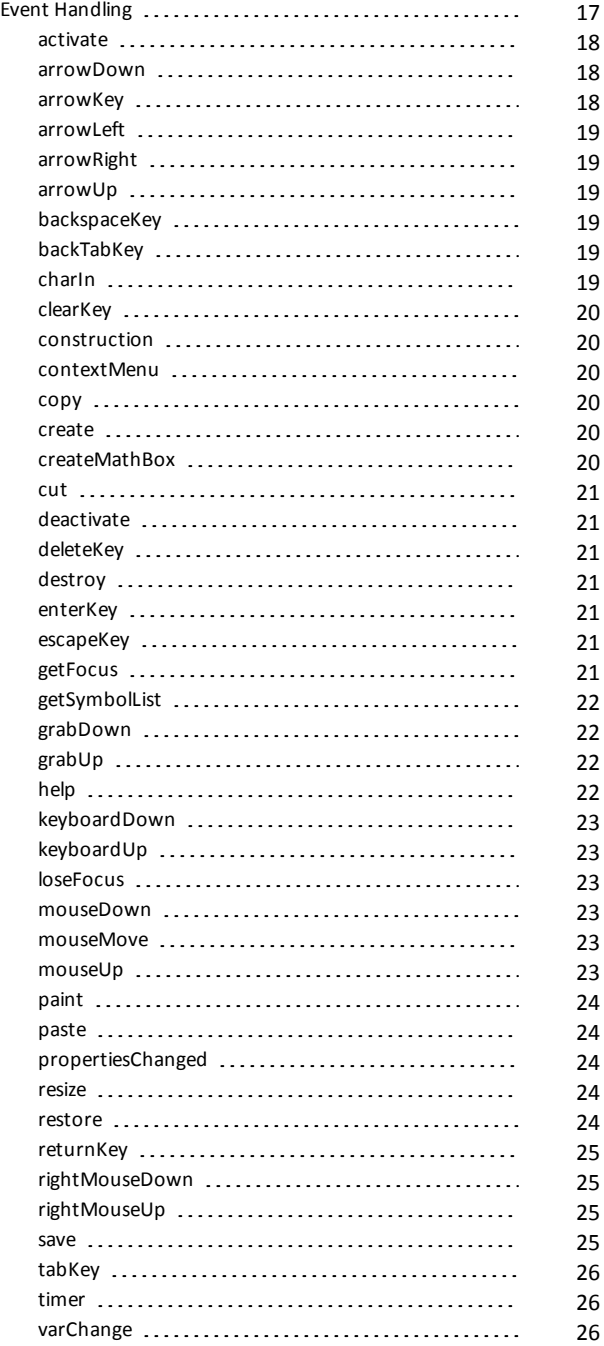

## **G**

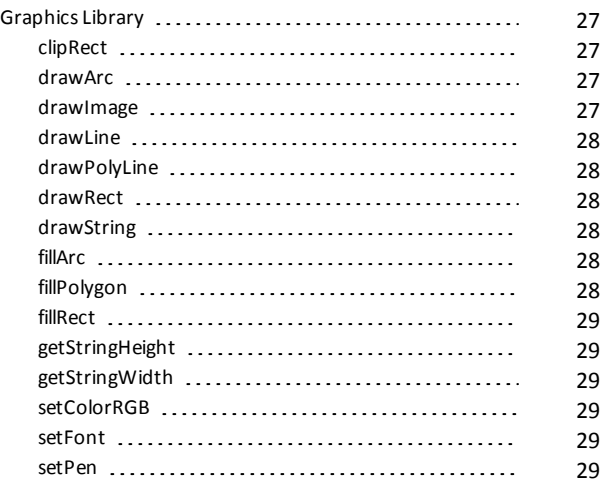

#### **I**

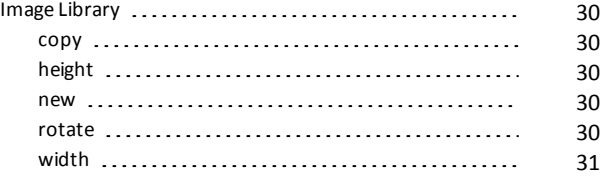

### **L**

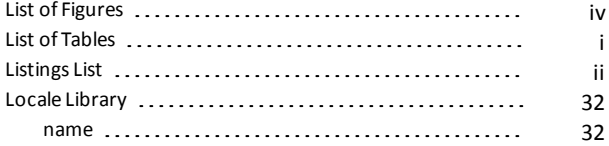

#### **M**

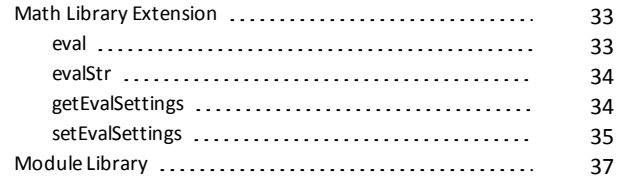

### **P**

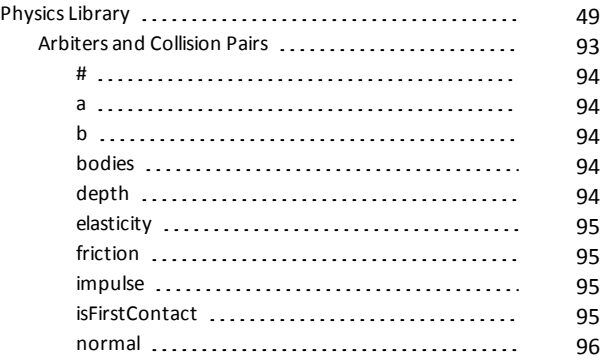

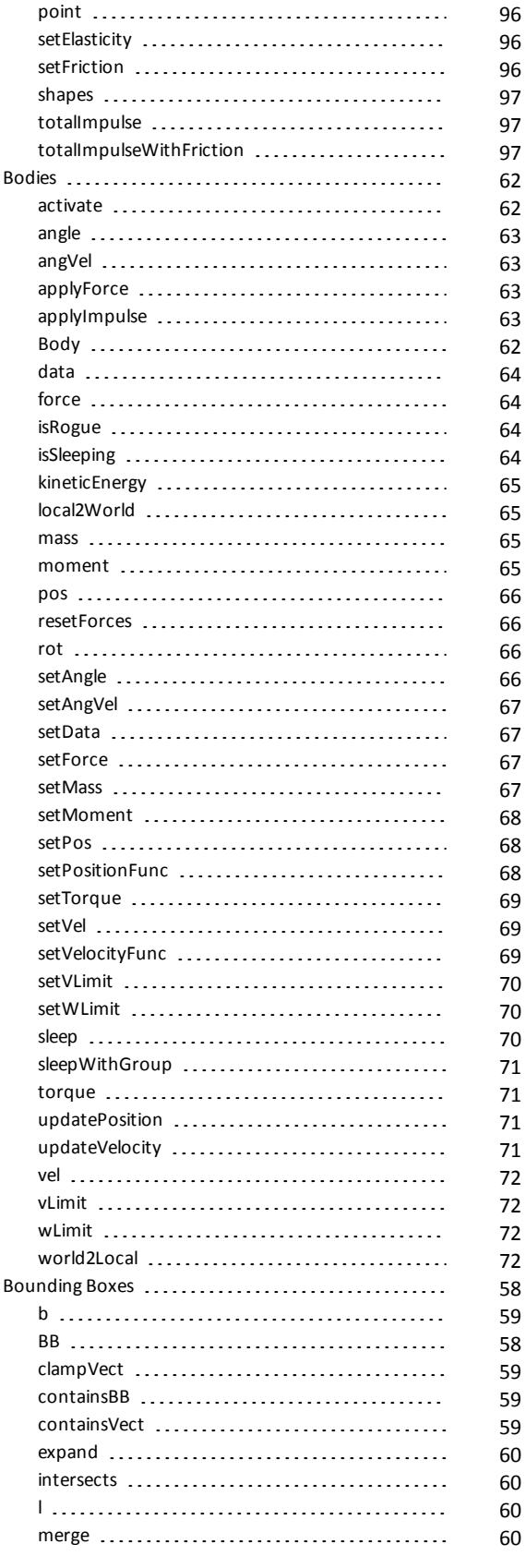

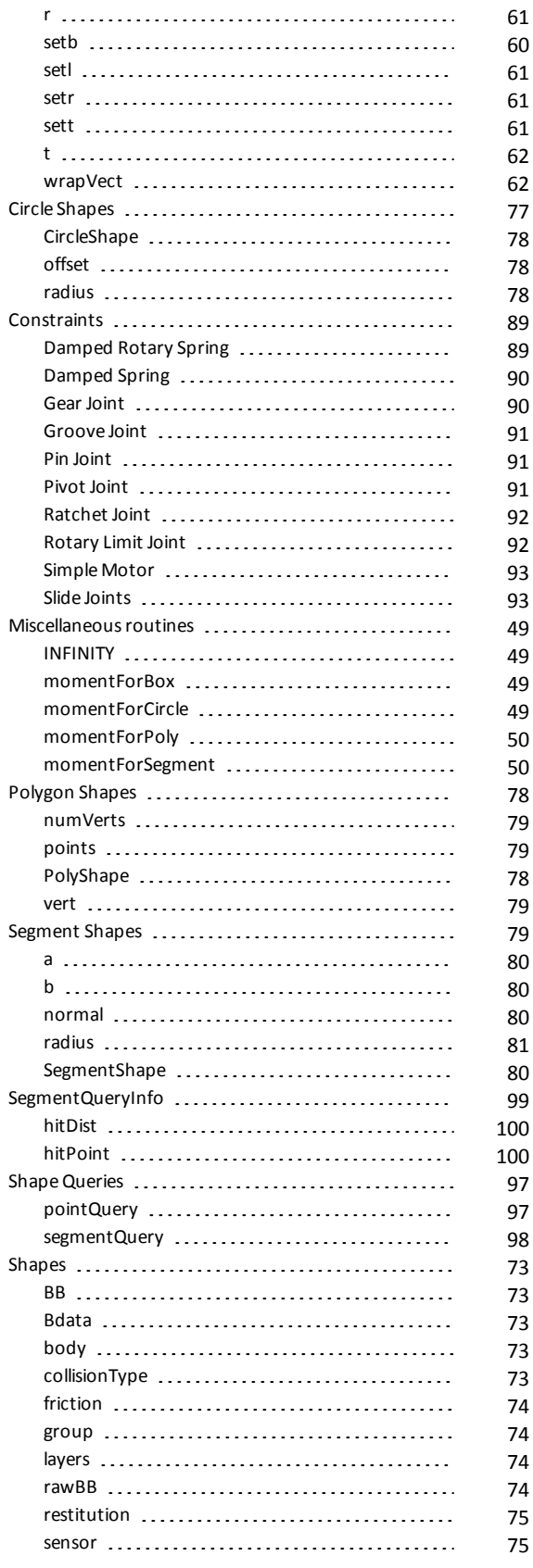

![](_page_141_Picture_587.jpeg)

![](_page_141_Picture_588.jpeg)

### **S**

![](_page_141_Picture_589.jpeg)

# **T**

![](_page_142_Picture_205.jpeg)

### **V**

![](_page_142_Picture_206.jpeg)